Санкт-Петербургский государственный университет

**ТРОФИМОВА Валерия Александровна**

**Выпускная квалификационная работа**

# **ПРИМЕНЕНИЕ БЕСПИЛОТНЫХ ЛЕТАТЕЛЬНЫХ АППАРАТОВ ПРИ ВЫПОЛНЕНИИ КАДАСТРОВЫХ РАБОТ**

Основная образовательная программа магистратуры «Геоинформационное картографирование» Профиль картография

> Научный руководитель: к.т.н., Доцент ТЮРИН Сергей Вячеславович

Рецензент: начальник отдела обеспечения ведения ЕГРН ФГБУ «Федеральная кадастровая палата Федеральной службы государственной регистрации, кадастра и картографии» НЕВСКИЙ Владимир Александрович

# **ОГЛАВЛЕНИЕ**

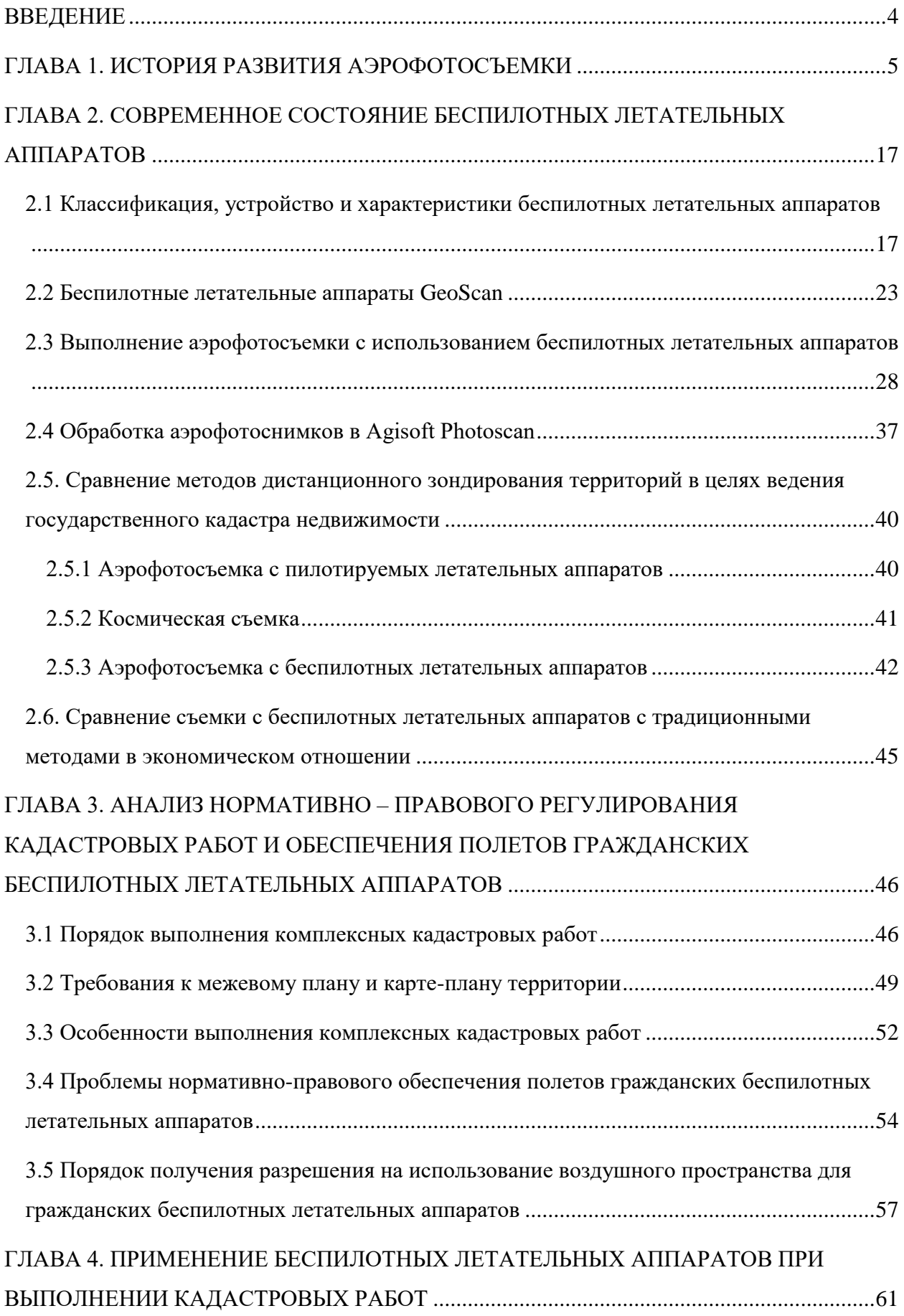

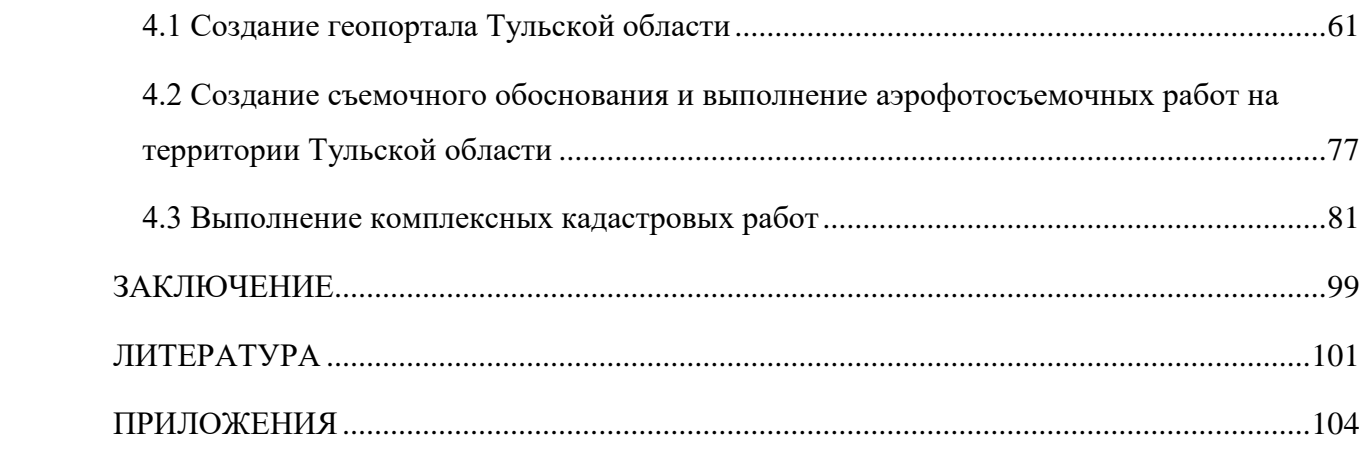

### **ВВЕДЕНИЕ**

<span id="page-3-0"></span>Для успешного развития российской системы кадастрового учета необходимо применение эффективных технологий и методов, позволяющих получать пространственную информацию в цифровом виде быстро, точно и надежно.

Одним из инструментов достижения этой цели служит использование беспилотных летательных аппаратов (далее – БПЛА) для создания актуальных карт крупного масштаба.

Актуальность данной выпускной квалификационной работы можно обосновать Федеральной целевой программой «Развитие единой государственной системы регистрации прав и кадастрового учета недвижимости (2014-2020 годы)», так как такие ожидаемые конечные результаты программы, как увеличение доли объектов недвижимости, сведения о которых содержатся в Едином государственном реестре недвижимости, увеличение доли земельных участков, учтенных в едином государственном реестре недвижимости, увеличение доли земельных участков, относящихся к собственности Российской Федерации и учтенных в Едином государственном реестре недвижимости можно решить при применении БПЛА.

Цель выпускной квалификационной работы: определить возможности применения беспилотных летательных аппаратов при выполнении кадастровых работ.

Для реализации поставленной цели, были сформулированы следующие задачи:

• анализ законодательных актов, являющихся правовой основой ведения единого государственного реестра недвижимости и применения беспилотных летательных аппаратов;

• анализ технологии съемки, производимой с помощью беспилотных летательных аппаратов и обработки полученных материалов;

• определение достоинств и недостатков данной технологии;

• оценить эффективность технологии по сравнению с другими методами аэрофотосъемочных работ;

• оценить возможность использования данной технологии при инвентаризации земель и межевании;

• оценить возможность использования данной технологии при выполнении комплексных кадастровых работ.

## **ГЛАВА 1. ИСТОРИЯ РАЗВИТИЯ АЭРОФОТОСЪЕМКИ**

<span id="page-4-0"></span>Первые упоминания о наблюдениях «с высоты птичьего полёта» можно отнести ко II веку до.н.э. Согласно историческим данным, в древнем Китае первые воздушные змеи делались таких размеров, что способны были поднимать и удерживать в воздухе человека [26].

Первый известный фотоснимок с воздуха был сделан в 1858 году французским фотографом и воздухоплавателем Гаспаром Феликсом Турнашоном, известным больше под псевдонимом «Nadar». Еще в 1855 году он запатентовал идею использования аэрофотосъемки в картографии и геодезии, но ему потребовалось около трех лет экспериментов, прежде чем он смог получить первые успешные фотографии с воздуха. К сожалению, эти снимки не сохранились.

Старейшим фотоснимком с воздуха, дошедшим до наших дней, является работа Джеймса Уоллеса Блэка - это изображение города Бостон, сделанное так же из теплового аэростата в 1860 году (Рис. 1).

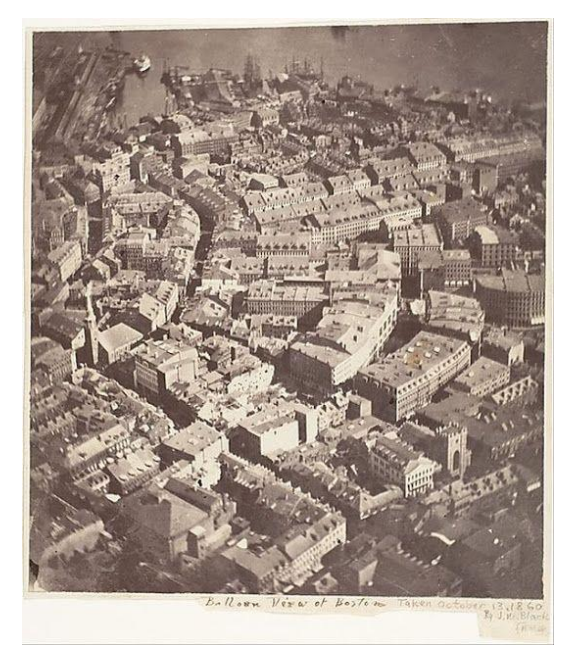

Рис. 1. Снимок города Бостон, сделанный Дж. У. Блэком

В России первые такие фотоснимки были выполнены 18 мая 1886 году начальником воздухоплавательной команды военного ведомства поручиком А.М. Кованько (Рис. 2). Он произвел воздушную съемку Санкт-Петербурга с высоты 800 м [16] и вторую съемку с высоты 1200 м. Оба снимка были получены при наклонном положении оптической оси обыкновенного раздвижного фотоаппарата с простым моментальным затвором и форматом снимка 12 X 16 см. Третий снимок был произведен над Петропавловской крепостью с высоты 1350 м при приближенно отвесном положении оптической оси камеры [30].

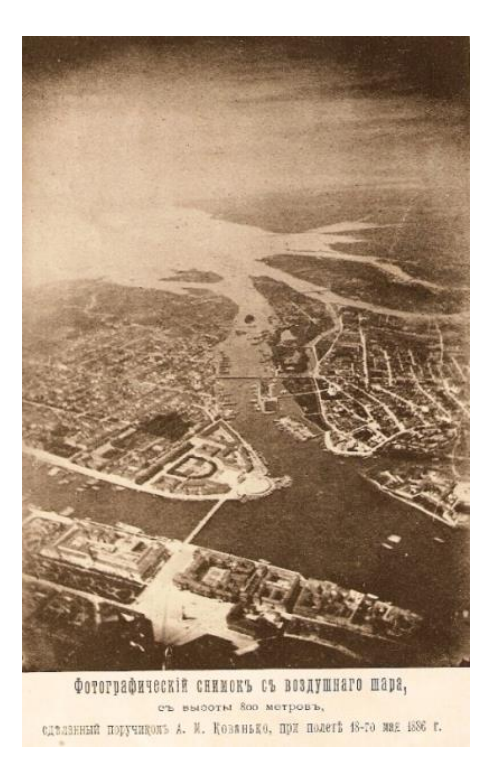

Рис. 2. Один из снимков, полученный А. М. Кованько 18.05.1886 (г. Санкт-Петербург и Васильевский остров)

Через два месяца аэронавты А. М. Кованько и Л. Н. Зверинцев совершили второй экспериментальный съемочный полет на воздушном шаре, который пренадлежал Русскому техническому обществу. Это общество сыграло значительную роль в развитии отечественного воздухоплавания и воздушного фотографирования. Душой и организатором воздухоплавательного отдела был гениальный русский ученый профессор С.-Петербургского университета Д. И. Менделеев [30].

Немалая заслуга в развитии воздушного фотографирования принадлежала и фотографическому отделу этого общества, энергичным деятелем которого был В. И. Срезневский [30].

Во втором опытном полете была использована фотокамера, специально изготовленная В. И. Срезневским для воздушной съемки. Конструкция этого фотоаппарата явилась шагом вперед в создании специальной аппаратуры для воздушной съемки. Камера была снабжена компасом для ориентирования и отсчета азимута снимка; этой цели служили и две взаимно перпендикулярные линии, нанесенные на ее поверхности. Камера была отфокусирована на бесконечность, и объектив прочно закреплен в таком положении. В качестве кассет на одну пластинку форматом 24X24 см использовались специальные светонепроницаемые чехлы из прорезиненной ткани с белой наклейкой для записей карандашом условий съемки. Фотопластинка вводилась в камеру и вынималась из нее через боковую прорезь. Перезарядка камеры в полете сопровождалась перемещением ее вдоль кронштейнов. Таков был первый отечественный аппарат - предок современных аэрофотоаппаратов [30].

Наряду с применением для фотографирования свободных аэростатов, в России делались многочисленные попытки использовать привязные шары, причем последним отдавалось явное предпочтение, так как в свободном полете можно было фотографировать только случайные объекты, а с привязного шара - заранее намеченные объекты на местности [30].

Другим способом аэрофотосъемки без участия человека была съемка с помощью воздушных змеев. Простота их устройства и эксплоатации быстро породила в различных странах своеобразный воздушный спорт среди фотографов-любителей. Так, Джордж Р.Лоуренс запатентовал свою схему, состоящую из 17 воздушных змеев, несущих панорамную фотокамеру, и в 1906 году заснял последствия сильного землетрясения в Сан-Франциско. Камера находилось на высоте 800 футов, а верхний змей на высоте около 2000 футов [30].

Форма и размеры змеев были самые разнообразные.

В России широкое применение получили змеи коробчатой формы, обладающие наибольшей подъемной силой и устойчивостью. Один из таких змеев, системы капитана С. А. Ульянина, приводится рисунке 3 [30].

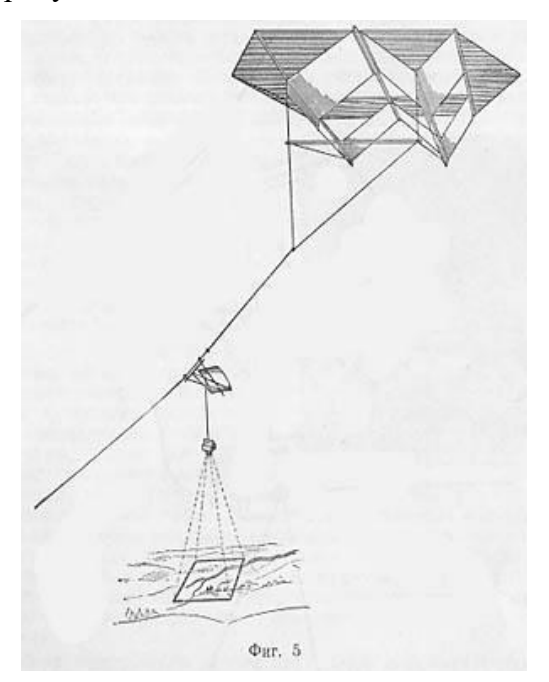

Рис. 3. Летающий змей коробчатой формы С. А. Ульянина

С именем С. А. Ульянина неразрывно связаны последующие этапы развития воздушного фотографирования в дореволюционной России. Его методы и конструкции всегда отличались свежестью и оригинальностью. Воздушные змеи Ульянина были признаны одними из лучших и широко использовались в русской армии. Особенного внимания заслуживает его парусная тележка с рекогносцировочным фотоаппаратом (Рис. 4) [30].

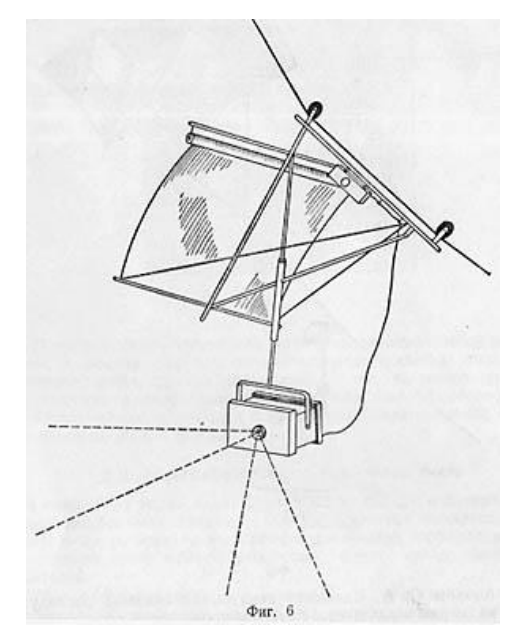

Рис. 4. Парусная тележка с рекогносцировочным фотоаппаратом С. А. Ульянина

Аппарат представлял собой складную камеру с центральным затвором, дающим экспозицию в 1/250 сек.; фокусное расстояние объектива - 270 мм, формат пластинки – 18 X 24 см [30].

Парусная тележка состояла из легкой бамбуковой рамы с парусом, подвешенной на роликах к лееру. Под действием ветра она очень быстро поднималась на заданную высоту, неся на себе фотоаппарат и анероид-высотомер с небольшой электрической батарейкой [30].

С целью более продуктивного использования неуправляемых аэростатов и воздушных змеев научная мысль стала искать пути увеличения площади покрытия за одну экспозицию. Возникла идея создания многокамерных аппаратов [30].

Успешно осуществить эту задачу удалось талантливому русскому инженеру Р. Ю. Тиле. В 1898 г. он построил первый практически пригодный многокамерный автоматический фотоаппарат, названный им впоследствии «панорамографом». Несколько усовершенствованная, четвертая модель этого фотоаппарата показана на рисунке 5 [30].

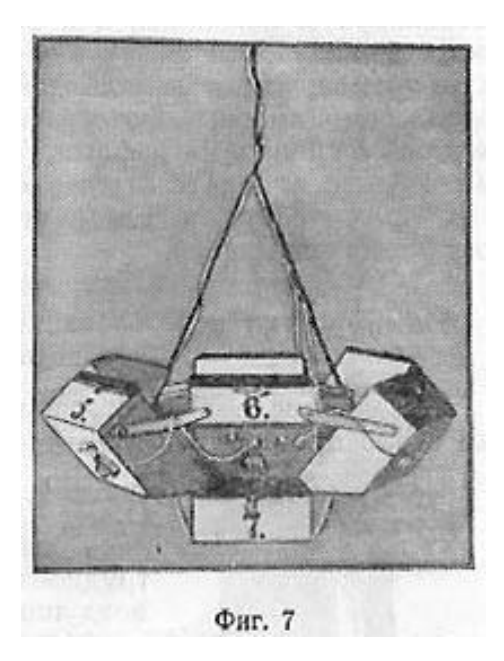

Рис. 5. Панорамограф Р. Ю. Тиле

Чтобы устранить вращение аппарата, подвешиваемого к воздушному шару или лееру змея, Тиле использовал флюгер. По своему замыслу и конструктивному оформлению «панорамограф» Тиле являлся в свое время самым совершенным в мире фотоаппаратом [30].

После появления русского «панорамографа» многообъективные фотоаппараты появились и в западноевропейских странах; в частности, французский физик Канете построил девятикамерный аппарат с трехъярусным расположением камер, а Шеймпфлуг (Австрия) создал семикамерный фотографический аппарат, по внешнему виду сходный с «панорамографом» Тиле [30].

Вскоре после первых опытов воздушного фотографирования оно стало применяться в военных целях. Во время войны России с Японией (1904 - 1905 гг.) воздушная съемка применялась сравнительно слабо. Объяснялось это трудностью ее организации и съемки с воздушных шаров и змеев и несовершенством последующей обработки перспективных снимков. Имея в России такие прекрасные для того времени фотоаппараты, как «панорамограф» Тиле, военно-инженерное ведомство приобрело их для нужд действующей армии лишь летом 1905 г. Слабо использовались на войне и фотоаппараты капитана Ульянина [30].

В период 1908-1914 гг. в ряде стран стали проводиться первые опытные аэрофотосъемочные полеты и разрабатываться методика аэрофотосъемки. Появилась новая специальная аппаратура – аэрофотоаппараты [30].

Воздушное фотографирование в течение целого полустолетия по существу не выходило из стадии опытов, а аэрофотосъемка прошла этот путь менее чем за одно десятилетие и была широко использована в первой мировой войне [30].

Первая мировая война послужила толчком к развитию съемок с самолетов. Осуществился переход от отдельных фотографий к практическому их применению, а именно картографирование местности в целях разведки. Стали появляться целые эскадрильи аэроразведчиков и специальные фотограмметрические военные части, которые осуществляли дешифрирование аэроснимков и перенос результатов на карту [30].

На рисунке 6 показан самолет, с которого производились в России первые аэрофотосъемочные полеты [30].

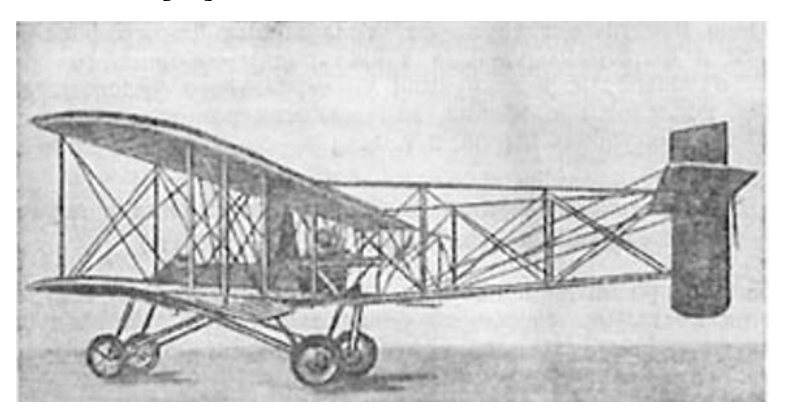

Рис. 6. Самолет, с которого производились в России первые аэрофотосъемочные полеты

Стараниями талантливых деятелей аэрофотосъемки наша разведывательная авиация была оснащена первоклассными для того времени аэрофотоаппаратами, в первую очередь аппаратами конструкции русского полковника В. Потте, разработанной им еще в 1913 г. Созданный им аэрофотоаппарат (Рис. 7) был первый в мире пленочный полуавтоматический аппарат, предназначенный для плановой маршрутной и площадной съемки [30].

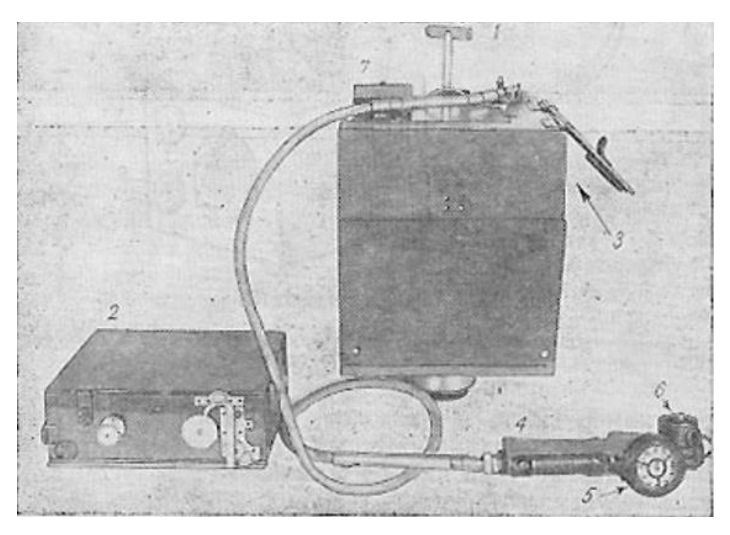

Рис. 7. Аэрофотоаппарат, созданный В. Потте

После окончания войны некоторые страны, такие как Франция, Великобритания, США и Германия, стали использовать аэрофотосъемку не только в военных, но и в гражданских целях. Точкой развития аэрофотосъемок в хозяйственных целях в СССР послужил принятый в 1919 году Декрет об учреждении Высшего геодезического управления. Было создано Аэрофототопографическое отделение, которое выполняло опытно-производственные работы по использованию аэрофотоснимков в картографических целях. В середине 1920-х годов были проведены первые аэрофотосъемки для нужд лесоустройства и строительства дорожной сети [30].

В 1923 г. организовалось Всесоюзное общество добровольного воздушного флота «Добролет». В 1924 г. е его системе был создан аэрофотосъемочный отдел во главе с М. Д. Бонч-Бруевичем, который заслуженно считается основателем гражданской аэросъемки в СССР. Этот отдел первоначально состоял из четырех секторов: летносъемочного, фотолабораторного, фотограмметрического и аэрофотогеодезического [30].

Вокруг этого основного ядра группировались кадры советской аэрофотосъемки, подготавливаемые в основном Московским геодезическим институтом на созданной в 1924 г. аэрофотогеодезической специализации, преобразованной в дальнейшем в факультет [30].

Первая опытно-производственная работа «Добролета» по аэрофотосъемке была осуществлена в 1925 г. в районе Можайска на площади в 400 га. В поисках наилучших путей и возможностей составления планов по аэроснимкам и для выявления методики фотограмметрической обработки снимков отдельные участки площади подвергались фотографированию в разных масштабах (от 1 : 2000 до 1 : 17 000) [30].

Первые аэрофотосъемочные работы этой организации ограничивались, в конечном итоге, составлением фотосхем главным образом для лесного ведомства. Промышленность же и сельское хозяйство нуждались не в фотосхемах, а в полноценных фотопланах, не уступающих по точности топографическим планам. Идя по пути настойчивых исканий, советская аэрофотосъемка уже в ближайшие за тем годы сделала значительные успехи [30].

Фотопланами были обеспечены крупнейшие социалистические стройки СССР (Днепрострой и др.). Аэрофотосъемка охватила сельскохозяйственные районы Европейской части СССР и хлопковые районы Средней Азии. Она использовалась для железнодорожных изысканий и планировки городов [30].

Кроме гражданских организаций летносъемочными работами в это время интенсивно занималось Военно-топографическое управление (ВТУ). В условиях мирного времени оно выполняло съемку главным образом в пограничных районах страны для составления новых карт (преимущественно в средних масштабах) и для исправления устаревших с целью повышения их тактической ценности [30].

В начале 1929 г. Государственный институт геодезии и картографии организовал в Ленинграде отделение для научной работы в области аэрофотосъемки во главе с академиком А. Е. Ферсманом. В том же году состоялось первое всесоюзное совещание, которое подвело итоги пятилетнего существования советской аэрофотосъемки и приняло первый пятилетний план научно-исследовательских работ [30].

В 30-е годы XX века область применения аэрофотосъемки значительно расширились. Они стали проводиться в геологических целях, для изучения лесов, пустынь, болот, в целях исследования Арктики. Можно сказать, что аэрофотосъемка послужила оружием для изучения местности в труднодоступных районах.

Отсутствие в то время широкоугольных ортоскопических объективов привело к возрождению идеи Тиле, заложенной в его знаменитом «панорамографе». Талантливый советский изобретатель Ф. В. Дробышев создал в 1932 г. девятиобъективный аэрофотоаппарат «АД-1» и «АД-2» (Рис. 8) [30].

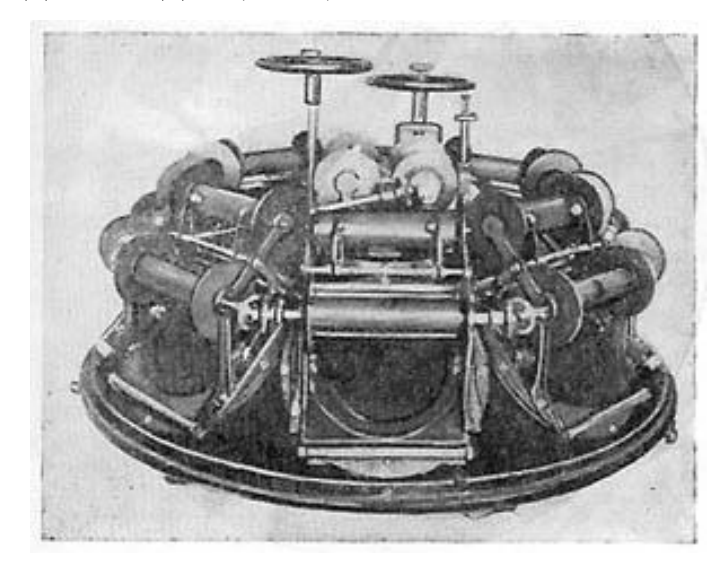

Рис. 8. Девятиобъективный аэрофотоаппарат Ф. В. Дробышева

В следующие годы аэрофотосъемка продолжает интенсивно развиваться. Появляется новая техника, изучаются новые методы проведения съемок, расширяется область их применения.

Середина XX века ознаменована разработками, связанных с освоением космоса. Первый космический снимок Земли был получен в 24 октября 1946 года. Американская автоматическая ракета V-2, запущенная с полигона White Sands, вышла на суборбитальную траекторию, достигла высоты 105 км и сделала серию фотоснимков земной поверхности (Рис. 9).

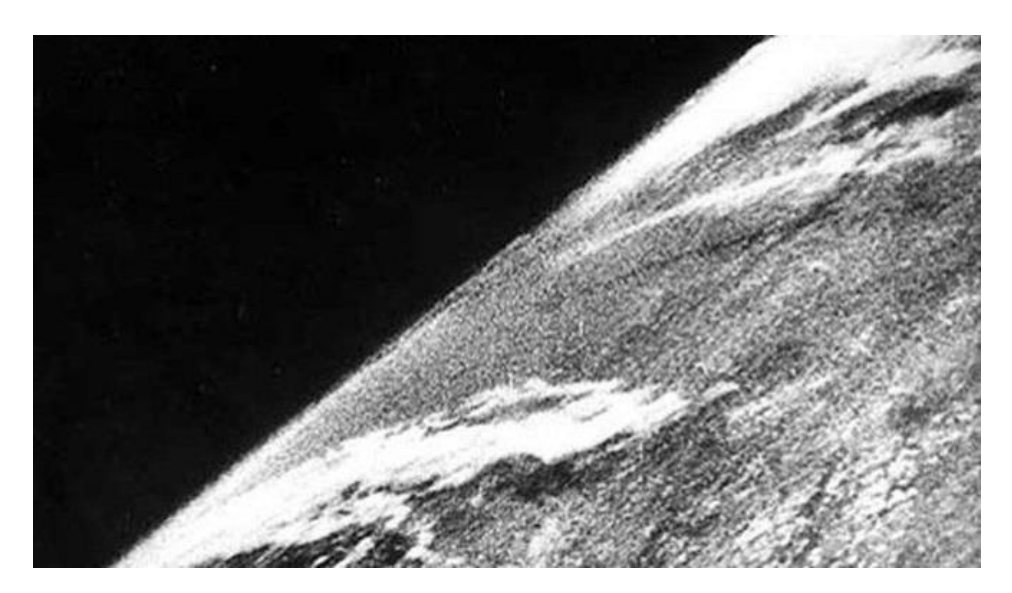

Рис.9. Первый снимок Земли из космоса

Следующим этапом развития аэрокосмической съемки стал запуск искусственных спутников Земли. В 1959 году, 14 августа была получена первая спутниковая фотография. Она была сделана американским спутником Explorer-6, а первые фотографии Луны советским спутником Луна-3 6 октября того же года.

В 1971 году в СССР из космоса были получены фотоснимки масштаба примерно 1:2000000, долгое время не имевшие аналогов по детальности изображения. Съемку осуществил экипаж орбитальной станции «Салют», трагически погибший при возвращении на Землю.

Далее, в 1980-е годы совершенствуются способы и расширяется область применения космической информации, получаемой со спутников Земли. В связи с широким внедрением в практику персональных компьютеров и геоинформационных технологий, происходит развитие способов компьютерной обработке снимков.

К началу XXI века результаты спутниковой фотосъёмки получили широкое распространение благодаря общедоступности и простоте работы с ними. Многие сайты предоставляют бесплатный доступ к базам данных таких фотографий — Google Maps, NASA, World Wind, Yandex карты и др.

Космические съемки проводятся в интересах всех отраслей народного хозяйства: в геологии, метеорологии, океанологии, лесоводстве и сельском хозяйстве. Аэрокосмические фотоснимки являются материалами для планирования территории, экологической оценки состояния природной среды, исследования природных ресурсов с целью их дальнейшего рационального использования и иных целей.

Что же касается беспилотных летательных аппаратов (Рис. 10), то их появление связано с необходимостью решения военных задач, в основном для целей разведки. Так, первым применением БПЛА считается доставка австрийскими войсками бомб к осажденной Венеции с помощью воздушных шаров в 1849 году [13].

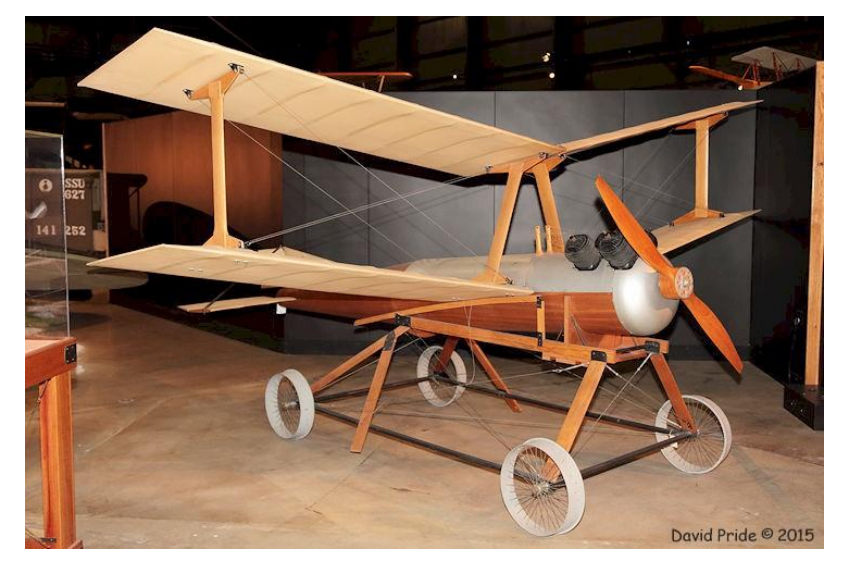

Рис. 10. Один из первых БПЛА

В 1933 году в Великобритании был разработан первый БПЛА многократного использования под названием Queen Bee (Рис. 11). Он представляли собой отреставрированные модели бипланов Fairy Queen, которыми дистанционно управляли с корабля по радио. И именно этому беспилотнику было суждено стать самолетом-мишенью для будущих асов и зенитчиков [27].

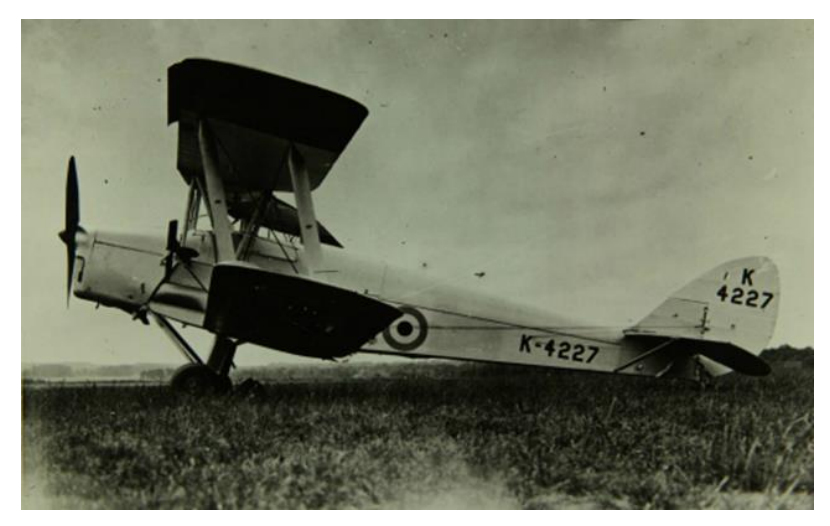

Рис.11. Queen Bee – БПЛА-мишень

Мимо подобного новшества во время Второй Мировой войны не могли пройти мимо ни Германия, ни СССР, ни США. Так, Германия использовала управляемые бомбы Henschel Hs 293 и Fritz X, которые успешно показали себя во время ведения боевых действий в Средиземном море, однако в массовое производство суждено было попасть не им, а «самолету-снаряду» ракете Фау-1 (Рис. 12), а с 1942 года, Фау-2 [27].

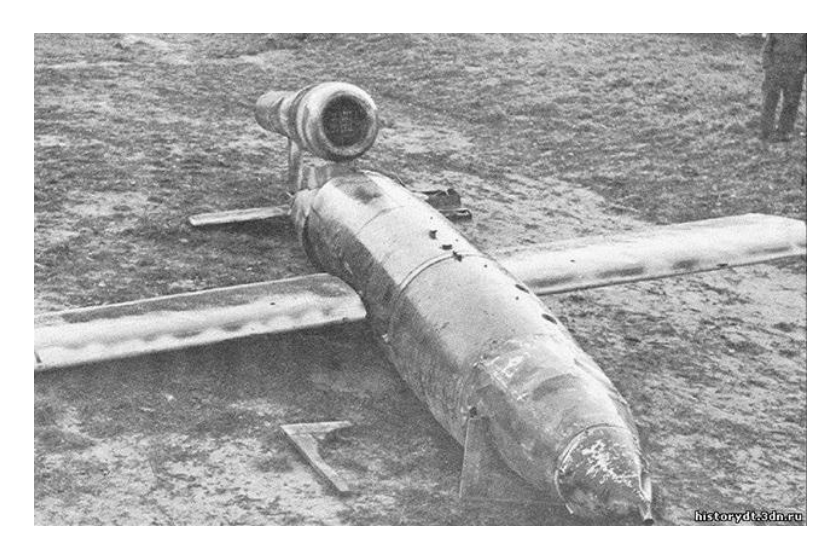

Рис. 12. Немецкая Фау-1

В СССР в 1930-1940 годы авиаконструктором Никитиным был разработан торпедоносец-планер типа «летающее крыло», а к началу 40-х был подготовлен проект беспилотной летающей торпеды от 100 км и выше при скорости 700 км/ч, однако этот проект так и остался нереализованным.

В 1941 году СССР был успешно применен тяжелый бомбардировщик ТБ-3 в качестве беспилотного самолета для подрывов мостов.

США пошли по стопам Великобритании и запустили в массовое производство беспилотники Radioplane QQ-2, которые использовали как самолеты-мишени. Более того, за время Второй Мировой, фирма Radioplane создала для ВВС США почти 15 тысяч подобных БПЛА, в том числе модели QQ-3 и QQ-14. Авторство данных беспилотников принадлежит Дени Ридженатальту, который в 30-ых года XX века был преуспевающим актером и по происхождению являлся британцем. Однако наиболее успешной разработкой США можно считать беспилотный ударный бомбардировщик Interstate TDR-1 (рис. 13), который сравним лишь с Фау-1 и может считаться первым в мире беспилотным летательным аппаратом подобного типа и специализации. По 1944 год было выпущено несколько модификаций TDR-1: XTDR-1, TDR-1, XTD2R-1, XTD3R-1, XTD3R-2, TD3R-1. Однако, несмотря на обилие модификаций, в серийный выпуск попали лишь сам TDR-1 – более 180 штук и TD3R-1 – заказ в 40 штук, который, впрочем, позже был отменен [27].

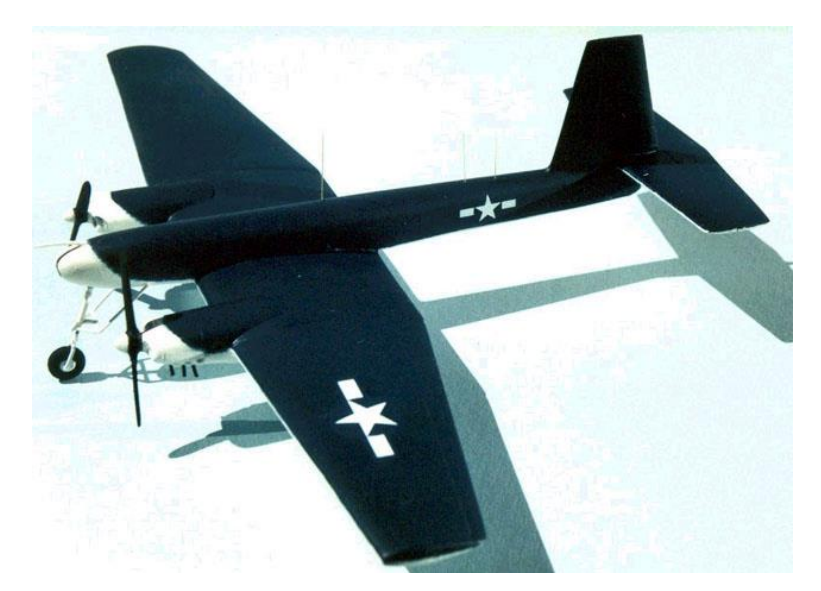

Рис. 13. Модель американского Interstate TDR-1

После окончания Второй мировой войны интерес к БПЛА существенно возрос. Началось их широкое внедрение для решений задач невоенного характера.

История развития гражданских дронов насчитывает гораздо меньше времени в отличие от своих военных предков, ведь первые гражданские беспилотники появились лишь в 2000 году и существенно отличались от своих предшественников [27].

В настоящее время БПЛА применяются в геодезических изысканиях для строительства, составления кадастровых планов, создания карт; в маркшейдерском деле для определения объемов горных выработок и отвалов. Они используются при мониторинге с/х территорий, лесных насаждений, геологических разрезов, государственной границы и особо-охраняемых территорий и объектов, а также для съемки спортивных соревнований, рекламных роликов и др.

## <span id="page-16-0"></span>**ГЛАВА 2. СОВРЕМЕННОЕ СОСТОЯНИЕ БЕСПИЛОТНЫХ ЛЕТАТЕЛЬНЫХ АППАРАТОВ**

## <span id="page-16-1"></span>**2.1 Классификация, устройство и характеристики беспилотных летательных аппаратов**

БПЛА бывают самолетного и вертолетного типов. Каждый из этих типов выполняет свой круг задач. БПЛА самолетного типа применяются преимущественно для создания ортофотопланов территории, цифровых моделей местности, мониторинга протяженных объектов. БПЛА вертолетного типа применяются в основном для перспективной съемки, мониторинга небольших территорий или обследования сложных конструкций, рельефа местности и при лазерном сканировании местности.

БПЛА всех типов можно разделить на классы по:

- дальности полета;
- радиусу действия;
- взлетной массе;
- грузоподъемности;
- назначению и т.д  $[13]$ .

В настоящее время не существует единой общепринятой классификации БПЛА. В настоящей выпускной квалификационной работе систематизация БПЛА представлена по характеристикам:

- взлетная масса;
- радиус действия.

Самолетные БПЛА бывают:

- 1. Микро- и мини- БПЛА ближнего радиуса действия;
- 2. Легкие БПЛА:
	- малого радиуса действия,
	- среднего радиуса действия;
- 3. Средние БПЛА и среднетяжелые;
- 4. Тяжелые БПЛА:
	- среднего радиуса действия,
	- большого радиуса действия.

Микро- и мини- БПЛА – это класс миниатюрных аппаратов с взлетной массой до 5 кг (полезная нагрузка до 1 кг) и дальностью действия 25-40 км. Они появились относительно недавно и получили распространение в связи с прогрессом в электронике и удешевлением малогабаритных электронных устройств. Такие БПЛА предназначены для выполнения задач на небольших участках местности. Они просты в эксплуатации и транспортировке, как правило, для взлета им хватает двигателя, поэтому аппарат достаточно подбросить рукой.

Легкие БПЛА малого радиуса действия имеют взлетную массу до 50 кг (с полезной нагрузкой 1-10 кг) и дальность действия от 10 до 120 км, среднего радиуса действия – 50- 100 кг (с полезной нагрузкой 5-30 кг) и 70-250 км. В зависимости от массы БПЛА, для их запуска применяются катапульты с направляющей.Наиболее распространенным способом посадки является спуск на парашюте, он прост в реализации и не требует специальных навыков оператора [20].

Средние и среднетяжелые БПЛА обладают взлетной массой 100-300 кг (с полезной нагрузкой 20-50 кг) и 300-500 кг (с полезной нагрузкой 45-150 кг), а радиус действия составляет 150-1000 км и 70-300 км соответственно. Из-за высокой взлетной массы их транспортировка усложняется и для их перевозки иногда требуется несколько машин. Для таких БПЛА парашютный тип посадки не уместен, так как из-за большой массы вероятность безаварийного приземления мала, поэтому применяется способ посадки по самолетному.

Класс тяжелых БПЛА среднего радиуса действия включает аппараты взлетной массой более 500 кг (с полезной нагрузкой 60-2500 кг), предназначенные для полетов на расстояния от 70 до 300 км. Они могут применятся для экологических, метеорологических и других исследований, требующих длительного пребывания в воздухе. Они могут взлетать и садиться только на асфальтные и грунтовые аэродромы.

Тяжелые БПЛА большой продолжительности полета имеют взлетную массу более 1500 кг (с полезной нагрузкой 300-1000 кг) и дальность действия около 1500 км. Этот вид БПЛА появился относительно недавно и еще мало распространен, однако является довольно востребованным за рубежом.

Отдельного внимания заслуживает вертолетный тип БПЛА, иначе называемый коптером.

Основной отличительной их особенностью является способность вертикально взлетать и приземляться на практически неподготовленные площадки без дополнительного оборудования. Это значительно упрощает использование и эксплуатацию БПЛА, особенно в труднодоступных местах. Еще один плюс вертолетных БПЛА заключается в возможности снижения скорости движения почти до нуля во время полета и перехода в режиме зависания. Это позволяет сделать из любой точки маршрута по несколько снимков. Недостатком этого типа БПЛА является вибрация, которая разделяется на колебания от силовой установки, несущего винта и трансмиссии. В настоящее время для упразднения этого недостатка применяются виброгасители (компенсаторы).

По аналогии с самолетными БПЛА, вертолетные также можно подразделить на следующие классы:

- 1. Мини БПЛА;
- 2. Легкие БПЛА;
- 3. Средние БПЛА:
	- малого радиуса действия,
	- среднего радиуса действия;

4. Тяжелые БПЛА:

- среднего радиуса действия,
- дальнего радиуса действия;

Характеристики всех типов и классов БПЛА представлены в таблице 1.

Необходимо отметить, что каждый из перечисленных классов используется на определенном территориальном уровне: федеральном, региональном и местном. Для кадастровых работ федерального масштаба используется вся линейка БПЛА, так как территория объектов государственного назначения может быть как малой по площади, так и большой. Для кадастровых работ регионального масштаба также используется БПЛА всех классов.

Что же касается местного уровня, то если речь идет о территории района, то в этом случае целесообразно применять БПЛА с радиусом действия не более 300 км. Использование БПЛА с большей дальностью полета в масштабе района экономически невыгодно. Для решения задач муниципального образования используются в основном легкие аппараты, так как удаленность объектов от центров базирования БПЛА небольшие.

Таблица 1. Характеристики БПЛА

| Тип БПЛА    | Класс БПЛА         |                    | Взлетная          | Полезная  | Дальность          | Тип двигателя     |
|-------------|--------------------|--------------------|-------------------|-----------|--------------------|-------------------|
|             |                    |                    | масса, кг         | нагрузка, | действия,          |                   |
|             |                    |                    |                   | KГ        | KM                 |                   |
|             |                    | Микро- и мини БПЛА |                   | до 1      | $25 - 40$          | электродвигатель  |
|             | Легкие             | малого             | до 5<br>$5 - 50$  | $1 - 10$  | 10-120             | электродвигатель  |
|             | БПЛА               | радиуса            |                   |           |                    |                   |
|             |                    | действия           |                   |           |                    |                   |
|             |                    | среднего           | 50-100            | $5 - 30$  | 70-250             | электродвигатель, |
|             |                    | радиуса            |                   |           |                    | ДВС               |
|             |                    | действия           |                   |           |                    |                   |
|             | Средние БПЛА       |                    | 100-300           | $20 - 50$ | 150-1000           | ДВС               |
| Самолетный  | Среднетяжелые БПЛА |                    | 300-500           | 45-150    | 70-300             | ДВС               |
|             | Тяжелые            | среднего           | 500-1500          | 60-250    | 70-300             | ДВС               |
|             | БПЛА               | радиуса            |                   |           |                    |                   |
|             |                    | лействия           |                   |           |                    |                   |
|             |                    | дальнего           | более 1500        | более 300 | 1500               | ДВС               |
|             |                    | радиуса            |                   |           |                    |                   |
|             |                    | действия           |                   |           |                    |                   |
|             | Мини БПЛА          |                    | до 5              | до 1      | 5                  | электродвигатель  |
|             | Легкие БПЛА        |                    | $\overline{5-50}$ | $1 - 30$  | $\overline{5-100}$ | электродвигатель  |
|             | Средние            | малого             | 50-300            | $20 - 50$ | 50-100             | ДВС               |
|             | БПЛА               | радиуса            |                   |           |                    |                   |
|             |                    | действия           |                   |           |                    |                   |
| Вертолетный |                    | среднего           | 30-500            | 50-150    | 100-400            | ДВС               |
|             |                    | радиуса            |                   |           |                    |                   |
|             |                    | действия           |                   |           |                    |                   |
|             | Тяжелые            | среднего           | 500-1500          | 120-150   | 150-400            | ДВС               |
|             | БПЛА               | радиуса            |                   |           |                    |                   |
|             |                    | действия           |                   |           |                    |                   |
|             |                    | дальнего           | более 1500        | более 200 | 400-1500           | ДВС               |
|             |                    | радиуса            |                   |           |                    |                   |
|             |                    | действия           |                   |           |                    |                   |

В настоящее время сложились две системы компоновки самолетных БПЛА: классическая – фюзеляж+крылья+хвост (Рис. 14) и «летающее крыло» (Рис. 15). Конструкция «летающее крыло» используется как правило для изготовления БПЛА не более 100 кг, для более тяжелых БПЛА применяется классическая схема.

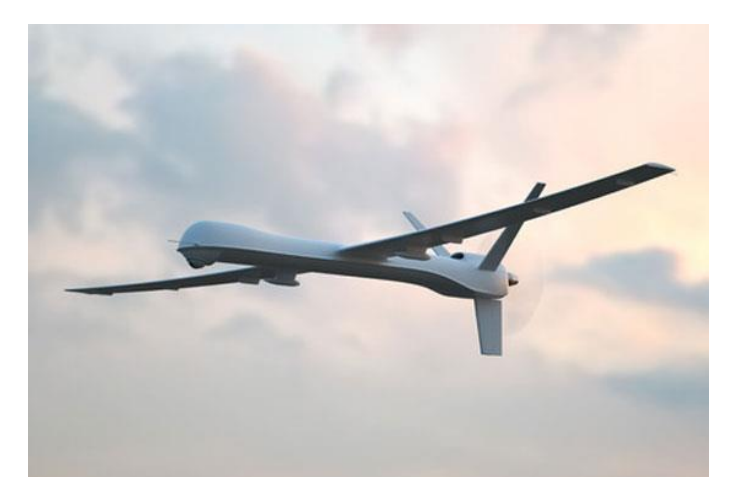

Рис. 14. БПЛА, изготовленный по классической схеме

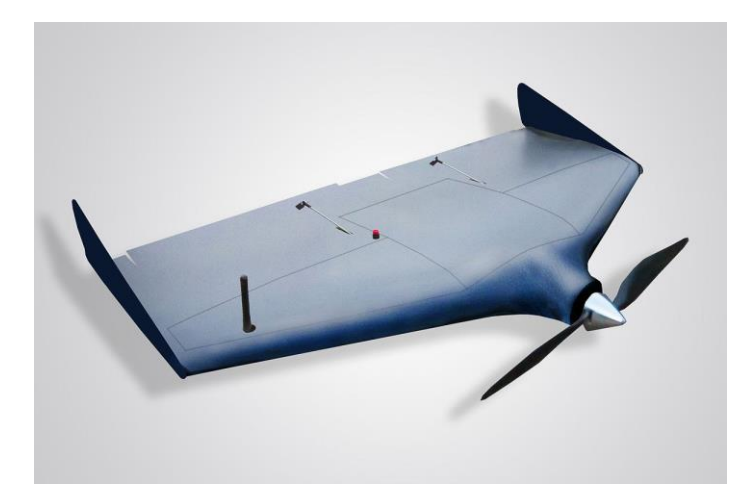

Рис. 15. БПЛА, изготовленный по схеме «летающее крыло»

У вертолетных БПЛА также существует две системы компоновки: классическая – один ротор с винтом (Рис. 16) и «мультикоптер» - с несколькими роторами (Рис. 17).

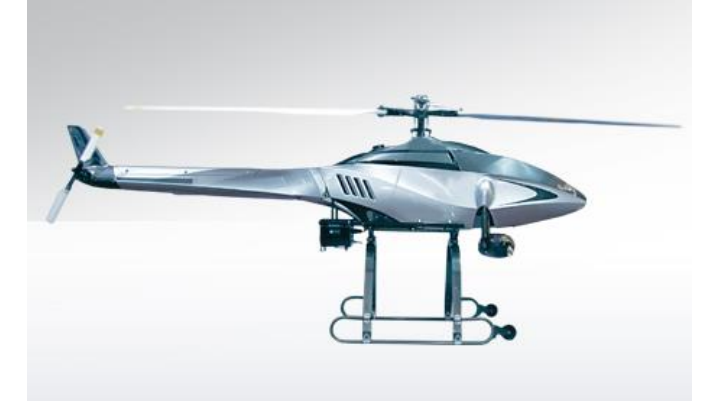

Рис. 16. Вертолетный БПЛА классической схемы

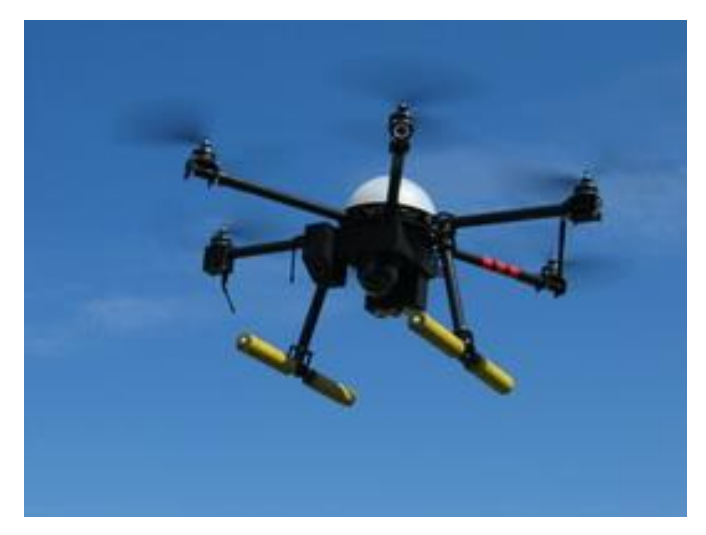

Рис. 17. Вертолетный БПЛА «мультикоптер»

Основными частями беспилотного аэрофотосъемочного комплекса являются:

- $\bullet$  корпус;
- двигатель;
- бортовая система управления (автопилот);
- наземная система управления (далее  $HCY$ );
- полезная нагрузка (аэрофотосъемочное оборудование).

*Корпус БПЛА* изготавливают из легкого пластика, чтобы защитить дорогостоящую аппаратуру и средства управления и навигации.

*Двигатель БПЛА* может быть бензиновым и электрическим. Бензиновый БПЛА применяется в том случае, когда необходима большая продолжительность полета. Электрическая двигательная установка используется для непродолжительных и недальних полетов.

*Бортовая система управления (автопилот)* – наиболее важный элемент управления БПЛА. В своем небольшом весе, всего 20-30 граммов, он содержит мощный процессор и множество датчиков: гироскоп и акселерометр, датчик скорости, датчик давления, датчики высоты, пиродатчик горизонта, система спутниковой навигации, магнитный компас. С этими приборами БПЛА может летать строго по заданному курсу.

В задачи автопилота входят:

• навигация и обеспечение полета;

• наблюдение подстилающей поверхности в реальном масштабе времени в процессе полета;

- фотографирование участков местности (управление фотоаппаратурой);
- определение координат исследуемых участков местности.

Автопилот регистрирует координаты центров фотографирования, полученные бортовым спутниковым приемником ГЛОНАСС/GPS, чтобы программа автоматической обработки изображений смогла привязать их к местности. Требуемая точность определения координат центров фотографирования зависит от технического задания на аэрофотосъемочные работы. Это связано с тем, что точность определения координат зависит от масштаба конечной продукции.

*Наземная система управления* – это планшетный компьютер или ноутбук, оснащенный модемом для связи с БПЛА. Важной частью НСУ является программное обеспечение, которое служит для планирования полетного задания и отображения хода его выполнения. Полетное задание составляется, как правило, автоматически по заданному контуру площадного объекта или по узловым точкам линейного объекта. Также существует возможность планировки полетного маршрута, исходя из необходимой высоты полета и требуемого разрешения фотоснимков. Во время полета на мониторе отображается положение БПЛА и контуры снимаемых фотографий. Оператор имеет возможность в любой момент скорректировать маршрут, перенаправить БПЛА на другой район посадки, а также оперативно посадить с «красной» кнопки НСУ.

*Полезная нагрузка (аэрофотосъемочное оборудование)* – фото- или видеоаппаратура, предназначенная для аэросъемки местности, представлена цифровыми и зеркальными фото- и видеокамерами, а также комплектуемыми сменными объективами. Как дополнение могут использоваться тепловизор и ИК-камера. Аэрофотосъемочное оборудование устанавливается на БПЛА в зависимости от его класса и цели использования [13].

На сегодняшний день наиболее распространенными для ведения аэрофотосъемки являются легкие БПЛА самолетного и вертолетного типов с максимальной взлетной массой до 30 кг. В них оптимально сочетаются такие параметры как масса и стоимость. Несмотря на то, что тяжелые БПЛА летают дальше и дольше, их стоимость значительно выше, а большая масса снижает надежность и безопасность эксплуатации. Что касается макро- и мини БПЛА, то из-за большой зависимости от погодных условий, их использование порой невозможно.

Выбор БПЛА и оборудования зависит от технического задания (целей и задач) и вида исследуемого объекта.

#### **2.2 Беспилотные летательные аппараты GeoScan**

<span id="page-22-0"></span>Беспилотные летательные аппараты ГК «Геоскан» представлены в самолетном и коптерном (вертолетный, мультироторный) типе.

Беспилотные самолеты Геоскан работают полностью в автоматическом режиме. Достаточно просто указать территорию съемки на интерактивной карте. Для запуска достаточно поставить его на катапульту и запустить аппарат с наземной станции управления. Закончив полет, беспилотник плавно спустится на парашюте в точку запуска. Умный автопилот собственной разработки рассчитан на безотказную работу даже в сложных условиях эксплуатации, с помощью множества датчиков, он постоянно отслеживает такие параметры полета, как воздушная скорость, высота, ориентация планера в пространстве и заряд батареи. В случае нештатной ситуации, БПЛА Геоскан сам вернется к месту старта или совершит аварийную посадку. Следя за полетом с наземной станции, можно отменить миссию по первому требованию [25].

Аэрофотосъемочные комплексы Геоcкан предназначены для:

• получения геопривязанных фотографий объектов и площадной съёмки, с последующей обработкой фотоматериала;

- создания ортофотопланов масштаба 1:500, 1:2000;
- создания ортофотопланов сверхвысокого разрешения;
- создания модели местности в формате 3D;
- создания цифровой модели местности;
- вычисления объемов карьеров, отвалов и насыпей [25]. Беспилотные самолеты представлены комплексами в двух сериях:
- Геоскан  $101$ ;
- Геоскан 201 [25].

Серия комплексов «Геоскан – 101» (Рис.18) специально разработана для работы в городских условиях. Он может снять до 4 км<sup>2</sup> с разрешением 4 см на пиксель за один вылет. За день, при хороших условиях, можно выполнить 5-8 вылетов [25].

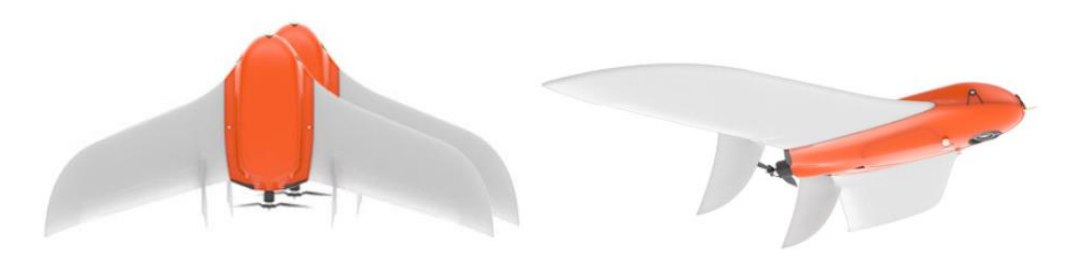

Рис. 18. БПЛА серии «Геоскан – 101»

| Опции / Модель               | 101                   | 101 Геодезия     |
|------------------------------|-----------------------|------------------|
| Камера                       | Sony A5000            | Sony RX1         |
| Геодезический ГНСС приемник  |                       |                  |
| Складная катапульта          | $^+$                  |                  |
| Ноутбук с ПО                 |                       |                  |
| Модем для связи с БПЛА       |                       |                  |
| Зарядное устройство          |                       |                  |
| Аккумулятор                  | 1 шт.                 | IIIT.            |
| Транспортировочный кейс      |                       |                  |
| Обучение работе с комплексом |                       |                  |
| I арантия                    | 80 полетов<br>I гол / | год / 80 полетов |

Таблица 2. Комплектации моделей серии «Геоскан – 101» [25]

Таблица 3. Технические характеристики серии «Геоскан – 101» [25]

| Тип планера                         | «Летающее крыло»                      |
|-------------------------------------|---------------------------------------|
| Взлетный вес                        | $2 \text{ K}$                         |
| Размах крыла                        | 138 см                                |
| Двигатель                           | Электрический                         |
| Продолжительность полета            | До 60 минут                           |
| Максимальная протяженность полета   | $60 \text{ km}$                       |
| Скорость полета                     | $18-24$ M/c                           |
| Максимальная высота полета          | 2000 <sub>M</sub>                     |
| Минимально безопасная высота полета | 100 <sub>M</sub>                      |
| Взлет                               | С пусковой установки (катапульты)     |
| Посадка                             | На парашюте                           |
| Полезная нагрузка                   | Фотокамера Sony A5000 или DSC-RX1 с   |
|                                     | высокоточным геодезическим приемником |

Серия «Геоскан – 201» (Рис. 19) представлена комплексами с увеличенной грузоподъемностью и продолжительностью полета, а также с увеличенным выбором полезных нагрузок. Эти БПЛА способны находиться в воздухе до 3 часов, что позволяет им удаляться на расстояние до  $100$  км от точки запуска и снимать до 22 км $^2$  за один вылет [25].

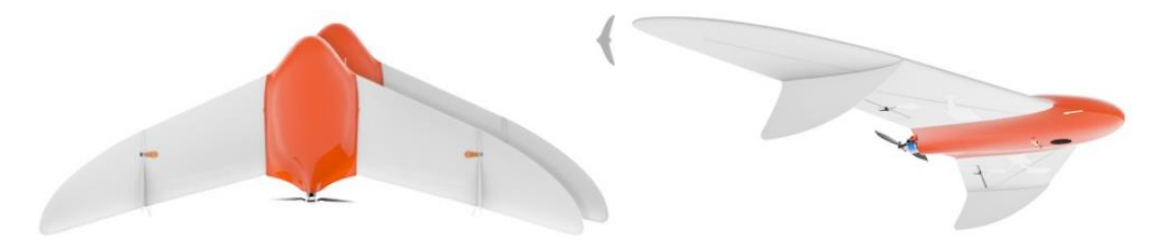

Рис. 19. БПЛА серии «Геоскан – 201»

Таблица 4. Комплектации моделей серии «Геоскан – 201» [25]

| Опции / Модель                        | 201              | 201              | 201 Видео        | 201 Агро         |
|---------------------------------------|------------------|------------------|------------------|------------------|
|                                       |                  | Геодезия         |                  |                  |
| Базовая полезная нагрузка             | Sony RX1         | Sony RX1         | Цифровой         | Sony             |
|                                       |                  |                  | канал связи      | A5000            |
|                                       |                  |                  |                  | RGB, Sony        |
|                                       |                  |                  |                  | A5000 IR         |
|                                       |                  |                  |                  | камера           |
| Возможность установки доп.            | Второй           | Второй           | Система          |                  |
| полезной нагрузки                     | фотоаппарат      | фотоаппарат      | видео и          |                  |
|                                       |                  |                  | фото             |                  |
|                                       |                  |                  | Тепловизор       |                  |
| Складная катапульта                   | $^{+}$           | $^{+}$           | $^+$             | $^{+}$           |
| Ноутбук с ПО                          | $^{+}$           | $^{+}$           | $^{+}$           | $^{+}$           |
| Модем для связи с БПЛА                | $^{+}$           | $^{+}$           | $^{+}$           | $+$              |
| Зарядное устройство                   | $^{+}$           | $^{+}$           | $^{+}$           | $^{+}$           |
| Аккумулятор                           | $1 \text{ mT}$ . | $1 \text{ mT}$ . | $1 \text{ mT}$ . | $1 \text{ mT}$ . |
| Транспортировочный кейс               | 2 шт.            | $2 \text{ mT}$ . | 2 шт.            | 2 шт.            |
| Обучение работе с комплексом          | $^{+}$           | $^{+}$           | $^{+}$           | $^{+}$           |
| Гарантия                              | 1 год $/$        | 1 год $/$        | 1 год $/$        | 1 год $/$        |
|                                       | 80 полетов       | 80 полетов       | 80 полетов       | 80 полетов       |
| Демо-версия Agisoft PhotoScan         | $^{+}$           | $^{+}$           | $^{+}$           | $^{+}$           |
| Рго на НСУ                            |                  |                  |                  |                  |
| $\Pi$ O<br>Дополнительное<br>$\bf{B}$ |                  |                  |                  | «Спутник         |
| комплекте                             |                  |                  |                  | ATPO             |

Таблица 5. Технические характеристики серии «Геоскан – 201» [25]

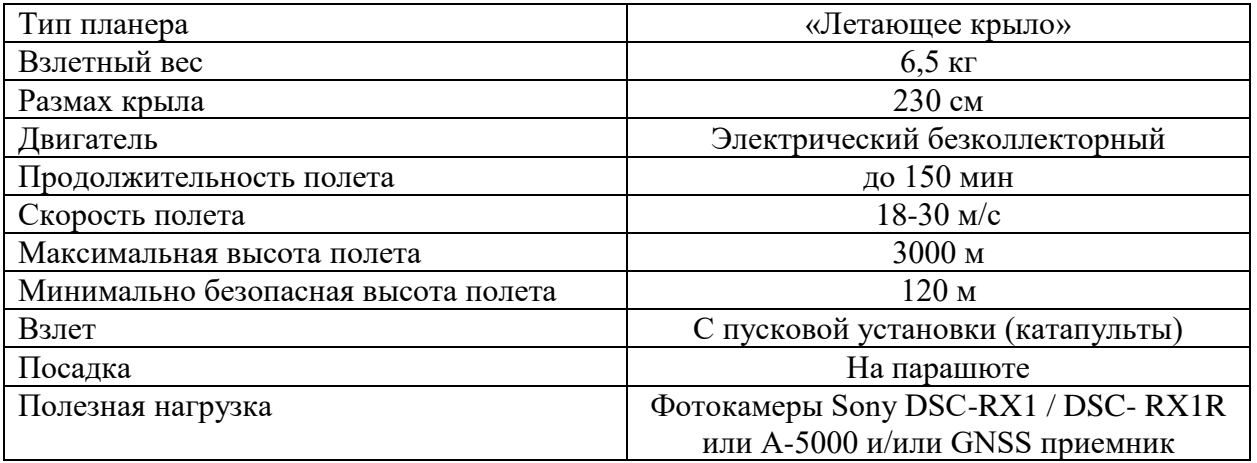

Коптеры Геоскан представлены в одной серии – 401 (Рис. 20). Они предназначены для получения детальных 3D моделей объектов, для аэрофотосъемки и мониторинга в местах со «сложным» рельефом (резкие перепады высот, например, горная местность) [25].

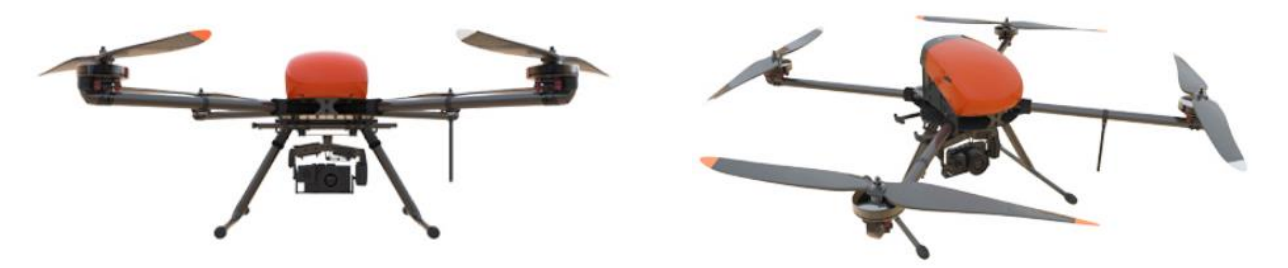

Рис. 20. БПЛА серии «Геоскан – 401»

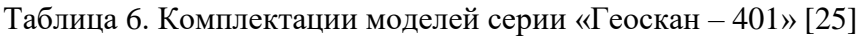

| Опции / Модель                       | 401              | 401 Геодезия     | 401 Видео        |
|--------------------------------------|------------------|------------------|------------------|
| Базовая полезная нагрузка            | Sony A5000       | Sony RX1         | Цифровой         |
|                                      |                  |                  | канал связи      |
| Ноутбук с ПО                         | $^{+}$           | $^{+}$           | $^+$             |
| Модем для связи с БПЛА               | $^{+}$           | $^{+}$           | $+$              |
| Зарядное устройство                  | $^{+}$           | $^{+}$           | $^{+}$           |
| Аккумулятор                          | $1 \text{ mT}$ . | $1 \text{ mT}$ . | $1 \text{ mT}$ . |
| Джойстик управления камерой          |                  |                  | $^+$             |
| Доп.<br>Монитор<br>ДЛЯ<br>видео<br>И |                  |                  | $\pm$            |
| тепловизионного изображения          |                  |                  |                  |
| Транспортировочный кейс              | $^{+}$           | $^{+}$           | $^{+}$           |
| Обучение работе с комплексом         | $^{+}$           | $^{+}$           | $^{+}$           |
| Гарантия                             | 1 год / 80       | 1 год / 80       | 1 год / 80       |
|                                      | полетов          | полетов          | полетов          |
| Демо-версия Agisoft PhotoScan Pro на | $^{+}$           | $^{+}$           | $^{+}$           |
| <b>HCY</b>                           |                  |                  |                  |

Таблица 7. Технические характеристики серии «Геоскан – 401» [25]

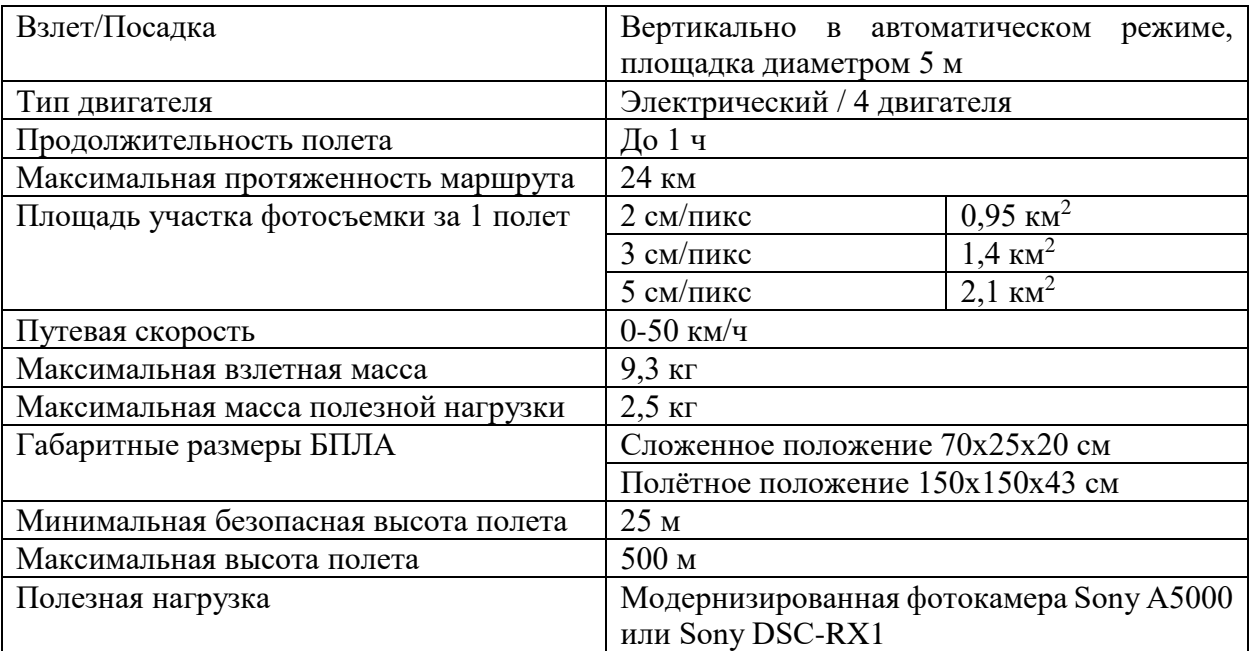

Комплекс Геоскан 101 предназначен для фотомониторинга и 3D моделирования небольших территорий, Геоскан 201 – для съемки обширных территорий и линейнопротяженных объектов, Геоскан 401 – для получения детальных 3D локальных моделей и фотомониторинга [25].

Комплексы 101/201/401 Геодезия – это законченное решение для аэрофотосъемки и 3D-моделирования, включающее в себя полнокадровую фото камеру более высокого разрешения и высокоточный геодезический ГНСС приемник, благодаря которому объекты на ортофотоплане имеют координатную привязку [25].

Комплексы Геоскан 201/401 Видео созданы для видеомониторинга (видеонаблюдиния) в режиме реального времени [25].

Аэрофотосъемочные комплексы Геоскан могут эксплуатироваться при температуре окружающей среды от -20 °С до 40 °С, самолетного типа при силе ветра не более 10 м/с, а коптерного при силе ветра 12 м/с. Комплексы не предназначены для полетов в условиях дождя, снега и прочих атмосферных осадков. Аэрофотосъемочные комплексы Гескан 101/201 не способны выполнять полеты ниже высоты точки старта. При полетах в горной местности старт необходимо осуществлять в низшей точке, чтобы весь маршрут лежал выше точки старта. [25]

### <span id="page-27-0"></span>**2.3 Выполнение аэрофотосъемки с использованием беспилотных летательных аппаратов**

Для запуска БПЛА необходимо иметь наземную станцию управления и специальное программное обеспечение. Программное обеспечение является важной частью Комплекса, поскольку именно через наземную станцию управления осуществляется подготовка полетного задания и настройка Комплекса в целом.

Выполнение полетов включает несколько этапов:

- проектирование полетного задания;
- подключение БПЛА к наземной станции управления;
- подготовка к полету;

• выполнение полета, который может включать в себя: запуск и отмену запуска, корректировку полетного задания во время полета, возврат борта, посадку, полет по требованию, дистанционное управление;

• действия после приземления: запись данных аэрофотосъемки и анализ полета.

Для выполнения полетов компания «Геоскан» использует программу GeoScan Planner. Она предназначена для проектирования полетного задания, подключения к борту, прохождения предстартовых проверок, контроля выполнения полетного задания, видеомониторинга местности.

Программа Geoscan Planner представляет собой специально разработанный инструмент для подготовки и осуществления полетов с использованием беспилотного Комплекса Геоскан.

До начала выполнения полетов, необходимо спроектировать полетное задание. Программа Geoscan Planner автоматически сохраняет проект полетного задания в памяти компьютера для дальнейшего использования. Это позволяет разработать проект заблаговременно, до выезда на место проведения работ.

Полетное задание может в себя включать:

- *ПАФС* площадную аэрофотосъемку (съемку полигонов). Оператор задает вершины многоугольника (не менее 3), а программа автоматически рассчитывает маршрут обхода;
- *ЛАФС* линейную аэрофотосъемку (съемку линейных протяженных объектов, таких как трубопроводы, дороги, ЛЭП). Оператор задает по точкам линейный объект, программа обсчитывает маршрут обхода с учетом требований для съемки протяженных объектов;
- *перелет* движение по заданной траектории с указанием высот полета. Используется, главным образом, для обхода точечных объектов (например, вышек) и неровностей рельефа;
- *точку ожидания* точку, над которой самолет летает по кругу в течение указанного промежутка времени, для измерения направления и скорости ветра. Эта процедура необходима для того, чтобы корректно составить полетное задание (ветер должен дуть в бок самолета);

• *маршрут посадки*.

При необходимости многократного повторения одного маршрута за один полет (контроль территории, например), можно активировать функцию *Зациклить ПЗ*. В данной ситуации БЛА будет повторять все полетные элементы, кроме посадки.

Соединение с БПЛА происходит по радиосвязи. Для передачи команд на автопилот и получения с автопилота данных телеметрии и паспортов снимков в комплексе «Геоскан» используется командно-телеметрическая радиолиния, реализованная с помощью двух приемопередатчиков (модемов): бортового и наземного. Наземный модем подключается к порту USB ноутбука, на который установлена программа Geoscan Planner. Программа MdmDisp выполняет поиск бортовых модемов в радиусе действия и в процессе работы периодически сканирует эфир. Время обнаружения видимого бортового модема составляет не более 30 секунд.

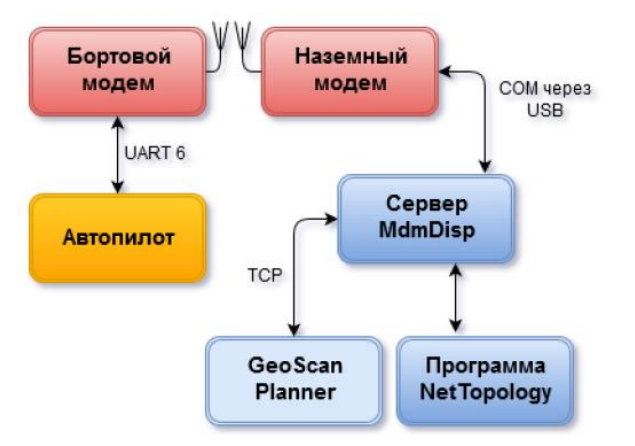

Структура командно-телеметрической радиолинии приведена на рисунке 21.

Рис. 21. Состав и устройство командно-телеметрической радиолинии

В функции программы NetTopology входит получение данных о текущем состоянии командной радиолинии от MdmDisp и их отображение в интерфейсе пользователя, а также формирование команд для настройки наземного и бортового модема и передача их в MdmDisp.

Программа NetTopology позволяет оператору получать информацию о ведущем и всех ведомых модемах, которые были найдены, а также производить настройку параметров модемов. Всю информацию о модемах NetTopology получает от сервера MdmDisp. Если используется один комплекс и при подключении не возникает проблем, то работа с NetTopology не требуется.

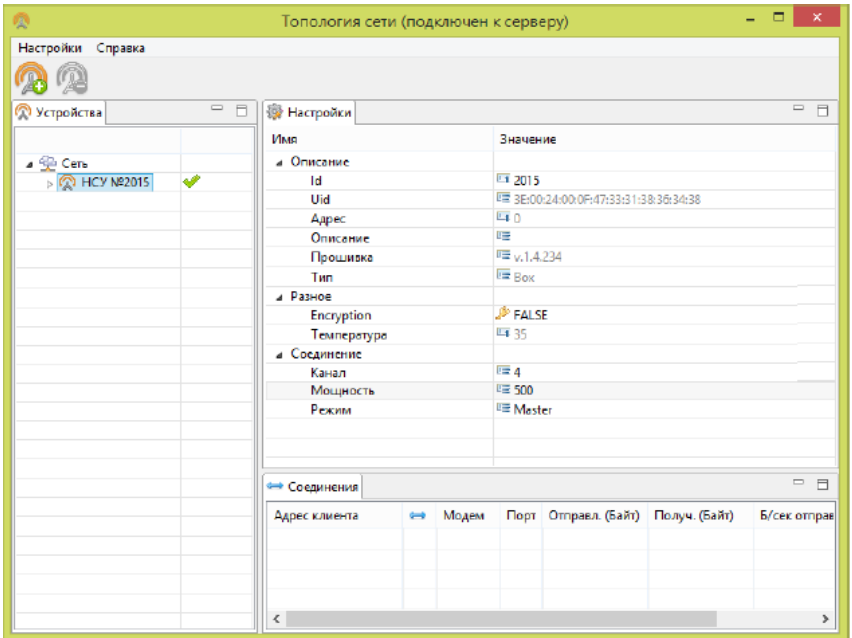

Внешний вид главного окна программы NetTopology показан на рисунке 22.

Рис.22. Вид главного окна программы NetTopology

В секции «Устройства» отображается список модемов, которые были обнаружены сервером. Зеленая галочка указывает на наличие связи с модемом. В случае если модем был обнаружен, но затем связь с ним прервалась, галочка сменится красным крестиком (Рис. 23).

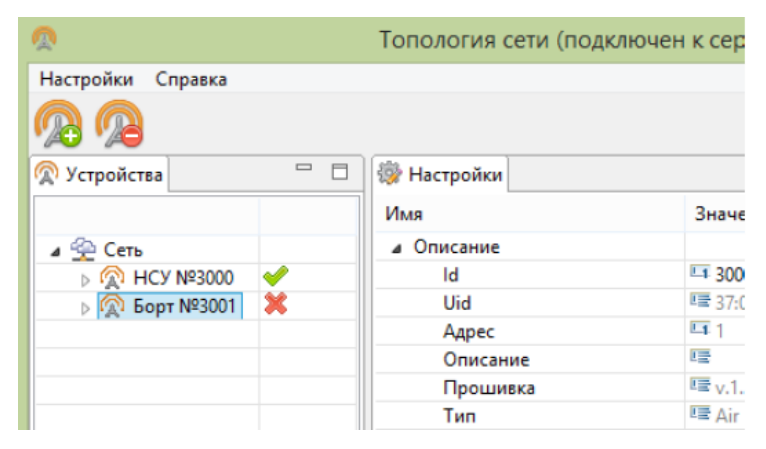

Рис. 23. Вид окна NetTopology при потере связи с бортовым модемом

Все ранее обнаруженные модемы будут доступны для подключения к мастермодему каждый раз при запуске MdmDisp (сервер сохраняет список всех ранее подключенных модемов). Таким образом, если нужно подключиться к борту, с которым ранее уже работали, нет необходимости нажимать кнопку поиска для добавления модема.

Включенные модемы, которые не были ранее добавлены, будут игнорироваться сервером.

После подключения наземного и бортового модемов необходимо подключить БПЛА в программе GeoScan Planner. При следующих полетах к одному и тому же БПЛА программа будет подключаться автоматически.

При подключении БПЛА ГНСС-приемник, установленный на борту, определит свои координаты. При этом на карте появится условный знак БПЛА (Рис.24). Карта однократно приблизится к этому месту.

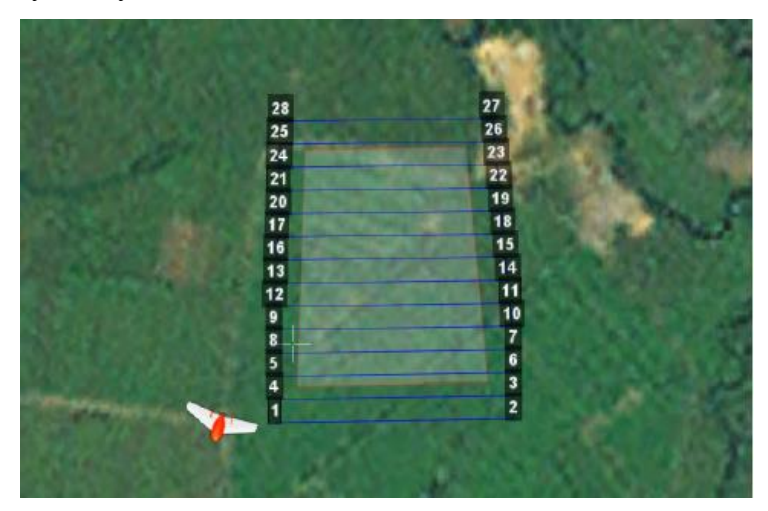

Рис. 24. Условный знак БПЛА

Кроме того, при подключении БПЛА появляется панель телеметрии и панель приборов (Рис. 25).

На панели телеметрии автоматически выводятся данные автопилота и показания датчиков. В ходе полета оператор наблюдает за численными значениями абсолютной высоты, воздушной скорости и заряда батареи. Если эти величины не соответствуют норме, оператор принимает решение о досрочном завершении полета или об аварийном выпуске парашюта.

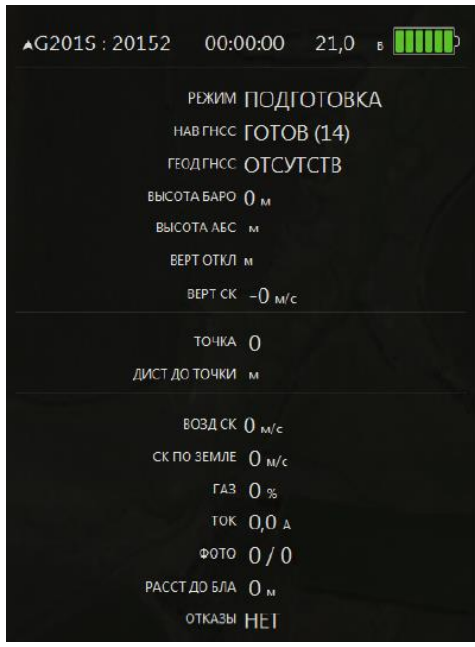

Рис. 25. Панель телеметрии.

На панели приборов находится компас, ниже индикатор курса и индикатор авиагоризонта (Рис. 26).

В процессе полета значения курса, крена и тангажа будут меняться.

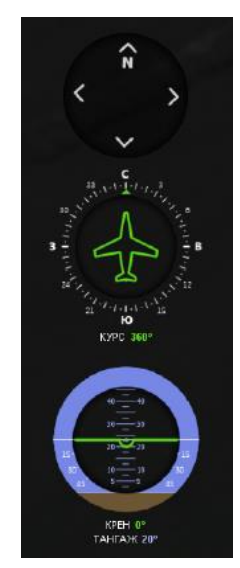

Рис. 26. Панель приборов

Спроектировав полетное задание и подключив БПЛА к НСУ необходимо пройти предстартовую подготовку. Она так же проводится с помощью программы GeoScan Planner. Большинство проверок выполняется автоматически.

На данном этапе при помощи «мастера проверок» будут пройдены следующие проверки:

- *Предварительная проверка.* На данном этапе происходит запуск автопилота и его первичная проверка;
- *Выполнимость полетного задания*;

Выполнение следующих требований к полетному заданию обязательно:

- − ПЗ не должно быть пустым;
- − ПЗ прошло валидацию;
- − имеется маршрут посадки;
- − количество путевых точек не должно превышать максимальное, поддерживаемое автопилотом;
- − полетная дистанция (с учетом маршрута и полета до него) не должна превышать максимальную согласно тактико техническим характеристикам (далее – ТТХ) БПЛА;
- − расчетное время выполнения полетного задания не должно превышать максимальное согласно ТТХ БПЛА;
- − значения барометрических высот точек должны удовлетворять ограничениям автопилота;
- *Приемник воздушного давления*. На данном этапе проверяется работоспособность приемника воздушного давления (Рис. 27);

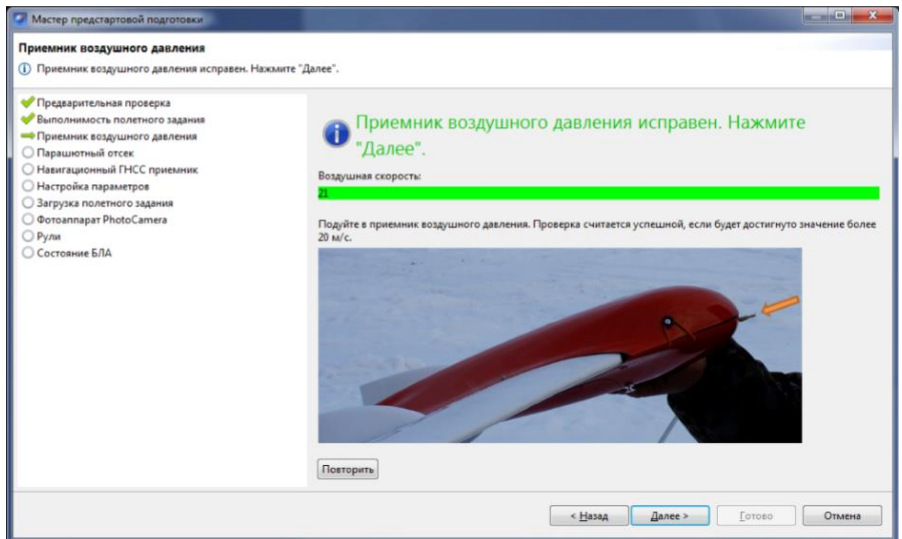

Рис. 27. Проверка приемника воздушного давления

• *Парашютный отсек.* На данном этапе происходит проверка укладки и зацепа парашюта в парашютном отсеке (Рис. 28);

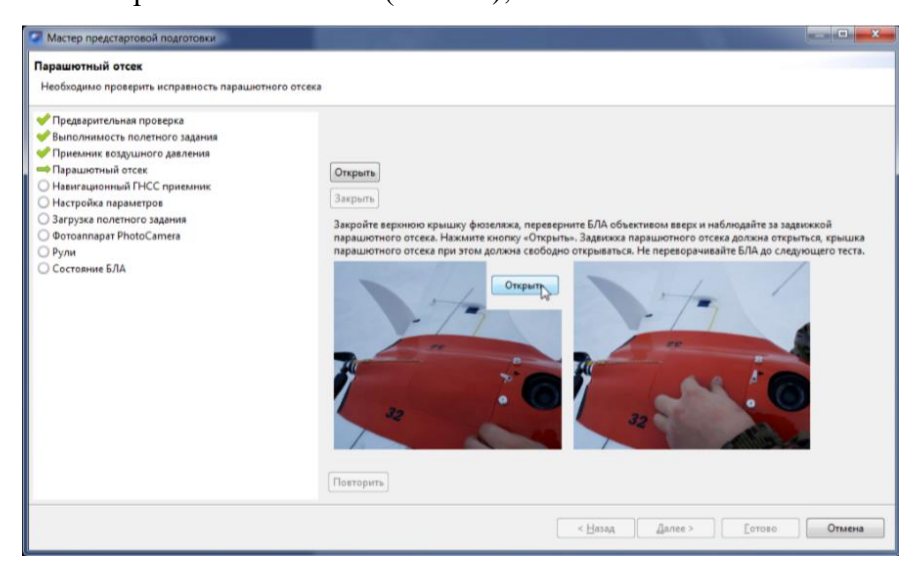

Рис. 28. Окно проверки парашютного отсека

- *Навигационный ГНСС приемник.* На данном этапе происходит проверка сигналов навигационных спутников;
- *Настройка параметров*. На данном этапе происходит настройка радиуса автоматического отцепа парашюта и времени автономного полета (времени, в течение которого осуществляется полет независимо от наличия связи между НСУ и БЛА);
- *Загрузка полетного задания.* На данном этапе происходит отправка полетного задания на автопилот и его сверка;
- *Проверка полезной нагрузки.* На данном этапе происходит проверка на работоспособность используемой полезной нагрузки, в зависимости от комплектации:
	- − *Фотоаппарат.* Происходит проверка работоспособности фотоаппарата и прихода автоматических паспортов сделанной фотографии;
	- − *Видеокамера.* Происходит проверка работоспособности видеокамеры и джойстика для управления видеокамерой;
- **Рули.** На этом этапе необходимо повращать БПЛА вокруг осей крена и тангажа и убедиться, что элероны правильно отрабатывают эти вращения;
- *Состояние БПЛА.* Данная проверка позволяет перейти к запуску БПЛА (Рис. 29).

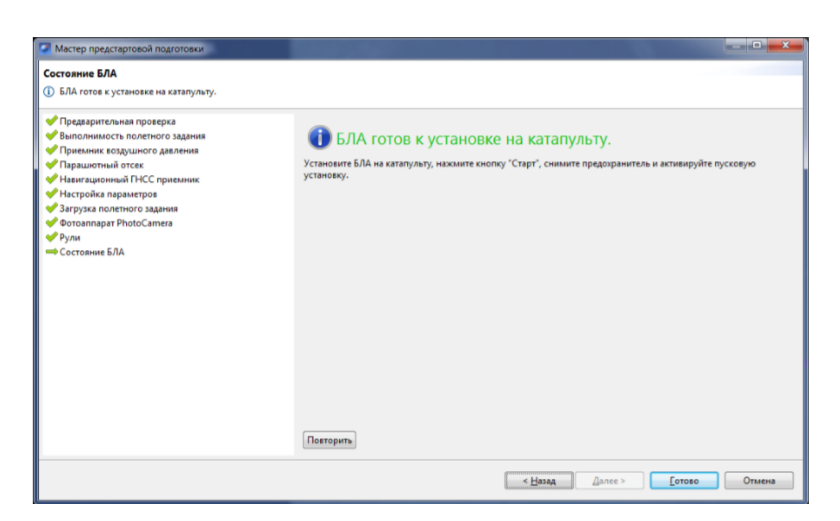

Рис. 29. Отображение состояния БПЛА

После прохождения предстартовой подготовки борт устанавливают на катапульту и переводят в стартовый режим. После чего БПЛА перейдет в режим «КАТАПУЛЬТА», отображенный в панели телеметрии (Рис. 30).

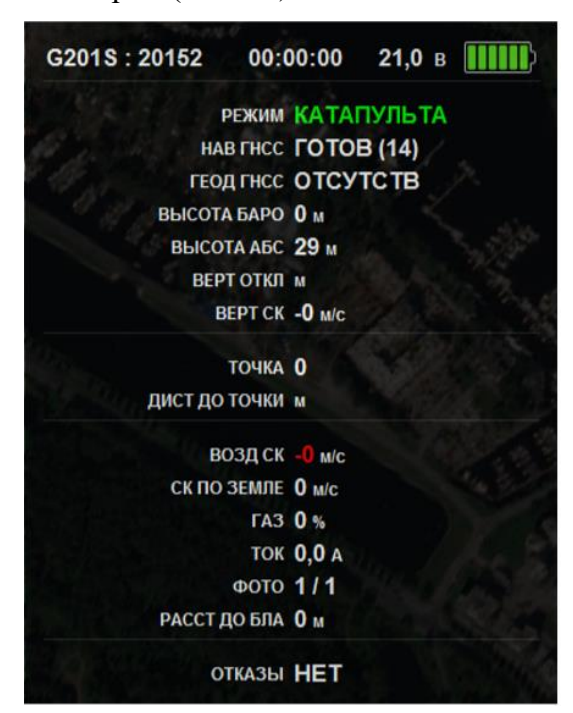

Рис. 30. Отображение режима КАТАПУЛЬТА

Далее требуется снять предохранитель с катапульты и активировать пусковую установку, потянув за пусковой шнур. БПЛА осуществит взлет.

БПЛА выполняет полет в автоматическом режиме, но это не освобождает оператора от обязанностей по наблюдению за процессом полета. Оператор наблюдает по карте за прохождением БПЛА по маршруту и наличием радиосвязи с бортом. Постоянное наличие связи по радиолинии не является необходимым для успешного выполнения задания. Если в процессе полета радиосвязь с БПЛА потеряна, необходимо выполнить следующие действия:

- не выключать наземный модем и НСУ;
- убедиться, что наземный модем расположен антенной вверх и не заслоняется автомобилем или прочими препятствиями. По возможности нужно поднять модем как можно выше от земли;
- если связь не восстановилась, фиксируют последние координаты самолета и время потери связи;
- если БПЛА не вышел на точку посадки за расчетное время, начинают поиск вблизи последних полученных с борта координат.

Если во время полета изменились направление или сила ветра, и посадка по существующему маршруту может оказаться небезопасной, допускается изменить маршрут посадки во время полета. Если БПЛА совершает полет в штатном режиме, то корректировать полетное задание не нужно.

Изменение перелетов, областей площадной и линейной аэрофотосъемки в полете возможно, но требует ручного подтверждения после внесения изменений в маршрут. Так же возможно отправить БПЛА к выбранной точке построенного маршрута.

Возможен возврат борта к точке взлета на текущей высоте. Достигнув стартовой точки по высоте, БПЛА встает в круг в ожидании следующих команд от оператора.

Помимо этого, возможен полет по требованию (Рис. 31). Он позволяет отправить БПЛА на указанную точку на карте (с указанием высоты). По достижении указанной точки БПЛА начнет удержание данной точки, пока оператор не вмешается в выполнение полетного задания, либо пока не сработает автоматический возврат по отсечке батареи.

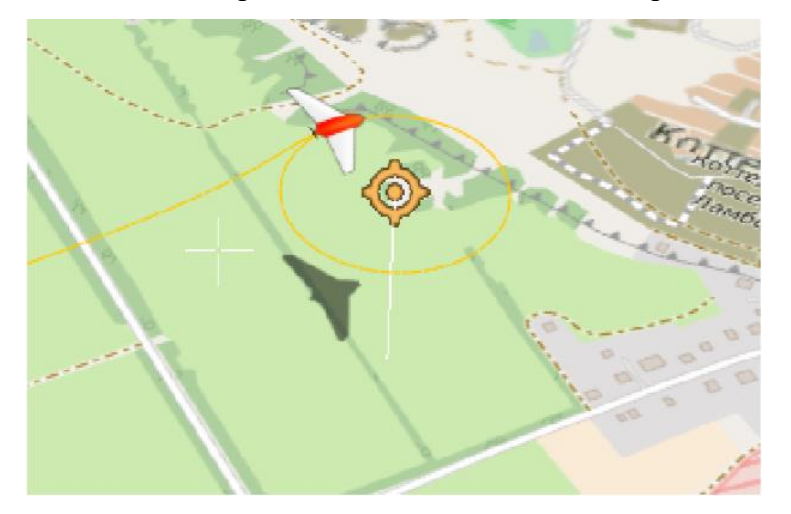

Рис. 31. Пример полета по требованию

Частью полетного задания является посадка. После выполнения других полетных элементов БПЛА полетит к маршруту посадки и осуществит снижение с выбросом
парашюта в автоматическом режиме. Также возможно досрочно завершить полет, «вручную» (с помощью программы) отправив на точку посадки.

#### **2.4 Обработка аэрофотоснимков в Agisoft Photoscan**

В программе Agisoft PhotoScan реализована современная технология создания трехмерных моделей высокого качества на основе цифровых фотографий.

Для создания 3D модели объекта программа позволяет использовать фотографии, снятые любыми цифровыми фотокамерами с любых ракурсов, при условии, что каждый элемент реконструируемой сцены виден хотя бы с двух позиций съемки. Процесс создания трехмерной модели полностью автоматизирован.

Для моделей с заданным масштабом, Agisoft PhotoScan также позволяет измерять расстояния и рассчитывать площадь поверхности и объем. Масштабирование модели производится на основании предварительных измерений в пределах реконструируемой сцены.

Основная задача, решаемая пользователями при помощи программы PhotoScan – восстановление 3D поверхности, построение ортофотоплана и ЦММ. Работа с проектом осуществляется в четыре этапа:

1. *Определение параметров внешнего и внутреннего ориентирования камер.* На этой стадии PhotoScan находит соответственные точки снимков и по ним определяет все параметры камер: положение, ориентацию, внутреннюю геометрию (фокусное расстояние, координаты главной точки, параметры дисторсии и др.). Результатами этого этапа являются разреженное облако общих точек в 3D пространстве модели и данные о положении и ориентации камер.

В PhotoScan разреженное облако точек не используется на дальнейших стадиях обработки, кроме режима построения модели на основе разреженного облака точек, и служит только для визуальной оценки качества фототриангуляции (выравнивания фотографий). Разреженное облако точек может быть экспортировано для дальнейшего использования во внешних программах.

Данные о положении и ориентации камер используются на дальнейших стадиях обработки [33].

2. *Построение плотного облака точек.* На втором этапе PhotoScan выполняет построение плотного облака точек на основании рассчитанных на первом этапе обработки положений камер и используемых фотографий. Перед переходом на следующий этап создания 3D модели или перед экспортом модели, плотное облако точек может быть отредактировано и классифицировано [25].

3. *PhotoScan строит трехмерную поверхность: полигональную модель и карту высот.* Трехмерная полигональная модель описывает форму объекта, на основании плотного облака точек. Также возможно быстрое построение модели на основании только разреженного облака точек. Поскольку полигональная модель часто бывает излишней, PhotoScan позволяет сразу перейти к построению карты высот, отказавшись от построения полигональной модели. Пользователь может выбрать проекцию для построения карты высот из следующих вариантов: географическая, цилиндрическая и проекция на плоскость. Помимо этого, PhotoScan позволяет указать классы точек, для которых будет строиться карта высот в случае, если плотное облако было классифицировано на предыдущем этапе [25].

4. На финальном этапе в PhotoScan доступно *построение текстуры для полигональной модели* в том случае, если она была построена, а также *построение ортофотоплана.* Ортофотоплан проецируется на поверхность, указанную пользователем, это может быть цифровая модель местности или полигональная модель [25].

Обработка изображений с помощью PhotoScan включает следующие основные шаги:

- загрузка фотографий в PhotoScan;
- обзор загруженных изображений и удаление ненужных кадров;
- выравнивание фотографий;
- построение плотного облака точек;
- построение трехмерной полигональной модели;
- текстурирование объекта;
- построение тайловой модели;
- пстроение цифровой модели местности;
- построение ортофотоплана;
- экспорт результатов [25].

Одной из задач фотограмметрической обработки снимков, полученных с беспилотного летательного аппарата, является топографическое обеспечение территории, и в частности — определение пространственных координат (X, Y, Z) большого числа точек в системе координат местности, построение по ним цифровых нерегулярных (TIN) и регулярных (DEM) моделей поверхности, а на их основе — текстурированных моделей местности и ортофотопланов [25].

Обработка снимков в целях топографического обеспечения включает ряд последовательно выполняемых операций, часть которых реализуется современными методами машинного зрения и базируется на использовании аппарата проективной геометрии, однородных координат и фотометрической обработки изображений:

- выбор и отождествление на снимках соответственных точек;
- построение фотограмметрических моделей;
- уравнивание координат точек сети;
- построение цифровых моделей рельефа и текстурированных моделей местности [25].

Все вычисления выполняются в автоматическом режиме, в соответствии с заданными параметрами и установками. В исключительных случаях допускается вмешательство оператора и выполнение некоторых действий в ручном режиме [25]. Исходными данными для фотограмметрической обработки материалов аэрофотосъемки с БПЛА служат аэрофотоснимки в одном из принимаемых системой форматов, геодезические данные о местности и параметры съемочной камеры [25].

Загрузка аэрофотоснимков в систему осуществляется из папки, куда они предварительно помещены после завершения аэрофотосъемки, выполненной с использованием цифровой камеры. Единственное требование к таким аэроснимкам, чтобы разрешение изображения было более 5 Мп [25].

Во время процесса выравнивания фотографий PhotoScan оценивает значения параметров внутренней и внешней ориентации камеры, в том числе нелинейных радиальных дисторсий. Для того чтобы оценка параметров была успешной, очевидно, необходимо производить расчеты раздельно для фотографий, сделанных различными камерами. Как только фотографии были загружены в программу, PhotoScan автоматически делит их на группы калибровки в соответствии с разрешением изображения или метаданными EXIF, такими как тип камеры и фокусное расстояние. Все действия, описанные ниже, могут и должны применяться (или не применяться) для каждой группы калибровки в отдельности [25].

Определение в процессе обработки снимков параметров калибровки камеры открывает возможность использования как специализированных, так и неметрических камер [25].

Параметры калибровки камеры обеспечивают связь координат точки местности (объекта, сцены) с ее положением на цифровом изображении.

Геодезические данные о местности могут быть представлены либо расстояниями между опознанными на аэроснимках точками, либо их пространственными положениями в системе координат местности. В первом случае программа ограничится приведением построенной фотограмметрической модели к заданному масштабу, а во втором выполнит еще и ее геодезическое ориентирование [25].

В качестве опорных допустимо использование зафиксированных в полете координат центров фотографирования или точек полевой подготовки, каждая из которых должна иметь пространственные координаты X, Y, Z. Точность представления координат должна обеспечивать возможность выполнения требований к качеству обработки снимков, а в случае использования их при создании топографической основы для выполнения тех или иных работ — требованием соответствующих нормативных документов [25].

### **2.5. Сравнение методов дистанционного зондирования территорий в целях ведения государственного кадастра недвижимости**

Дистанционным зондированием (далее ДЗ) называют получение информации о пространственном положении и свойствах наземных объектов и явлений без непосредственного контакта с ними [16].

Основными методами ДЗ территорий являются аэрофотосъемка, как с пилотируемых так и с беспилотных летательных аппаратов, и космическая съемка. Выбор того или иного метода зависит от технического задания. В данной работе рассматривается потенциально новый круг задач, а именно возможность использования дистанционных методов для постановки объектов недвижимости на кадастровый учет, а также для выявления земельных нарушений. Для этого требуется провести небольшой анализ различных методов исследования.

Для поставленной задачи необходим такой метод ДЗ, который:

- позволит оперативно получить результаты съемки;
- обладает высокой разрешающей способностью для наиболее точного определения местонахождения объекта, его координат и площади нарушения;
- не требует больших финансовых затрат.

#### **2.5.1 Аэрофотосъемка с пилотируемых летательных аппаратов**

Аэрофотосъемка — это комплекс работ, который предусматривает фотографирование местности фотоаппаратом, установленном на воздушном носителе, и последующую обработку результатов.

Съемка с пилотируемых летательных аппаратов уже несколько десятилетий является эффективным инструментом для проведения работ по картографированию местности. По сравнению с традиционными полевыми измерениями, аэрофотосъемка требует значительно меньше времени как на процесс съемки, так и на обработку результатов.

Требования к аэрофотосъемке:

• для минимизации искажений на снимках площадей и размеров объектов, съемка должна производится на одной высоте на протяжении всего маршрута;

- продольное и поперечное перекрытие аэрофотоснимков должны быть не менее  $60\%$ и не менее 30% соответственно;
- маршрут полета должен быть прямолинейным;
- для получения высокого качества снимков, съемка должна производится при отсутствии облачности и дымов промышленных предприятий над фотографируемой местностью, а высота Солнца над горизонтом должна быть не менее 20-25°.

Учитывая особенности аэросъемочного полета, используемый для этих целей самолет должен отвечать ряду специальных требований [18]:

• обеспечивать устойчивый горизонтальный полет и разворот с одного курса на другой;

• иметь достаточный диапазон скоростей и необходимую дальность полета, обеспечивающую беспосадочное время работы не менее 6-7 ч;

• обладать хорошей постоянной продольной, поперечной и путевой устойчивостью;

• в режиме установившегося горизонтального полета углы крена, тангажа и рысканья не должны превышать  $\pm 1^{\circ}$ ;

• быть оснащенным высокоточным навигационным оборудованием, позволяющим выполнять автоматизированный полет по заданному маршруту с высокой точностью в разных геомагнитных и широтных условиях;

• иметь удобное, с хорошим обзором местности, место для штурмана, а также соответствующее место для установки аэрофотооборудования.

Традиционная аэрофотосъемка позволяет достаточно оперативно получать информацию об объектах и состоянии земной поверхности с точностью 0,1-0,3 м. Однако, она требует высоких экономических затрат на обслуживание и заправку, что приводит к повышению стоимости конечной продукции.

### **2.5.2 Космическая съемка**

Космическая фотосъемка - технологический процесс фотографирования земной поверхности с космического аппарата (искусственного спутника Земли, космического корабля и др.) с целью получения фотографических изображений [18].

Космическая съемка имеет ряд преимуществ по сравнению с аэрофотосъемкой. Она оперативно дает комплексную информацию о природных ресурсах любого района Земли и других планет, обеспечивая, во-первых, обзорность и естественную территориальную генерализацию изображения, когда на одном космическом снимке отображаются большие по площади участки местности, во-вторых, динамическую интеграцию, позволяющую изучать природные явления во времени. Еще одним достоинством космической съемки является факторная интеграция, то есть один и тот же участок местности можно наблюдать в разных участках спектра.

Космическая съемка является высокоточной съемкой, в настоящее время можно получить снимки с разрешающей способностью 0,5 метра, что позволяет распознать мелкие объекты на поверхности Земли.

Особенности космической съемки:

• высокие требования к оптической системе фотоаппаратов с точки зрения качества изображения;

• большая скорость носителя вызывает сдвиг изображения, что резко снижает качество снимка;

• вращение Земли вызывает угловое перемещение изображения и, следовательно, для получения фотоснимков хорошего качества требуются устройства, которые бы компенсировали это смещение;

• большой слой воздушной дымки атмосферы Земли резко снижает контраст изображения;

• при космическом фотографировании аппаратура должна быть полностью автоматизированной.

Учитывая особенности космического фотографирования, к фотографическому оборудованию космических аппаратов можно предъявить следующие требования:

• фотографическая система должна иметь высокую разрешающую способность;

• фотографические аппараты должны иметь автоматические устройства компенсации сдвига изображения;

• в целях выполнения автоматического фотографирования в состав фотоаппаратуры должны входить устройства автоматического управления в виде командных и вычислительных устройств.

Из-за высоких требований к аппаратуре, ее конструкция является дорогостоящей процедурой.

Снимки для планирования землеустройства распространяются на коммерческой основе, а получение новейших снимков требуют дополнительных затрат.

### **2.5.3 Аэрофотосъемка с беспилотных летательных аппаратов**

Беспилотный летательный аппарат — летательный аппарат без экипажа на борту, использующий аэродинамический принцип создания подъемной силы с помощью фиксированного (самолетный тип) или вращающегося крыла (вертолетный тип), оснащенный двигателем и имеющий полезную нагрузку и продолжительность полета, достаточные для выполнения специальных задач [1].

Аэрофотосъемка с БПЛА принципиально не отличается от съемки с пилотируемых летательных аппаратов, но имеет ряд особенностей.

Из-за большого влияния ветра на полет БПЛА, маршрут следует проектировать с продольным перекрытием не менее 80% и поперечным не менее 40%, чтобы исключить разрывы.

Отсутствие человека на борту значительно упрощает подготовительные мероприятия для проведения аэрофотосъемочных работ, а также позволяет избежать так называемого «человеческого фактора» при управлении аппаратом.

Наличие на борту GPS-приемника и соответствующего съемочного оборудования позволяет получать цифровые снимки сверхвысокого пространственного разрешения до нескольких сантиметров (2-4 см) в различных спектральных диапазонах.

Аэрофотосъемка с помощью БПЛА и космическая съемка имеют общую особенность — в обоих методах работа автоматизирована, но БПЛА значительно превосходят космические аппараты по оперативности съемки. Разнообразие существующего программного обеспечения для обработки результатов с БПЛА позволяет получать готовые ортофотопланы и цифровые модели местности в автоматическом режиме уже через 1 час после посадки [13].

БПЛА для аэрофотосъемки не нужен аэродром, он запускается или с руки, или с помощью специального устройства - катапульты. При использовании БПЛА не требуется высококвалифицированная техническая помощь в обслуживании, а мероприятия по обеспечению безопасности на объекте не так сложны, как при традиционной аэрофотосъемке.

Современные аппараты способны преодолевать большие расстояния и снимать большие по площади территории.

Обработка снимков с БПЛА производится в автоматизированных фотограмметрических системах. Как правило, процесс обработки автоматизирован, однако иногда часть операций приходится производить в ручном режиме. Исходными данными для программ фотограмметрической обработки аэрофотоснимков являются изображения, полученные с БПЛА в процессе аэрофотосъемки, координаты центров фотографирования и координаты опорных точек.

Результатами обработки являются:

- облака точек;
- трехмерные модели местности;
- ортофотопланы;
- цифровые модели местности.

Всю выходную продукцию, как правило, можно экспортировать в такие распространенные форматы, как ГИС Панорама, AutoCAD, MapInfo, ArcGIS.

Произведя анализ основных методов ДЗ земной поверхности, можно сделать вывод о том, что для постановки объектов недвижимости на кадастровый учет (в ходе выполнения комплексных кадастровых работ), выявления нарушений земельного законодательства больше всего подходит аэрофотосъемка с БПЛА. В начале главы были указаны критерии для выбора метода ДЗ и БПЛА полностью им соответствуют.

Во-первых, аэрофотосъемка с БПЛА позволяет оперативно получить результаты съемки. Это достигается тем, что БПЛА несложны в эксплуатации и не требуют специальных навыков оператора, а обработка результатов, благодаря встроенному программному обеспечению, занимает очень короткий промежуток времени.

Во-вторых, аэрофотосъемка с БПЛА обладает высокой точностью. GPS-приемник, установленный на борту самолета, позволяет точно определить координаты местности и, как следствие, реальную площадь земельного участка и расположенного на нем объекта капитального строительства (благодаря 3D модели местности), а соответствующее фотосъемочное оборудование позволяет получить снимки высокого разрешения.

В-третьих, аэрофотосъемка с БПЛА является самым экономичным способом ДЗ из вышеуказанных.

Также неоспоримым преимуществом БПЛА является то, что погодные условия оказывают слабое влияние на проведение съемки. Работы с БПЛА можно проводить на относительно небольших высотах, что уменьшает влияние дымки и других погодных факторов.

Съемку с БПЛА можно производить в любое время года. На рисунках представлены ортофотопланы, полученные с БПЛА соответственно летом и зимой.

На обоих снимках хорошо видны все элементы местности – границы участков, здания и сооружения, дороги, линейные объекты, водные объекты, растительность, т.е. изображения обладают высокой детализацией и хорошо читаются. Это означает, что определение границ земельных участков можно производить круглогодично.

Таким образом аэрофотосъемка с БПЛА является наилучшим методом проведения съемки в целях постановки объектов недвижимости на кадастровый учет и выявления нарушений.

### **2.6. Сравнение съемки с беспилотных летательных аппаратов с традиционными методами в экономическом отношении**

Традиционные методы полевых измерений занимают продолжительное время и связаны со значительными затратами на выполнение работ. Недостатки традиционных методов очевидны при выполнении полевых работ на значительных по площади и труднопроходимых территориях. Альтернативой данным методам может служить аэрофотосъемка с помощью беспилотных летательных аппаратов.

С помощью использования технологии БПЛА выполняется задача по оперативному картографированию местности, а также получение высококачественных данных с разрешением в несколько сантиметров на пиксель. БПЛА могут снимать до 40 км2 в день.

За один час для масштаба 1:500 беспилотник в среднем снимает 5 км2, для 1:2000 – примерно 15 км2. Съемка выполняется в три этапа: подготовительный, где подготавливается план высотного обоснования и формирование полетного задания, выполнение аэрофотосъемки, которая проводится в автоматическом режиме, постобработка полученных данных итогом которой является получение ортофотоплана местности.

Стоимость выполнения работ по сравнению с традиционными геодезическими методами совсем не велика и составляет около 35 тысяч рублей за 100 га, включая создание ортофотоплана и 3D модели местности, в то время как средняя стоимость выполнения съемки традиционными методами составляет около 10 тысяч рублей за 1га.

Конечно, традиционный метод съемки понадобится и при использовании БПЛА, так как в некоторых местах на ортофотоплане может отсутствовать видимость и необходимо будет выехать на местность и провести измерения необходимых координат точек традиционными методами.

# **ГЛАВА 3. АНАЛИЗ НОРМАТИВНО – ПРАВОВОГО РЕГУЛИРОВАНИЯ КАДАСТРОВЫХ РАБОТ И ОБЕСПЕЧЕНИЯ ПОЛЕТОВ ГРАЖДАНСКИХ БЕСПИЛОТНЫХ ЛЕТАТЕЛЬНЫХ АППАРАТОВ**

#### **3.1 Порядок выполнения комплексных кадастровых работ**

Правила выполнения комплексных кадастровых работ регулируются главой 4.1 Федерального закона от 24.07.2007 №221-ФЗ «О кадастровой деятельности».

Под комплексными кадастровыми работами понимаются кадастровые работы, которые выполняются одновременно в отношении расположенных на территории одного кадастрового квартала или территориях нескольких смежных кадастровых кварталов:

1) земельных участков, сведения Единого государственного реестра недвижимости о которых не соответствуют установленным требованиям к описанию местоположения границ земельных участков;

2) земельных участков, занятых зданиями или сооружениями, площадями, улицами, проездами, набережными, скверами, бульварами, водными объектами, пляжами и другими объектами общего пользования, образование которых предусмотрено утвержденным проектом межевания территории;

3) зданий, сооружений, а также объектов незавершенного строительства, права на которые зарегистрированы [2].

В результате выполнения комплексных кадастровых работ:

1) осуществляется уточнение местоположения границ земельных участков;

2) осуществляется установление или уточнение местоположения на земельных участках зданий, сооружений, объектов незавершенного строительства;

3) обеспечивается образование земельных участков, на которых расположены здания, в том числе многоквартирные дома, сооружения, за исключением сооружений, являющихся линейными объектами;

4) обеспечивается образование земельных участков общего пользования, занятых площадями, улицами, проездами, набережными, скверами, бульварами, водными объектами, пляжами и другими объектами;

5) обеспечивается исправление реестровых ошибок в сведениях о местоположении границ объектов недвижимости [2].

Повторное выполнение комплексных кадастровых работ на территории определенного кадастрового квартала не допускается [2].

Комплексные кадастровые работы не выполняются в отношении:

1) земельных участков, являющихся предметом договоров о комплексном освоении территории;

2) земельных участков, расположенных в границах территории, в отношении которой заключен договор о развитии застроенной территории [2].

Заказчиком комплексных кадастровых работ является уполномоченный орган местного самоуправления муниципального района или городского округа, а в субъекте Российской Федерации - городе федерального значения Москве, Санкт-Петербурге или Севастополе таким заказчиком является орган исполнительной власти указанного субъекта Российской Федерации [2].

Исполнителями комплексных кадастровых работ являются кадастровые инженеры. Работы выполняются на основании государственного или муниципального контракта на выполнение комплексных кадастровых работ, заключенного заказчиком комплексных кадастровых работ с индивидуальным предпринимателем или юридическим лицом [2].

Результатом выполнения комплексных кадастровых работ является карта-план территории, содержащая необходимые для внесения в Единый государственный реестр недвижимости сведения о земельных участках, зданиях, сооружениях, об объектах незавершенного строительства, расположенных в границах территории выполнения комплексных кадастровых работ [2].

В течение десяти рабочих дней со дня заключения контракта на выполнение комплексных кадастровых работ заказчик комплексных кадастровых работ обеспечивает информирование граждан и юридических лиц о начале выполнения комплексных кадастровых работ путем размещения объявлений в средствах массовой информации [2].

Исполнитель комплексных кадастровых работ направляет извещение о начале выполнения комплексных кадастровых работ по почтовым адресам или адресам электронной почты правообладателей объектов недвижимости, являющихся объектами комплексных кадастровых работ (при наличии таких сведений в Едином государственном реестре недвижимости) [2] .

При выполнении комплексных кадастровых работ осуществляется:

1) разработка проекта карты-плана территории;

2) согласование местоположения границ земельных участков путем проведения заседаний согласительной комиссии по этому вопросу;

3) утверждение заказчиком комплексных кадастровых работ карты-плана территории;

4) представление карты-плана территории в орган регистрации прав [2].

При выполнении комплексных кадастровых работ исполнитель комплексных кадастровых работ:

1) получает или собирает документы, содержащие необходимые для выполнения комплексных кадастровых работ исходные данные;

2) уведомляет правообладателей объектов недвижимости, являющихся объектами комплексных кадастровых работ, о начале выполнения таких работ;

3) представляет в орган регистрации прав заявление об учете адресов правообладателей объектов недвижимости, являющихся объектами комплексных кадастровых работ, и заявления о внесении в Единый государственный реестр недвижимости сведений о ранее учтенных объектах недвижимости, расположенных в границах территории выполнения комплексных кадастровых работ, в соответствии с предоставленными правообладателями этих объектов и заверенными копиями документов, устанавливающих или подтверждающих права на эти объекты недвижимости, которые считаются ранее учтенными, но сведения о которых отсутствуют в Едином государственном реестре недвижимости;

4) подготавливает проект карты-плана территории;

5) представляет проект карты-плана территории, в том числе в форме документа на бумажном носителе, заказчику комплексных кадастровых работ для его рассмотрения и утверждения;

6) участвует в работе согласительной комиссии и оформляет проект карты-плана территории в окончательной редакции [2].

Комплексные кадастровые работы выполняются только при наличии утвержденного проекта межевания территории [2].

При уточнении местоположения границ земельного участка, его площадь не должна быть:

1) меньше площади земельного участка, сведения о которой относительно этого земельного участка содержатся в Едином государственном реестре недвижимости, более чем на десять процентов;

2) больше площади земельного участка, сведения о которой относительно этого земельного участка содержатся в Едином государственном реестре недвижимости, более чем на величину предельного минимального размера земельного участка, установленного в соответствии с федеральным законом для земель соответствующих целевого назначения и разрешенного использования;

3) больше площади земельного участка, сведения о которой относительно этого земельного участка содержатся в Едином государственном реестре недвижимости, более чем на десять процентов, если предельный минимальный размер земельного участка не установлен [2].

Местоположение границ образуемых земельных участков, на которых расположены здания, сооружения, объекты незавершенного строительства, или земельных участков общего пользования, занятых площадями, улицами, проездами, набережными, скверами, бульварами, водными объектами, пляжами и другими объектами, определяется в соответствии с утвержденным проектом межевания территории [2].

По требованию правообладателя объекта недвижимости, являющегося объектом комплексных кадастровых работ, исполнитель комплексных кадастровых работ без взимания платы обязан указать на местности местоположение границ земельных участков в соответствии с подготовленным проектом карты-плана территории [2].

#### **3.2 Требования к межевому плану и карте-плану территории**

Требования к межевому плану, акту обследования, техническому плану, карте-плану территории регулируются Федеральным законом от 13.07.2015 №218-ФЗ «О государственной регистрации недвижимости».

В ч. 2 ст. 22 отмечено, что в межевом плане указываются:

1) сведения об образуемых земельном участке или земельных участках в случае выполнения кадастровых работ, в результате которых обеспечивается подготовка документов для представления в орган регистрации прав заявления о государственном кадастровом учете земельного участка или земельных участков;

2) сведения о части или частях земельного участка в случае выполнения кадастровых работ, в результате которых обеспечивается подготовка документов для представления в орган регистрации прав заявления о государственном кадастровом учете части или частей земельного участка;

3) новые необходимые для внесения в Единый государственный реестр недвижимости сведения о земельном участке или земельных участках в случае выполнения кадастровых работ, в результате которых обеспечивается подготовка документов для представления в орган регистрации прав заявления о государственном кадастровом учете земельного участка или земельных участков [3].

Межевой план состоит из графической и текстовой частей.

В графической части межевого плана воспроизводятся сведения кадастрового плана соответствующей территории или выписки из Единого государственного реестра недвижимости о соответствующем земельном участке, а также указываются местоположение границ образуемых земельного участка или земельных участков, либо границ части или частей земельного участка, либо уточняемых границ земельных участков, доступ к образуемым или измененным земельным участкам (проход или проезд от земельных участков общего пользования), в том числе путем установления сервитута [3].

В текстовой части межевого плана указываются необходимые для внесения в Единый государственный реестр недвижимости сведения о земельном участке или земельных участках, включая сведения об использованной при подготовке межевого плана геодезической основе, в том числе о пунктах государственных геодезических сетей или опорных межевых сетей, а также в установленном частью 3 статьи 22 случае сведения о согласовании местоположения границ земельных участков в форме акта согласования местоположения таких границ [3].

Межевой план подготавливается в форме электронного документа и подписывается усиленной квалифицированной электронной подписью кадастрового инженера, подготовившего такой план. Межевой план, если это предусмотрено договором подряда, также подготавливается в форме документа на бумажном носителе, заверенного подписью и печатью подготовившего такой план кадастрового инженера, для передачи его заказчику по договору подряда [3].

Подготовленная в результате выполнения комплексных кадастровых работ картаплан территории содержит необходимые для государственного кадастрового учета сведения о земельных участках, зданиях, сооружениях, объектах незавершенного строительства, расположенных в границах территории выполнения комплексных кадастровых работ. Карта-план территории состоит из текстовой и графической частей [3].

В состав текстовой части карты-плана территории включаются:

1) пояснительная записка с указанием оснований выполнения комплексных кадастровых работ, сведений о территории выполнения комплексных кадастровых работ, об учетных номерах кадастровых кварталов, являющихся территорией, на которой выполняются комплексные кадастровые работы, включая реквизиты полученных для выполнения комплексных кадастровых работ кадастровых планов территории указанных кадастровых кварталов, реквизиты решения об утверждении проекта межевания территории (в том числе в составе проекта планировки территории), реквизиты документа, устанавливающего распределение земельных участков в садоводческом, огородническом или дачном некоммерческом объединении граждан, и иных сведений о территории, на которой выполняются комплексные кадастровые работы;

2) сведения об объектах недвижимости, являющихся объектами комплексных кадастровых работ (в том числе полученные в результате выполнения комплексных кадастровых работ), в объеме, установленном органом нормативно-правового регулирования;

3) акт согласования местоположения границ земельных участков при выполнении комплексных кадастровых работ;

4) заключение или заключения согласительной комиссии, сформированной в соответствии с Федеральным законом от 24 июля 2007 года №221-ФЗ "О кадастровой деятельности", о результатах рассмотрения возражений относительно местоположения границ земельных участков, обязательным приложением к которым являются указанные возражения [3].

Графическая часть карты-плана территории состоит из схемы геодезических построений и подготовленной в результате выполнения комплексных кадастровых работ схемы границ земельных участков, составленной с применением картографической основы или иного картографического материала, соответствующего требованиям, предъявляемым к картографической основе, в том числе карт (планов), представляющих собой фотопланы местности, сведений, содержащихся в использованном при выполнении комплексных кадастровых работ кадастровом плане территории, схемы расположения элемента планировочной структуры, включенной в материалы по обоснованию утвержденного проекта планировки территории (при наличии), схемы организации улично-дорожной сети, схемы границ территорий объектов культурного наследия, схемы границ зон с особыми условиями использования территорий, чертежей межевания территории, включенных в проект межевания территории, и других данных, необходимых для определения местоположения границ земельных участков, утвержденных в составе проекта планировки территории или в виде отдельного документа [3].

На схеме границ земельных участков отображаются:

1) местоположение границ земельных участков, для которых сведения Единого государственного реестра недвижимости не соответствуют установленным, занятых зданиями или сооружениями, площадями, улицами, проездами, набережными, скверами, бульварами, водными объектами, пляжами и другими объектами общего пользования, зданий, сооружений, а также объектов незавершенного строительства, права на которые зарегистрированы и в отношении которых выполнены комплексные кадастровые работы, в том числе в целях исправления ошибок;

2) местоположение границ земельных участков, сведения о которых внесены в Единый государственный реестр недвижимости, но в отношении которых комплексные кадастровые работы не выполнялись;

3) местоположение на земельных участках зданий, сооружений, объектов незавершенного строительства, которое установлено в ходе выполнения комплексных кадастровых работ, в том числе в целях исправления ошибок;

4) местоположение на земельных участках зданий, сооружений, объектов незавершенного строительства, сведения о которых внесены в Единый государственный реестр недвижимости, но в отношении которых комплексные кадастровые работы не выполнялись [3].

Карта-план территории подготавливается в форме электронного документа, заверенного усиленной квалифицированной электронной подписью кадастрового инженера, а также в форме документа на бумажном носителе. Все документы или их копии, представленные или подготовленные для включения в состав карты-плана территории в форме документа на бумажном носителе, включаются в ее состав в виде электронного образа бумажного документа, заверенного усиленной квалифицированной электронной подписью кадастрового инженера, или копии этого документа. Форма карты-плана территории и требования к ее подготовке, а также форма акта согласования местоположения границ земельных участков при выполнении комплексных кадастровых работ и требования к его подготовке устанавливаются органом нормативно-правового регулирования [3].

#### **3.3 Особенности выполнения комплексных кадастровых работ**

В 2013 году постановлением Правительства РФ от 10.10. 2013 №903 была утверждена Федеральная целевая программа «Развитие единой государственной системы регистрации прав и кадастрового учета недвижимости (2014 – 2020 годы)».

Одной из задач настоящей программы является повышение качества данных информационных ресурсов и повышение эффективности налогообложения недвижимости.

Некоторыми ожидаемыми конечными результатами программы в 2020 году являются:

• увеличение доли объектов недвижимости, сведения о которых содержатся в Едином государственном реестре недвижимости и документы по которым переведены в электронный вид, в общем количестве сформированных дел Единого государственного реестра недвижимости до 52 процентов;

• увеличение доли земельных участков, учтенных в Едином государственном реестре недвижимости, с границами, соответствующими требованиям законодательства Российской Федерации, в общем количестве земельных участков, учтенных в Едином государственном реестре недвижимости до 53,7 процентов;

• увеличение доли площади земельных участков, относящихся к собственности Российской Федерации (за исключением земель лесного, водного фондов, земельных участков объектов культурного наследия, земель обороны и безопасности) и учтенных в Едином государственном реестре недвижимости, с границами, соответствующими требованиям законодательства Российской Федерации, в общей площади земельных участков, относящихся к собственности Российской Федерации (за исключением земель лесного, водного фондов, земельных участков объектов культурного наследия, земель обороны и безопасности), включенных в Единый государственный реестр недвижимости, до 58 процентов;

• увеличение совокупных поступлений в консолидированный бюджет, получаемых от сбора земельного налога, налога на имущество физических лиц и налога на имущество организаций, до 31 процента [6].

Данных результатов можно добиться с помощью выполнения комплексных кадастровых работ. Но комплексные кадастровые работы не являются обязательными к выполнению и решение по их выполнению принимают уполномоченные органы местного самоуправления муниципального района или городского округа. Соответственно, непонятно как будут получены поставленные цели.

По объективным причинам первоочередное проведение комплексных кадастровых работ требуется для земель населенных пунктов. При этом, согласно Приказу Минэкономразвития России от 01.03.2016 № 90, точность определения координат должна быть не хуже 10 см.

В приказе сказано, что для определения местоположения характерных точек могут быть использованы следующие методы измерений:

- геолезический:
- спутниковых геодезических измерений;
- фотограмметрический;
- картометрический;
- аналитический.

Величина среднеквадратической погрешности местоположения характерных точек принимается равной 0,5 мм в масштабе аэроснимка, приведенного к масштабу соответствующей картографической основы. Следовательно, допустимая точность определения координат возможна только для масштаба 1:200, который применяется для поэтажного плана зданий.

В соответствии с приказом крупномасштабные топографические планы масштаба 1:2000 и 1:500 не обеспечивают точность определения координат характерных точек, а актуальная картографическая основа масштаба 1:200 и крупнее, согласно нормативным документам [4, 9, 10], в федеральном фонде пространственных данных отсутствует.

В соответствии с приказом Минэкономразвития РФ от 21.11.2016 №734 при составлении карты-плана территории указывается метод определения координат характерных точек границ земельных участков и объектов капитального строительства:

- геодезический метод;
- метод спутниковых геодезических измерений;
- аналитический метод.

В отношении земельных участков, отнесенных к землям сельскохозяйственного назначения может применяться картометрический метод.

Фотограмметрический метод в настоящем приказе не указан.

Из проведенного анализа видно, что оба приказа противоречат друг другу.

### **3.4 Проблемы нормативно-правового обеспечения полетов гражданских беспилотных летательных аппаратов**

В современных условиях увеличивается спрос на применение беспилотной техники различными министерствами и ведомствами, также растет заинтересованность использования БПЛА в коммерческих целях. В связи с этим приобретает актуальность проблема организации и проведения полетов беспилотной авиации, обеспечения безопасности полетов, в частности в пределах населенных пунктов.

Правовые основы использования воздушного пространства РФ, а также порядок выполнения полетов устанавливаются следующими нормативно правовыми актами:

- Воздушный кодекс РФ
- Федеральные правила использования воздушного пространства РФ
- Федеральные авиационные правила полетов в воздушном пространстве РФ

• Федеральные правила выполнения полетов воздушных судов по воздушным трассам, местным воздушным линиям и в районах авиационных работ

- Федеральные правила производства полетов гражданской авиации
- Табель сообщений о движении воздушных судов в РФ
- Основные положения по аэрофотосъемке, выполняемой для создания и обновления топографических карт и планов ГКИНП-09-32-80

К каждому БПЛА прилагаются следующие документы:

- Краткая инструкция по предполетной подготовке БПЛА
- Технические характеристики БПЛА
- Руководство пользователя.

Законодательное регулирование правового статуса беспилотных летательных аппаратов в Российской федерации находится в стадии становления.

Первые шаги для решения этой проблемы были предприняты в 2010 году, когда с 1 ноября вступили в силу новые Федеральные правила использования воздушного пространства РФ. В эти правила были включены следующие положения: определение БПЛА, порядок использования воздушного пространства БПЛА, координирование такого использования.

Настоящие Правила устанавливают необходимость наличия плана полета и разрешения на использование воздушного пространства. В целом Правила обеспечивают возможность выполнять полеты беспилотным воздушным суднам посредством установления временного н местного режимов, а также кратковременных ограничений в интересах пользователей воздушного пространства, организующих полеты беспилотным летательным аппаратом.

Однако, положения этих Правил нельзя назвать исчерпывающими в отношении применения беспилотной авиации.

Ключевым нормативно-правовым актом, который регулирует правовые основы использования воздушного пространства Российской Федерации и деятельности в области авиации, является Воздушный кодекс Российской Федерации от 19.03.1997 №60-ФЗ (далее – Воздушный кодекс РФ). Недавно, когда был принят и вступил в силу Федеральный закон от 30.12.2015 №462-ФЗ «О внесении изменений в Воздушный кодекс Российской Федерации в части использования воздушных судов», в Воздушном кодексе РФ появились нормы, которые регламентируют правовой статус БПЛА.

В воздушном кодексе РФ в пункте 5 статьи 32 БПЛА определено как «…воздушное судно, управляемое, контролируемое в полете пилотом, находящимся вне борта такого воздушного судна».

В пункте 1 статьи 33 Воздушного кодекса РФ отмечено, что государственной регистрации подлежат БПЛА, максимальная взлетная масса которых превышает 30 килограммов. Тем самым, ограничив круг объектов, относящихся к БПЛА, устанавливается требование к их государственной регистрации. Но порядок регистрации БПЛА на данный момент не установлен ни одни нормативно-правовым актом.

Другие из перечисленных нормативно правовых актов либо вообще не упоминают об использовании воздушного пространства БПЛА, либо говорят об этом вскользь и в общем виде. А использование БПЛА имеет свои характерные особенности, которые должны быть урегулированы. Также открытыми остаются вопросы сертификации, страхования и регистрации БПЛА.

Существует 2 выхода из сложившейся ситуации:

• внесение дополнений, касающихся БПЛА в существующие нормативно-правовые документы;

• создание отдельного документа в виде правил использования беспилотной авиации в воздушном пространстве РФ.

Целесообразнее выглядит второй вариант, так как он позволит создать единый документ, обосновывающий положения относительно всех вопросов по применению БПЛА. А в существующие нормативно-правовые акты достаточно будет добавить ссылки на новый документ.

Новые правила должны урегулировать такие аспекты использована БПЛА как:

- регистрация и сертификация;
- страхование и обеспечение безопасности полетов;
- планирование и установление маршрутов полетов;
- порядок получения разрешения на использование воздушного пространства;
- порядок проведения полетов и установление ограничений;
- координирование полетов;
- ответственность за нарушения при использовании БПЛА.

Поскольку в настоящее время отсутствует единая государственная классификация БПЛА, то следует установить ее в рамках нового документа, так как от параметров БПЛА будут меняться ограничения использования (высота, правила полета над населенными пунктами и др.).

Также необходимо создание единой государственной базы данных БПЛА, в которой должны содержаться следующие сведения:

- присвоенный регистрационный номер;
- тип и класс БПЛА;
- основные параметры БПЛА (максимальная взлетная масса, максимальная полезная нагрузка и др.);
- сведения о производителе;
- сведения о владельце (государственные органы/ юридические лица/ граждане, № сертификата).

Таким образом, для решения проблемы регулирования беспилотной авиации представляется целесообразным:

• создание единого государственного документа – правил, регулирующих все аспекты в использовании БПЛА;

- создание единой государственной классификации БПЛА;
- создание единой государственной базы БПЛА.

# **3.5 Порядок получения разрешения на использование воздушного пространства для гражданских беспилотных летательных аппаратов**

Для запуска любой радиоуправляемой авиамодели (самолета, вертолета, квадрокоптера, летающего крыла, трикоптера, гексакоптера, октокоптера и т.д.) независимо от веса: неважно, весит она 200 грамм или 20 килограмм и высоты полета, необходимо как минимум разрешение на использование воздушного пространства (далее – ИВП) [28].

Разрешение получается путем введения Местного или Временного режимов ограничения ИВП [28].

Местный режим устанавливается Зональным центром Единой системы Организации Воздушного Движения. При полетах в воздушном пространстве С и G класса. Временный режим устанавливается Главным центром ЕС ОрВД. При полетах в А и С классов. Местный режим не устанавливается в районах авиалиний и аэродромов. Представление на Местный или временный режим в Зональный или Главный центр ЕСОрВД подается за 5 суток – временный, за 3 суток –местный [28].

Если планируется запуск модели в населенном пункте, то также необходимо получить разрешение на полеты от органа местного самоуправления, а в городах федерального значения Москве, Санкт-Петербурге и Севастополе - разрешения соответствующих органов исполнительной власти указанных городов [28].

При проведении полетов в запретных зонах необходимо разрешение хозяев этих зон.

После подтверждения обеспечения режима в Зональный или Главный Центр ЕСОрВД накануне каждого полетного дня необходимо предоставить заявку (полетный план) согласно табелю сообщений о движении воздушных судов РФ. Также необходимо извещать Зональный или Главный Центр ЕСОрВД (в зависимости от того, кто установил режим) за 2ч. до начала и по окончании полетов [28].

Процесс выполнения аэрофотосъёмки (АФС) с помощью беспилотного летательного аппарата разделяется на:

- 1. Получение разрешений на АФС;
- 2. Выполнение АФС;
- 3. Рассекречивание полученной информации [29].

### Порядок получения разрешения на АФС

Разрешение на выполнение АФС с БПЛА представляет собой комплект документов, дающий право на выполнение аэрофотосъёмочных работ в пределах границ определённой территории [29].

Перечень документов, необходимых для выполнения аэрофотосъёмки с БПЛА:

1. Разрешение Генерального Штаба Вооруженных Сил РФ (ГШ ВС РФ)

Для получения разрешения на АФС от ГШ ВС РФ направляется письмо с приложенными документами:

- Лицензия ФСБ на работу с государственной тайной;
- Лицензия на геодезическую деятельность;
- Лицензия на картографическую деятельность;
- Схема выполнения аэрофотосъемочных работ [29].

Срок ответа от 7 дней.

2. Разрешение Штаба Округа (ШО). Для получения разрешения от ШО направляется письмо с приложенным разрешением от ГШ ВС РФ. Срок ответа составляет 30 дней [29].

3. Разрешение Управления Федеральной Службы Безопасности РФ (ФСБ РФ) региона. Для получения разрешения от ФСБ РФ направляется письмо с приложенным разрешением от ГШ ВС РФ и ШО. Срок ответа 30 дней [29].

4. Уведомление о планируемых полётах в Пограничное Управление ФСБ РФ региона (ПУ ФСБ РФ). Оно требуется в случае выполнения АФС в приграничной зоне (25км до границы). В ПУ ФСБ РФ направляется уведомительное письмо о планируемых полётах с приложенным разрешением от ФСБ РФ. Срок ответа 30 дней.Заявка на использование воздушного пространства в местный Зональный Центр Организации Воздушного Движения (далее – ЗОрВД) [29].

Заявка отправляется за 5 дней до вылета.

В заявке указывается:

- Дата полёта;
- Время полёта UTC;
- Высота полёта истинная и над уровнем моря;
- Координаты места взлёта и посадки;

• Описание маршрута или территории полёта с координатами (площадь должны быть замкнута);

- Опознавательный индекс воздушного судна;
- ФИО пилота и контактный телефон [29].

Также отправляется план полёта, в котором указывается:

- Тип сообщения;
- Опознавательный индекс;
- Правила полетов + Тип полета;
- Тип воздушного судна + Категория турбулентности следа;
- Оборудование;
- Время полёта, скорость, эшелон;
- Маршрут;
- Информация о разрешениях на полёт;
- Телефон для связи с оператором [29].

После отправки заявки нужно обязательно позвонить в ЗОрВД и зафиксировать время приёма заявки и оператора, принявшего заявку [29].

4а. Разрешение Администрации или Главы на выполнение полётов. Данное разрешение требуется при выполнении АФС над населённым пунктом. Оно направляется с заявкой в ЗОрВД [29].

Подаётся в свободной форме в приёмную соответствующего органа власти. После отправки нужно обязательно зафиксировать в приёмной факт регистрации заявки на получение разрешения [29].

5. Разрешение на выполнение полётов над территорией организации.

Требуется при выполнении АФС над территориями охраняемых организаций. Разрешение пишется в свободной форме на имя руководителя организации. Такими организациями могут являться:

- Военные части;
- Территории заповедников;
- Промышленное производство [29].

### Выполнение АФС

1. За 2 часа до начала полётов звоним в Зональный или Главный центр ЕС ОрВД, в зависимости от того, кем был установлен режим: «Доброе утро. (Название организации), старший оператор (Фамилия). Подтверждаю готовность к началу работы по режиму №…. в районе (название НП) с \*\*.\*\*. Начало доложу» [29].

2. Взлёт: «Доброе утро. (Название организации), старший оператор (Фамилия). По режиму №…. в районе (название населенного пункта) начал работу в \*\*.\*\*. Окончание доложу [29].

3. Посадка: «Добрый вечер. (Название организации), старший оператор БПЛА (Фамилия). По режиму №…. в районе (название населенного пукта) в \*\*.\*\* работу закончил. Спасибо за руководство [29].

### Рассекречивание данных АФС

Для рассекречивания данные АФС на носителях прошедших проверку в ФСБ сразу после выполнения съемки на основании Инструкции СТГМ – 90 должны быть направлены военному цензору военного округа в котором находится территория съемки. Цензору передаются следующие данные: границы съемки, договор с заказчиком на выполнение АФС, схемы полетов и аэрофотоснимки. Данная проверка занимает от одной недели до одного месяца. На основании решения межведомственной комиссии (между ФСБ и военного Цензора) создается постоянно действующая техническая комиссия (далее – ПДТК), которая принимает решение о возможности публикации или передачи полученных данных третьим лицам. В итоге организация получает Акт контрольного просмотра, в котором данным присваивается гриф секретности (для служебного пользования). Работа с этими данными возможна только в том случае, если организация имеет хотя бы один отдел с сотрудниками, имеющих допуск к работе с секретными данными, то можно выполнять работы с этими секретными материалами. Постоянно действующая техническая комиссия на основании акта выдает заключение, которое дает или нет право передачи произведенных продуктов третьим лицам.

# **ГЛАВА 4. ПРИМЕНЕНИЕ БЕСПИЛОТНЫХ ЛЕТАТЕЛЬНЫХ АППАРАТОВ ПРИ ВЫПОЛНЕНИИ КАДАСТРОВЫХ РАБОТ**

#### **4.1 Создание геопортала Тульской области**

В рамках дорожной карты национальной технологической инициативы «Аэронет» был создан проект «Создание геодезически точной 3D модели типового региона России на основе данных беспилотной аэрофотосъемки и технологии ГЛОНАСС». Данный проект связан с повышением качества государственных услуг в сфере единого государственного реестра недвижимости и выполнялся сотрудниками компании ООО «Геоскан» на территорию Тульской области.

Стимулами для реализации данного проекта послужили Постановление Правительства РФ от 10.10.2013 № 903 «О федеральной целевой программе «Развитие единой государственной системы регистрации прав и кадастрового учета недвижимости 2014 - 2020 годы»» и принятие закона от 22 декабря 2014 г. № 447-ФЗ «О внесении изменений в Федеральный закон «О государственном кадастре недвижимости» и отдельные законодательные акты Российской Федерации».

Глобальной целью проекта является создание высокоточной 3-D модели, ортофотопланов, карт высот и другой вспомогательной информации необходимой для проведения кадастровых работ. А также создание Геопортала пилотного региона, создание базовых слоев инфраструктуры пространственных данных Российской Федерации (далее – ИПД РФ), обеспечение актуальной геопространственной информацией как государственные структуры так и частный сектор региона в целях решения социальноэкономических, инженерных и других актуальных задач.

Цели проекта связаны с нуждами Тульской области и земельного надзора, возникшими в связи с выходом закона об обязательном межевании земельных участков, согласно которому, начиная с 2018 года, владелец участка не сможет полностью им распоряжаться: дарить, продавать, сдавать в аренду и т.д. пока не будет выполнено межевание земельного участка.

Выполнение этих целей позволит ускорить процесс проверок Росреестра Тульской области и повысить его эффективность, что является важным в целях исполнения закона. Для решения поставленных задач заказчиком к работе в техническом задании были предъявлены следующие требования:

• Для территорий населенных пунктов произвести аэрофотосъемку с разрешением не хуже 5 см на пиксель и точностью определения координат характерных точек границ земельных участков – не хуже 10 см (необходимо для проведения кадастровых работ в соответствии с приказом Минэкономразвития России от 17.08.2012 N 518);

• Для территорий сельскохозяйственного назначения, предоставленных для ведения личного подсобного, дачного хозяйства, огородничества, садоводства, индивидуального гаражного или индивидуального жилищного строительства произвести аэрофотосъемку с разрешением не хуже 10 см на пиксель и геодезической точностью не хуже 20 см;

• Создание 3-D модели городских и сельских поселений на всей территории пилотного региона (за исключением режимных объектов) в масштабе 1:2000;

• Создание высокоточных детализированных моделей городов и отдельных объектов культурного и социального значения для решения прикладных задач муниципального уровня.

Для проведения веКторизации на территории Тульской области первым этапом было выполнение подготовительных работ, которые включали в себя:

• согласование и утверждение границ района работ, технические требования к работе и качеству итогового материала которые стали основой технического задания (ТЗ) для проведения данной работы;

• были получены и проанализированы исходные данные (границы участка работ, координаты пунктов межевой сети и пунктов ГГС, кадастровые планы территорий и др. информация);

• были получены и согласованы разрешения на выполнение аэрофотосъемочных и геодезических работ на каждый район Тульской области. Пример разрешения и согласования на один из районов приведен в приложении 1;

• заключительным этапом подготовительных работ было проведение предварительных геодезических работ, которые в свою очередь включали в себя: обследование, маркирование пунктов ГГС и межевой сети, закладку и измерение контрольных точек.

Геодезические работы проводились в несколько этапов:

• подготовительный – состоял из получения выписок координат пунктов ГГС, ОМС и нивелирной сети, обследования, маркирования пунктов ГГС и межевой сети, закладки и измерения контрольных точек;

• основной – состоял из дозакладки и измерения контрольных точек и обследования и измерения межевой сети и пунктов государственной геодезической сети (далее – ГГС) и уравнивания сетей.Также одной из основных задач было обеспечение работы базовых станций в период проведения аэросъемочных работ.

В качестве базовых станций при проведении АФС использовались геодезические приемники GNSS L1/L2, от 1 до 10Гц «JAVAD» либо «Topcon». Они устанавливались на временно заложенные пункты. Базовые станции работали в течении всего полетного дня. Следующим этапом было проведение аэрофотосъемки с помощью БПЛА серии «Геоскан 101» и «Геоскан 201». Аэрофотосъемка происходила поочередно для каждого района и населенного пункта. Полученные снимки в дальнейшем послужили для создания цифровой модели местности.

После проведения предполетной подготовки, производились полеты несколькми БПЛА серии «Геоскан 101» над населенным пунктам и двух БПЛА «Геоскан 201» по межселенной местности. После посадки каждого БПЛА производилась замена аккумулятора, скачивание и проверка отснятого материала и данных GNSS приемника, далее если погодные условия позволяли производились повторные запуски до завершения рабочего дня. После окончания проведения АФС, данные с GNSS приемников базовых станций и бортовых приемников передавались специалисту по обработки геодезических данных, а аэрофотоснимки записывались на внешний носитель и отправлялись на контрольный просмотр военному цензору округа.

Этап выполнения аэрофотосъемочных работ состоял из нескольких стадий:

• Была проведена аэрофотосъемка с применением БПЛА серии «Геоскан 101», над населенными пунктами с положением камеры в надире с перекрытием снимков продольное - Рх =70%, поперечное - Ру =50%;

• Была проведена аэрофотосъемка с применением БПЛА серии «Геоскан 101», над населенными пунктами с положением камеры в перспективу с углом наклона 20° с перекрестными курсами в два пролета (С-Ю, З-В, Ю-С, В-З) и перекрытием снимков продольное - Рх =70%, поперечное - Ру =50%, для последующего получения фотореалистичной 3-D модели;

• Была проведена аэрофотосъемка с применением БПЛА серии «Геоскан 201», над межселенной территорией объекта съемки с положением камеры в надире с перекрытием снимков продольное -  $Px = 70\%$ , поперечное -  $Py = 50\%$ ;

• Была проведена аэрофотосъемка с применением БПЛА серии «Геоскан 401» отдельных зданий и памятников культурного наследия с применением БАС коптерного типа и наземной цифровой съемки с точность 3-5 см/пиксель.

Для населенных пунктов было обеспечено разрешение фотоматериалов 4-5 см/пиксель и 7 см/пиксель для межселенной территории.

На рисунке 32 представлен вид проекта полета по поселку Заокский в интерфейсе программы «GeoScan Planner».

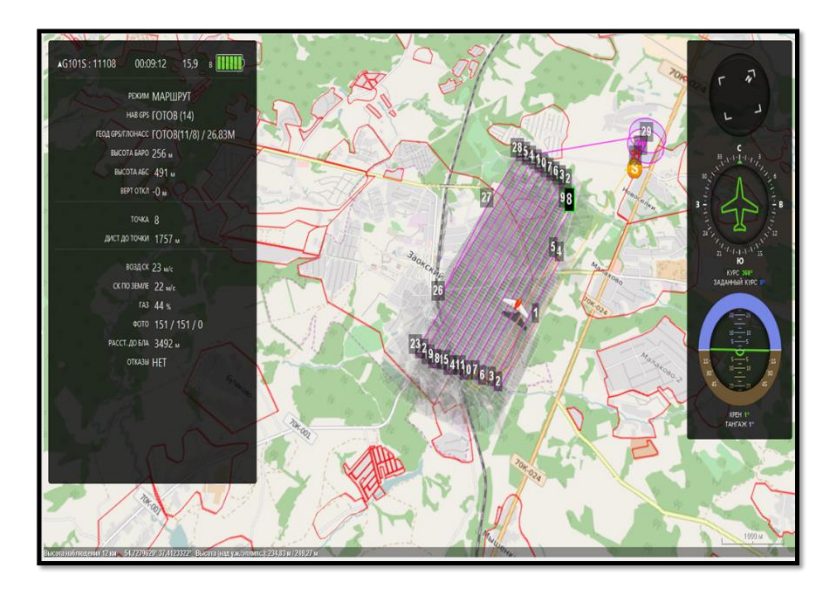

Рис. 32. Вид проекта полета по поселку Заокский в интерфейсе программы «GeoScan Planner»

Одной из основных задач было проведение аэрофотосъемки отдельных зданий и памятников культурно- исторического значения. Съемка проводилась с помощью БПЛА серии «Геоскан 401». Согласно Техническому заданию съемка проводилась с разрешением 3-5 см/пиксель при помощи квадрокоптера и наземной съемки цифровым фотоаппаратом в местах недоступных для БПЛА, для повышения детальности объекта съемки. На рисунке 33 изображена 3D модель памятника культурно-исторического значения «Тульский государственный музей оружия» полученная по материалам съемки с БПЛА серии «Геоскан – 401».

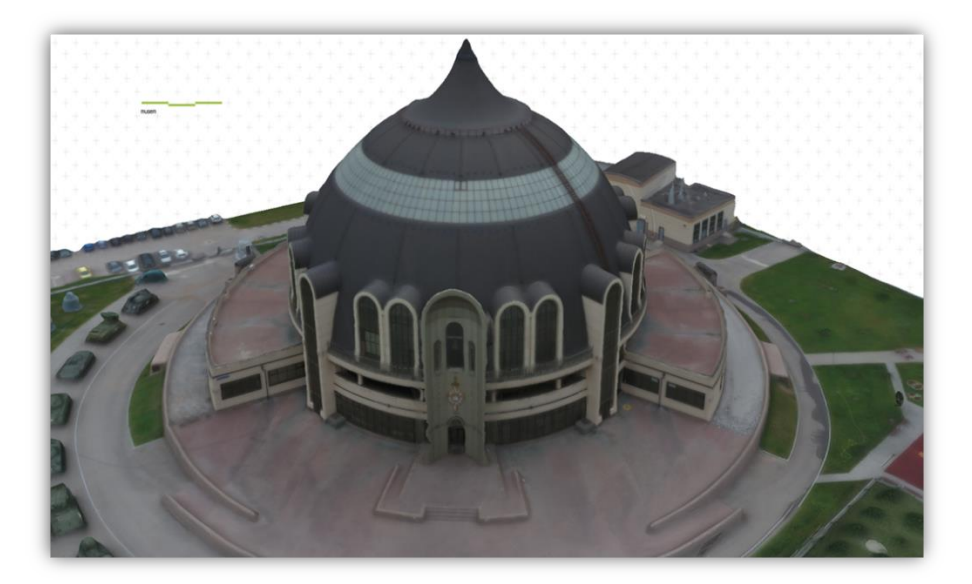

Рис. 33. 3D модель «Тульский государственный музей оружия»

Перед тем как приступить к работам по пилотному проекту, серия БПЛА «Геоскан-101» прошла сертификацию в «ОСП МИИГАиК» (на базе Университета МИИГАиК) по системе добровольной сертификации на предмет соответствия получаемой продукции требованиям необходимым для проведения кадастровых работ. Копия данного сертификата представлена в приложении 2.

После выполнения АФС началось выполнение камеральных работ, которые состояли из следующих этапов:

• обработка геодезических данных с базовых станций и с геодезических приемников, установленных на БПЛА, получение в результате координат центров фотографирования;

• фотограмметрическая обработка аэрофотоматериалов в автоматизированной фотограмметрической системе «AgisoftPhotoScanPro», в результате получение: плотного облака точек, матрицы высот, ортофотопланов необходимого масштаба и цифровой трехмерной измеряемой фотореалистичной модели населенных пунктов и памятников историко- культурного наследия;

• оценка точности и качества полученного картографического материала по контрольным точкам;

• экспорт ортофотопланов и 3D моделей в геоинформационные системы «ГИС Спутник» и ГИС «Нева» для дальнейших аналитических работ.

Для проведения камеральных работ были привлечены следующие специалисты: специалист по обработке геодезических данных и специалист по фотограмметрической обработке. Все специалисты имеют надлежащею квалификацию и были обеспеченны необходимыми программно- аппаратными средствами в которые входили: «Pinnacle» и «Javad Justin» (ПО для обработки геодезических измерений), «Agisoft PhotoScan Pro» (ПО автоматизированной фотограмметрической обработки), «ГИС СПУТНИК» и ГИС «Нева» (Геоинформационные системы для дальнейшей аналитической и метрической работы с ортофотопланами и 3D моделями). Для фотограмметрической обработки большого объема аэрофотоснимков использовался вычислительный кластер- «Политехник РСК Торнадо», разработанного на базе Санкт-Петербургского Государственного Политехнического Университета. Внешний вид кластера представлен на рисунке 34.

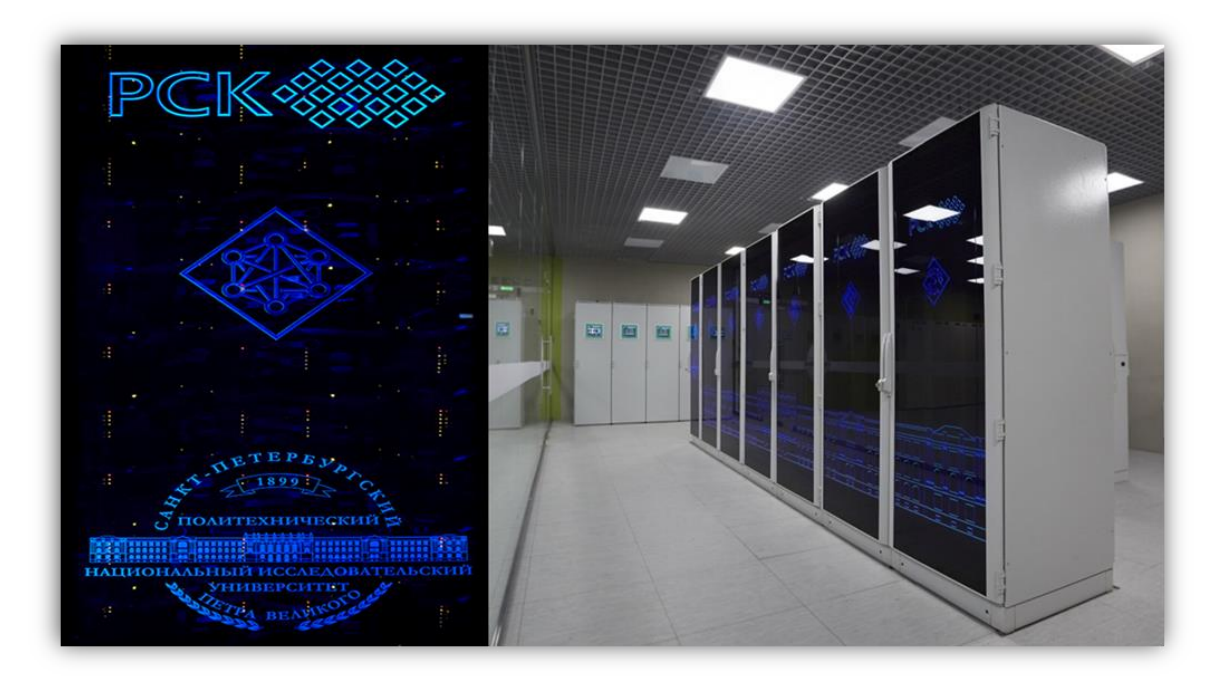

Рис. 34. Внешний вид «Политехник РСК Торнадо».

Как правило, камеральные работы проходили по следующей схеме. По завершении аэрофотосъемки, данные геодезических измерений и АФС доставлялись на «базу» (место базирования в Заокском районе рабочей группы). Данные геодезических измерений с базовых станций и измерений с GNSS бортовых приемников передавались специалисту по обработке геодезических измерений, который на месте при помощи специального программного обеспечения («Pinnacle» и «Javad Justin») проводил обсчет измерений и подготавливал каталоги координат центров фотографирования. После, обработанные геодезические данные и аэрофотоснимки записывались на внешний носитель (снимки предварительно проходили контрольный просмотр) и отправлялись для дальнейшей фотограмметрической обработки в Санкт-Петербург, где при помощи вычислительного кластера- «Политехник РСК Торнадо» и ПО «Agisoft PhotoScan Pro» производилась автоматизированная обработка большого количества аэрофотоснимков. Также во время обработки специалистами поводился контроль точности, который заключался в измерении контрольных точек на снимках с известными координатами, определенными заранее геодезическими ГНСС приемниками.

Если точность определения контрольных точек удовлетворяет Техническим условиям (в нашем случае СКО  $\leq 10$  см), то запускался процесс построения плотного облака точек (аналог лазерному сканированию) потом строилась цифровая модель местности (ЦММ) и цифровая модель рельефа (по необходимости). Далее строился высокоточный ортофотоплан с разрешением от 5 до 7 см/пиксель в зависимости от дальнейших задач. Фрагмент ортофотоплана созданного на поселок Заокский показан на рисунке 35.

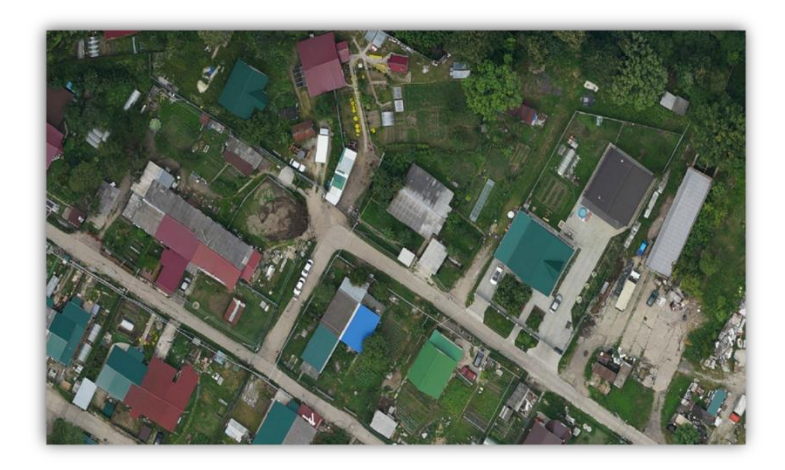

Рис.35. Фрагмент ортофотоплана поселок Заокский

На основе ортофотоплана и ЦММ создавалась высокоточная текстурированная 3D модель населенных пунктов и памятников историко-культурного значения, пример 3D модели показан на рисунке 36.

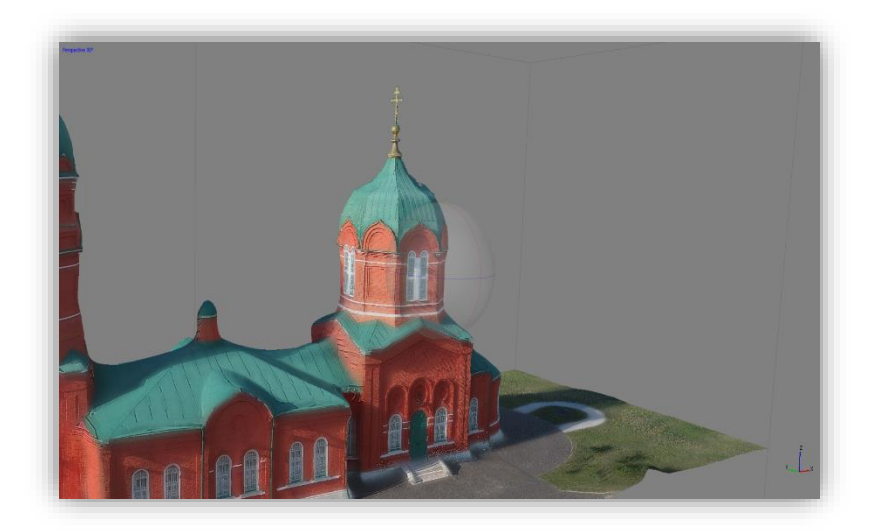

Рис.36. Фрагмент 3 D модели Музейно-мемориального комплекса «Монастырщино».

Пример фотограмметрического отчета по поселку Заокский Тульской области приведен в Приложении 3. В этом отчете отображены основные параметры съемки и обработки аэрофотоснимков, также показаны основные процессы фотограмметрической обработки, а именно: калибровка цифровой камеры, уравнивание фотограмметрической сети, оценка точности, отображены параметры полученной ЦММ и ортофотоплана и другие показатели.

Построение ортофотоплана включает несколько этапов: построение пространственной фототриангуляции (выравнивание фотографий), выделение информативных снимков, координатная привязка модели и ее ориентирование. Большая часть этапов создания ортофотоплана автоматизирована и требует только задание

оператором необходимых параметров. После этой процедуры осуществляется контроль и выявление ошибок в построении модели. Ортофотоплан делится на отдельные квадраты (тайлы) определенных размеров для масштабов 1:500 и 1:2000 и на ортофотопланы отдельных населенных пунктов. После этого созданные материалы передаются для дальнейшей обработки в отдел кадастра и инвентаризации объектов недвижимости.

Кадастровые работы состояли из следующих этапов:

- Анализ первичных материалов (кадастровых планов территорий и т.д.);
- Загрузка и анализ актуального картографического материала;
- Сверка семантической и метрической информации из разных источников;

• Дешифрирование ортофотопланов и проведение векторизации границ участков, и другой информации при ее отсутствии или не актуальности, проведение выверки адресного пространства;

• Сверка границ учтенных участков, выявление кадастровых ошибок, проведение зонирования территорий при необходимости проведение полевого обследования;

• Принятие мер по устранения кадастровых ошибок, определение упущенной выгоды, подготовка актуальных итоговых материалов.

Кадастровые работы проводились по следующей схеме. После получения первичной информации из органов кадастрового учета (РОСРЕЕСТРА, БТИ, и.т.д), проводился анализ информации на предмет состава и полноты данных. Затем в программно-аппаратный комплекс QGis импортировалась актуальная картографическая информация (ортофотопланы необходимых масштабов, высоко детальные 3D модели населенных пунктов, имеющаяся векторная информация и другие учетные данные в виде семантики объектов или баз данных). Далее производилась дешифрирование ортофотопланов, составление адресных планов (адресация) и проведение векторизации границ участков, инженерных сетей и другой информации при ее отсутствии или не актуальности, а также проводилась сверка границ учтенных участков, выявление кадастровых ошибок и при необходимости проводилось полевое обследование.

После выявления кадастровых ошибок и их классификации (самозахват, несоответствие границ участков и.т.д.) специалисты выполняли зонирование территорий, определяли приблизительную сумму налогов и штрафов, которые могли быть оплачены нарушителями в бюжет субъекта и подготавливали материалы для дальнейшего внесения изменений в реестры учета. Также данная информация планируется к использованию на региональном геопортале в качестве информационной услуги, для решения имущественных вопросов и регулирования учета и использования земель.

Отдельно хотелось бы отметить использование высоко детальных текстурированных трехмерных моделей населенных пунктов в проведении кадастровых работ. Применение данной информации позволило более точно определять границы участков в районах трудно читаемых на ортофотопланах, определять тип, этажность и состояние построек на участках, проводить уточнение инженерных коммуникаций, что значительно снизило необходимость выезжать специалистам на места.

Работа была проведена в четыре этапа:

### *1. Адресация населенных пунктов Тульской области.*

На территории области специалистами была произведена выверка адресного пространства. Также по адресам были нанесены условно стоящие на кадастровом учете участки. Выверка адресного пространства производилась с помощью аналитической обработки данных адресных баз Департамента архитектуры, ФИАС (данные налоговой службы), а также данных, полученных от полевых обследований.

Большая часть адресов населенных пунктов была получена по данным кадастрового плана их территории. При работе с участками поставленными на государственный кадастровый учет в ГИС «Нева», с помощью функции программы дублирование границ участка с изменением кода классификатора условных знаков были созданы центроиды участков с адресной семантикой. Лишние адреса (на пустых участках не под ИЖС или участках, занятых гаражами, сараями и прочими строениями без реального адреса) были удалены. Центроиды перемещались вручную в центр здания, контур которого также оцифровывался и которому присваивался адрес. На рисунке 37 изображен фрагмент схемы поселка Заокский с нанесенной векторной информацией (центроиды зданий, границы участков, проезды и.т.д.).

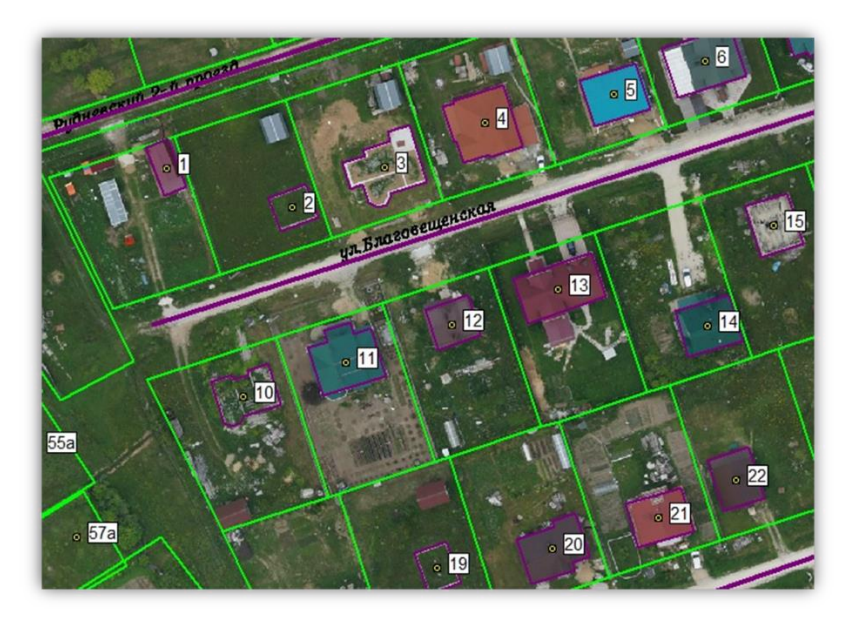

Рис.37. Фрагмент схемы с векторной информацией поселок Заокский.

Основной причиной проведения выверки адресного пространства стало отсутствие единой адресной базы и отсутствие, либо не соответствие, адреса закрепленного за участками. Также стимулом для проведения данных работ послужил Федеральный закон от 13.07.2015 № 218-ФЗ «О государственной регистрации недвижимости», который обязывает муниципальные власти к проведению адресной выверке территорий (адресация).

На рисунке 37, кадастровые границы выделены зеленым цветом, проезды – фиолетовым. Номера домов, не выявленные с помощью кадастра, были получены путем полевых обходов или ставились логически. Впоследствии адреса сверялись с адресными базами Департамента архитектуры, ФИАС (данные налоговой службы), МУП «Заокский Водоканал» (для каждого района водоканал свой, данный пример для Заокского района) и Тулэнерго (электричество). В функциях программы «Нева» заложена возможность автоматической сверки баз данных, процесс сверки данных в интерфейсе программы «Нева» показан на рисунке 38. Пример результатов сверки показан в Таблице 8.

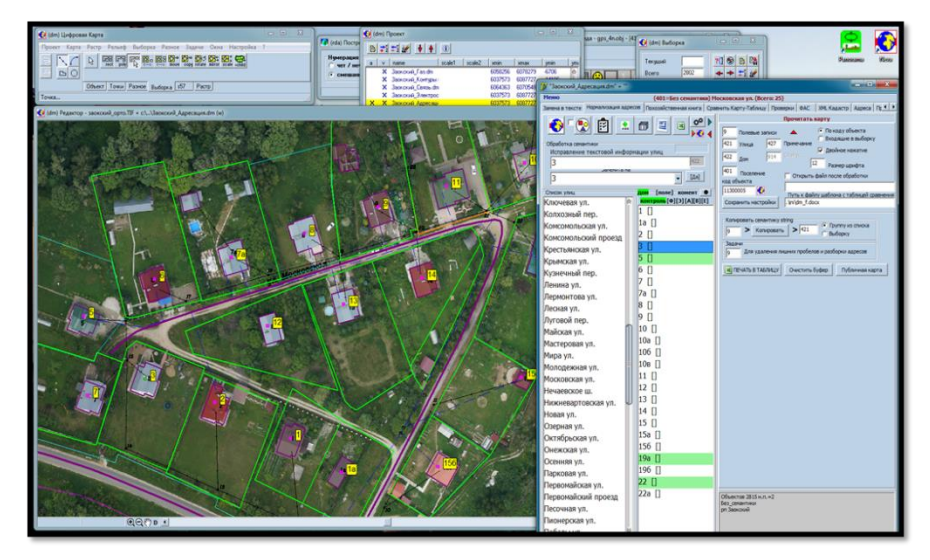

Рис. 38. Процесс автоматической сверки баз данных в интерфейсе программы «Нева».

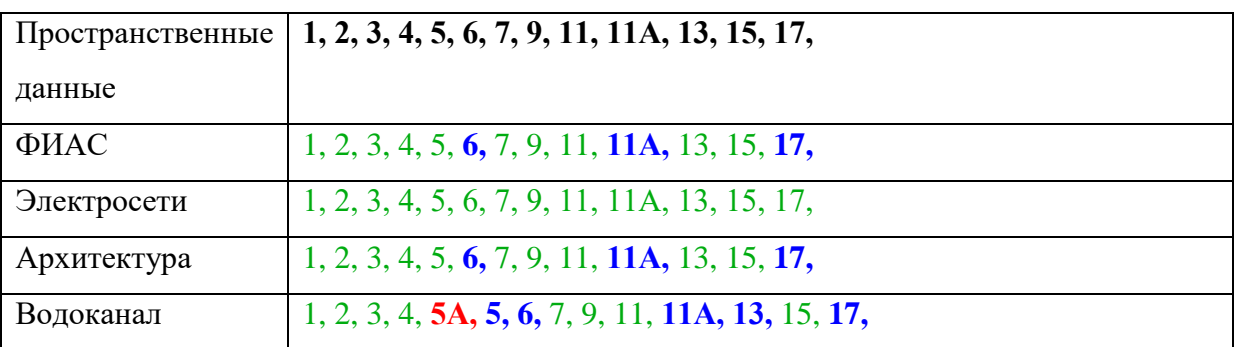

Таблица 8. Результаты сверки по «Садовому проезду».

Адреса, отмеченные на ортофотоплане и имеющиеся в базе данных налоговой службы (ФИАС), Тулэнерго (электросети), департамента архитектуры и водоканала, отмечаются зеленым цветом, отсутствующие в базе данных служб – синим, имеющиеся в базе данных, но не найденные в плане и на местности – красным.

Из этого можно сделать следующие заключения:

• номер здания, отмеченный зеленым – подтвержден;

• номер, отмеченный красным, необходимо либо найти в плане, либо убрать из базы данных соответствующей службы;

• номер, отмеченный синим: для налоговой службы и департамента архитектуры его учет обязателен, для сетевых служб – учет при необходимости, здесь есть два варианта :

дом не подключен к энергосети или водопроводу, в этом случае включать его в базу сетей не следует;

− незарегистрированное подключение – нарушение, вопрос о котором следует рассматривать отдельно.

# *2. Уточнение границ ранее учтенных участков. Кадастровые ошибки. Дешифрирование не зарегистрированных участков.*

На данном этапе специалисты по полученным ортофотопланам создают подробные карты. Кадастровые планы, полученные от администраций области, накладываются на ортофотоплан и земельные участки, которые уже поставлены на кадастровый учет, в случае необходимости редактируются по фактическим границам – по стенам и фундаментам домов, заборам, границам использования участка и т.д. С помощью специальных программных модулей высчитывается отклонение в площади уже отредактированного участка от установленного, что дает понять имеются ли на участке самовольно захваченные площади или нет. Также на данном этапе происходит удаление участков-дублей. По данным «Росреестра» были нанесены границы ранее учтенных участков в соответствии с их адресом и площадью. Все сведения о зарегистрированных участках сохраняются и занимают свое реальное положение на карте, только с уже откорректированными границами. Одновременно с этими процедурами осуществляется дешифрирование участков, не стоящих на кадастровом учете. Оцифровка границ земельных участков осуществляется с точностью определения координат характерных точек не хуже 10 см и с применением правил топологии, которые позволяют сохранить единые границы для смежных участков и не допустить «дыр» или пересечений.

После оцифровки границ участков населенных пунктов происходит обработка сельскохозяйственных угодий. На данном этапе происходит редактирование их границ, оцифровка новых пашен, выделяются используемые или неиспользуемые по назначению земельные участки. С помощью данной схемы происходит классификация сельскохозяйственных земель.

Одной из главных задач на стадии дешифрирования является не добавление лишних квадратных метров землевладельцам.

Примеры кадастровых ошибок по поселку Заокский Тульской области показаны на рисунках 39, 40, 41, 42. Где условными обозначениями показаны:

- Участки, стоящие на кадастровом учете;
- Участки, не стоящие на кадастровом учете;
- Участки, условно стоящие на кадастровом учете;
- Самозахваты.

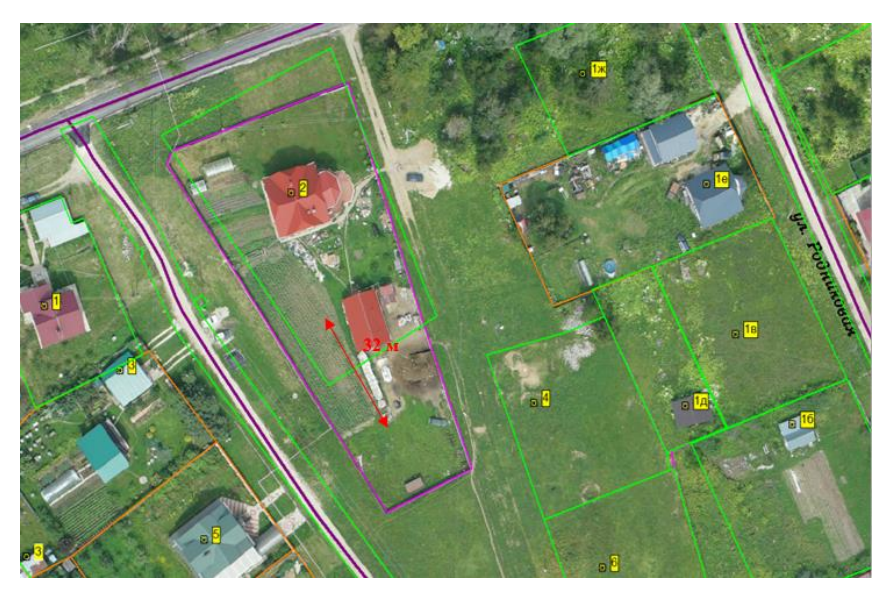

Рис. 39. Фрагмент схемы с кадастровыми ошибками поселок Заокский

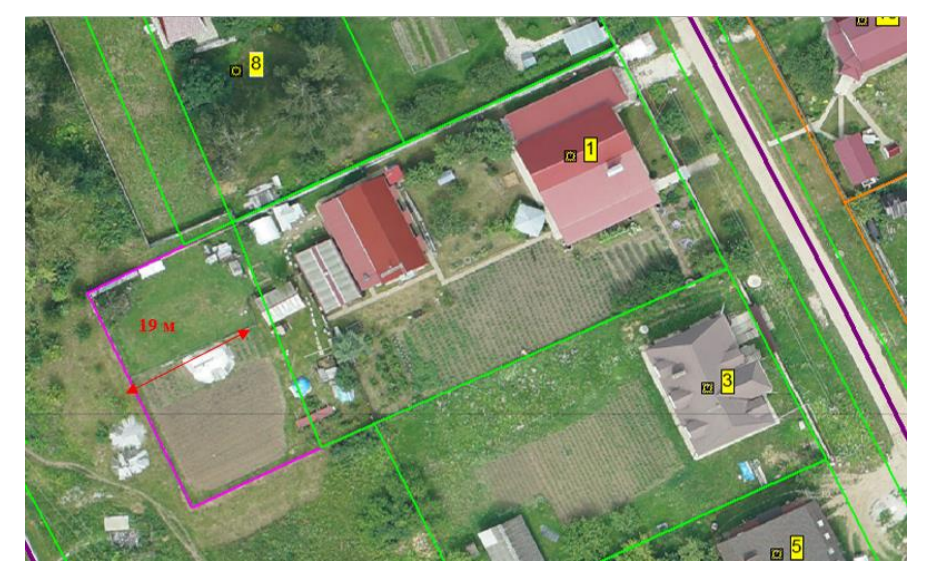

Рис. 40. Фрагмент схемы с кадастровыми ошибками поселок Заокский
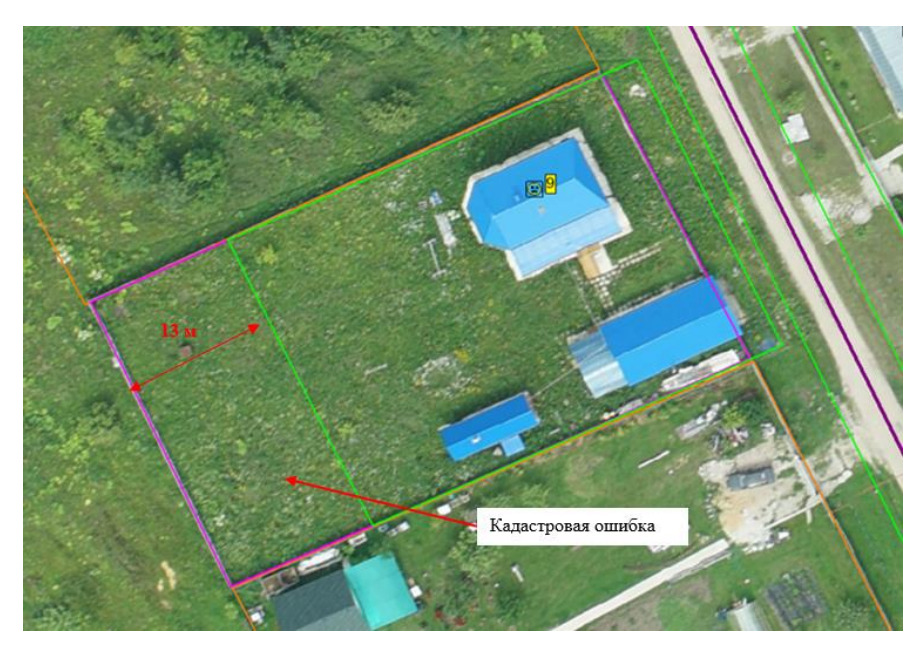

Рис. 41. Фрагмент схемы с кадастровыми ошибками поселок Заокский

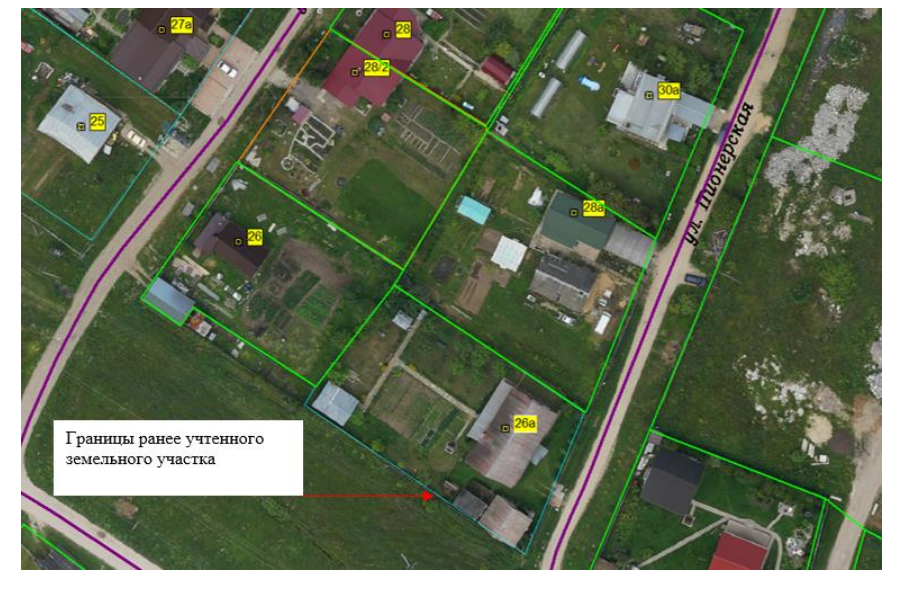

Рис.42. Фрагмент схемы с кадастровыми ошибками поселок Заокский На рисунках 43 и 44 показан общий вид векторной карты на поселок Заокский Тульской области.

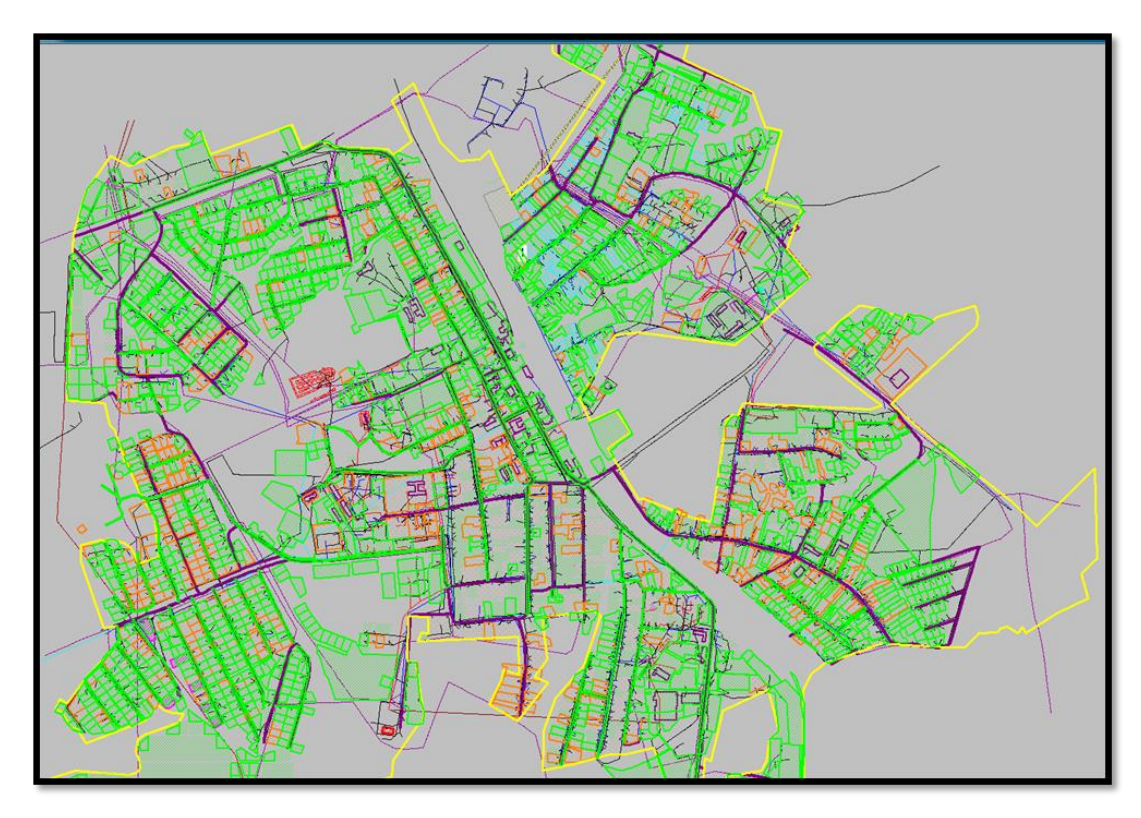

Рис.43. Общий вид векторной карты на поселок Заокский Тульской области

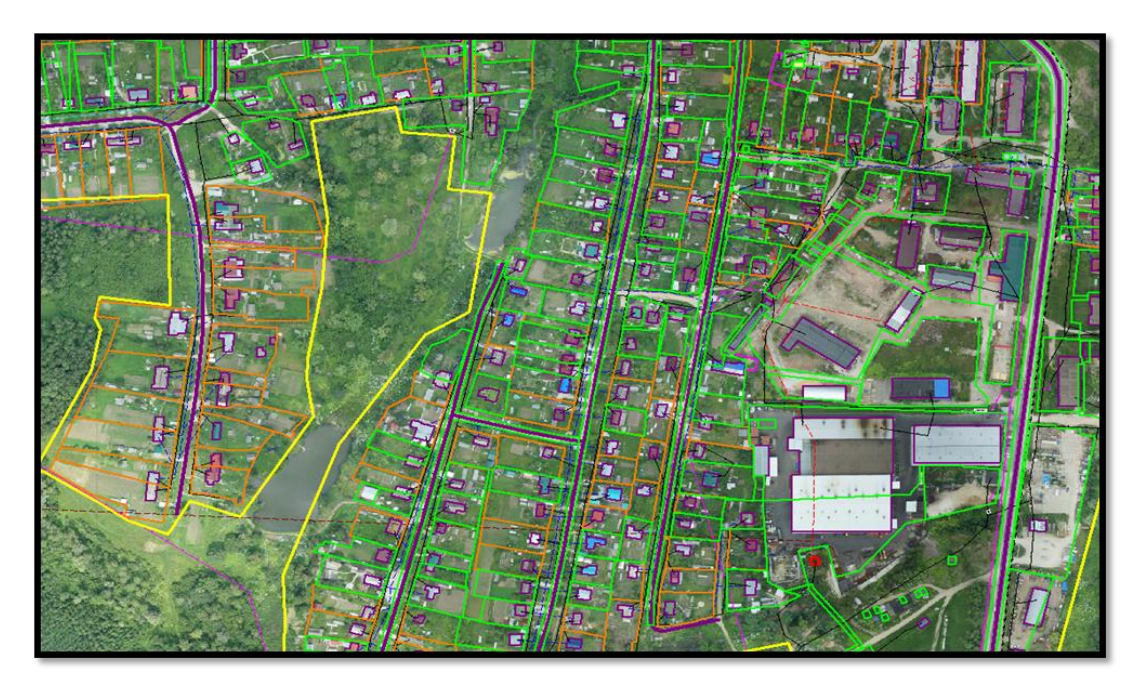

Рис.44. Общий вид векторной карты с растром на поселок Заокский.

## *3. Перенос полученных данных на геопортал.*

Завершающим этапом всей процедуры является подготовка к переносу полученных данных на геопортал Тульской области, на котором видны ортофотопланы, оцифрованные земельные участки, самозахваты, сельскохозяйственные угодья завершенных районов, а также 3D-модели многих населенных пунктов.

Полученная ГИС является результатом всех вышеперечисленных производственных процессов. Она полностью готова для просмотра и дальнейшей работы в Росреестре области и администрации. Работники этих служб смогут руководствоваться полученной ГИС для выявления нарушений и приведение в действие законодательства Российской Федерации. Интерфейс геопортала Тульской области представлен на рисунке 45.

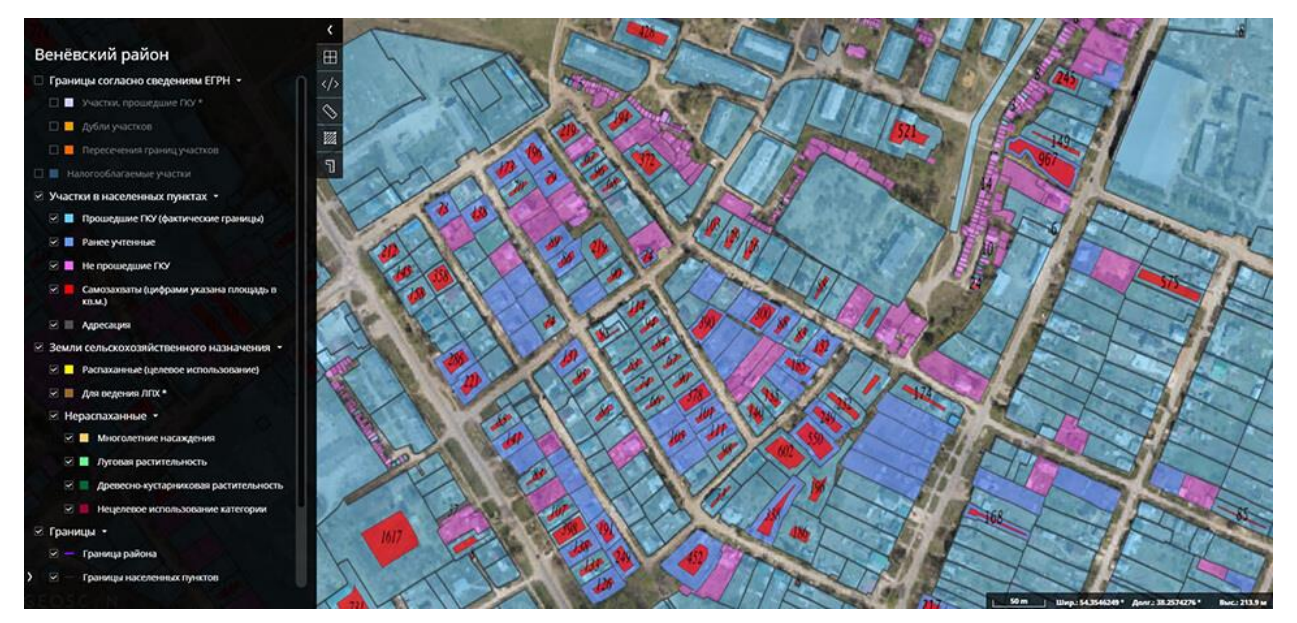

Рис. 45. Интерфейс геопортала Тульской области

# *4. Проведение зонирования территорий и определение суммы неоплачиваемых налогов.*

После окончательного создания данной ГИС специалистами было проведено зонирование каждого района Тульской области и подсчитана статистика по количеству и площади участков для населенных пунктов и сельскохозяйственного назначения стоящих на учете, по выявленным самозахватам и не стоящих на кадастровом учете. Полученные результаты представлены в приложении 4. По результатам видно, что выявлено очень большое количество нарушений, в соответствии с этим была определена оценка суммы неоплачиваемых налогов, результаты которой представлены в приложении 5.

Как видно из выше перечисленной информации, апробация технологий ГК «Геоскан» по пилотному проекту Тульской области показала ожидаемый положительный результат.

В короткие сроки была организована рабочая группа, согласованы все необходимые разрешения, проведена аналитическая работа, подготовлены рабочие проекты. При помощи БПЛА «Геоскан», были проведены аэросъемочные работы, в результате были получены аэрофотоснимки высокого разрешения от 4 до 7 см/ пиксель в зависимости от задач. Была организована автоматизированная обработка аэрофотоснимков на базе вычислительного кластера «Политехник РСК Торнадо» при помощи программного обеспечения «AgisoftPhotoScanPro» в результате получены ортофотопланы высокого разрешения 4 см/ пиксель на населенные пункты и 7 см/ пиксель на межселенную территорию, что отвечает требованиям ТЗ. Также проведена оценка точности полученных материалов, которая составила СКО ≤ 10 см (точность измерения по контрольным точкам). На основе высокоточных ортофотопланов и ЦММ были построены текстурированные фотореалистичные трехмерные модели населенных пунктов и памятников историкокультурного наследия, которые в свою очередь нашли применения в проведении кадастровых работ и социально культурной сфере (строительство, туризм, мониторинг и многое другое).

В результате проведения кадастровых работ на основе материалов полученных при помощи технологий ГК «Геоскан» были выявлены тысячи нарушений связанных с самозахватом земель, проведена адресация и зонирование территорий, определена упущенная выгода по налогообложению, а также ряд других неточностей, которые требуют корректировки в органах контроля и учета земель и недвижимости.

Также немаловажным фактом является выявление неточностей и огрехов межевых сетей при проведении геодезических изысканий в рамках апробации технологии ГК «Геоскан». Поскольку межевые сети являются основой проведения кадастровых работ, необходимо произвести новые наблюдения на пунктах межевой сети, восстановить утраченные либо поврежденные пункты, переуравнять сеть и составить актуальный каталог координат пунктов межевой сети. Для подготовки современной базы каталогов координат сети были уравнены в ГСК 2011.

В целом проведенный анализ показывает, что результаты полученные при помощи технологий ГК «Геоскан» с применением беспилотных авиационных систем и технологий создания трехмерных моделей на базе ПО «AgisoftPhotoScanPro» и «ГИС Спутник», позволяют решать задачи связанные с проведением кадастровых работ, помогают решать социально-экономические задачи, задачи мониторинга, строительства и в целом помогут способствовать развитию региона.

В рамках проекта создается региональный Геопортал, что позволит публиковать актуальную картографическую информацию и организовать сервисы, как для административных органов власти так и для населения. Это позволит оптимизировать работу в разных направлениях, как между структурами власти, так и с населением в целом. Таким образом, создание подобного Геопортала, может стать инструментом работы областных служб в области геодезии, картографии и кадастра как многофункциональный продукт высокого качества.

### **4.2 Создание съемочного обоснования и выполнение аэрофотосъемочных работ на территории Тульской области**

Работа фирмы ООО «Геоскан» в Тульской области началась в июне 2016 года с Заокского района. В начале пути для выполнения поставленной задачи были привлечены два БПЛА серии «Геоскан 101» и один серии «Геоскан 201», в июле стало три БПЛА серии «Геоскан 101», а серии «Геоскан 201» – 2. Пик количества вылетов в день был достигнут к 13 июля: 20 полетов в день: по пять вылетов совершали БПЛА серии «Геоскан 101» и по четыре полета – серии «Геоскан 201».

К выполнению поставленной задачи были привлечены три бригады: две (по 2 человека) – занимались геодезическим обоснованием и одна (4 человека) – выполняла полеты.

На облет Заокского района потребовалось 28 полетных дней, было совершено 273 вылета и общая площадь съемки, включая 3D модель местности, составила 1310 кв. км. В 2016 году для создания ортофотопланов и 3D моделей на территорию 2-х районов (Заокского и Ясногорского) и 2-х городских округов (Алексинский и Новогуровский) Тульской области, потребовалось 74 полетных дня и совершить 883 вылета. Общая площадь съемки составила – 4037 км<sup>2</sup>.

Такое количество полетных дней и полетов обусловлено тем, что на тот момент наземная станция управления (НСУ) позволяла пилоту поднимать в воздух один БПЛА.

Для создания планово-высотного обоснования были заложены 4 опорных базовых станции (ОБС) и определены их координаты в местной системе координат Тульской области (МСК-71.1). Для обеспечения АФС были заложены 58 полетных базовых станций (ПБС).

Для контроля качества создаваемых ортофотопланов, замаркированы и определены координаты – 1931 контрольной точки (далее – КТ). В Заокском районе – 910, Ясногорском – 323 контрольные точки.

Для установки КТ использовались пластмассовые белые тарелочки диаметром не менее 20см, закрепляемые на земле гвоздем 200 мм, любые хорошо распознаваемые контрастные объекты (крышки колодцев, газовых коверов, дорожная разметка). Координаты КТ определялись спутниковым методом – быстрая статика (время наблюдений на точке не менее 20мин.).

Перед началом выполнения полевых работ были разработаны проекты расстановки КТ для каждого района отдельно. В населенных пунктах расставлялось не менее 3 точек. В городах и крупных поселках точки ставились через 1км, а в межселенной территории -через 4 км.

За зимний период 2016-2017 были сделаны выводы по результатам выполненных работ в 2016 году и внесены коррективы в производственный процесс:

• Внесены изменения в ПО Planer – стало возможно поднимать в воздух два БПЛА одновременно, используя одну НСУ;

• Увеличилось количество используемых БПЛА типа «Геоскан  $201$ » – 10-12 шт. на бригаду;

• Стали использовать более мощные зарядные устройства для аккумуляторов (АКБ) – позволяли заряжать до 4 АКБ одновременно;

• Внедрение новой прошивки автопилота – увеличение количества вылетов БПЛА в полетный день;

• Использование метода RTK для определения координат контрольных точек – в день стали определять от 40 контрольных точек на бригаду;

• Увеличили количество ГНСС оборудования;

• Уменьшение достаточного количества контрольных точек на район – уменьшение времени на проведение геодезических работ.

В 2017 году работы начались 23 марта с Новомосковского городского округа и закончились 31 июля съемкой ГО Тула.

За 130 дней были сняты 16 районов и выполнены 2287 вылета, заложены 22 ОБС и 81 ПБС.

Полеты выполняли 4 бригады общей численностью 15 человек. Каждый пилот поднимал в воздух по два БПЛА.

В Суворовском (1065 км<sup>2</sup>) и Воловском (1085 км<sup>2</sup>) районах силами двух бригад и 16 БПЛА потребовалось всего три полетных дня на каждый район на проведение аэрофотосъемки.

В таблице 9 представлены данные по количеству контрольных точек, базовых станций и данные по выполнению АФС.

Таблица 9. Данные по количеству контрольных точек, базовых станций

и выполнению АФС

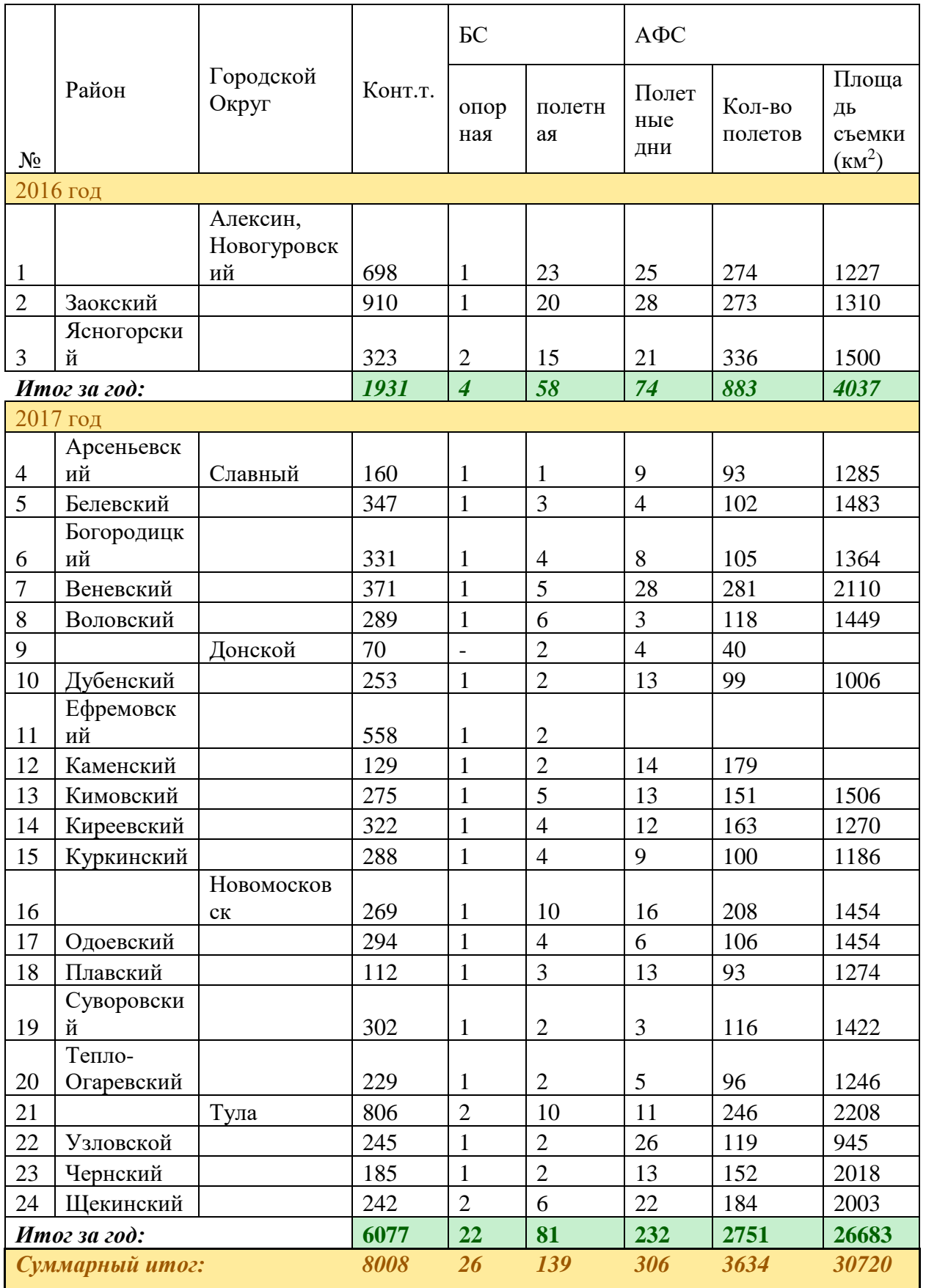

Проблемы, с которыми бригады столкнулись в 2017 году:

• При большой скученности БПЛА в воздухе происходил перехват радиоканала управления БПЛА НСУ другого оператора. Проблему решили тем, что начали работать с использованием 2-х частот и увеличили число каналов;

• Пункты ОМС

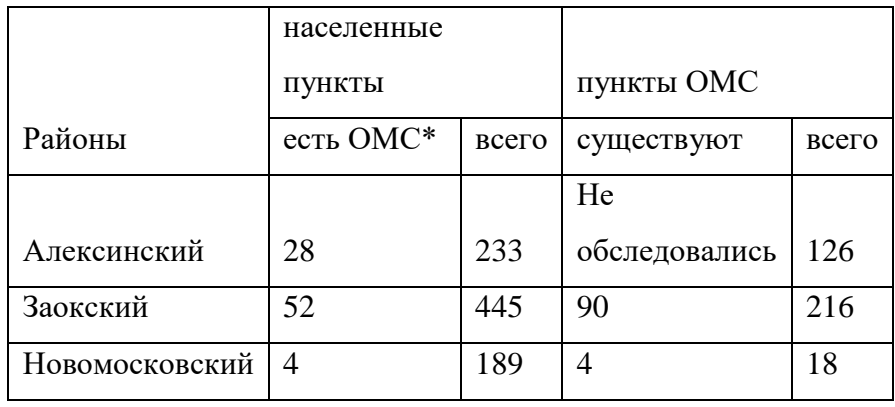

\*по данным Росреестра

Исходя из полученных данных от Управления Росреестра по Тульской области были сделаны следующие выводы:

- 1. Не все населенные пункты в Тульской области обеспечены пунктами ОМС;
- 2. Не все каталоги координат пунктов ОМС пересчитаны в МСК71.1;
- 3. Не получилось совместно уравнять все пункты ОМС;
- 4. Состояние опорной межевой сети в плачевном состоянии.

Некоторые пункты представлены на рисунке 46.

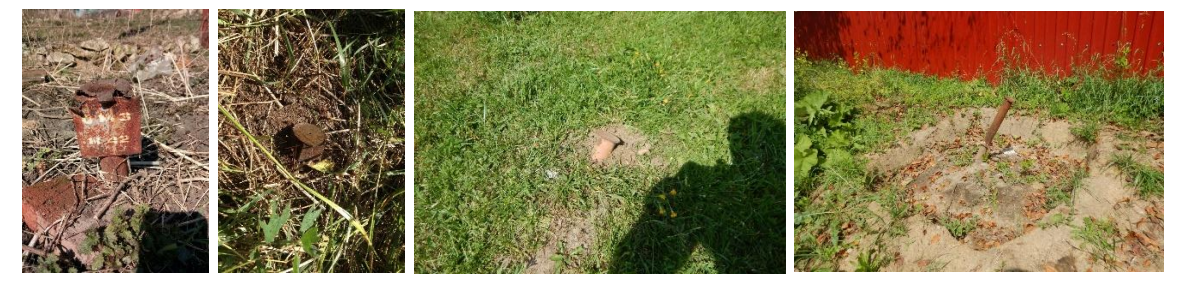

Рис. 46. Состояние пунктов опорной межевой сети

В Управлении Росреестра по тульской области были запрошены координаты пунктов государственной геодезической сети (ГГС) 1 и 2 класса по районам. Были получены выписки на 213 пунктов, 200 из которых были обследованы.

По итогам работ можно сделать следующие выводы:

1. На данный момент на территории Тульской области всего 10 пунктов 1 класса и все они расположены вдоль границы области;

2. Состояние сети удовлетворительное;

3. Отклонения расчетных значений координат пунктов ГГС от каталожных в МСК-71.1 при совместном уравнивании нескольких районов достигает 30см;

4. Координатное пространство на территории области не однородно и требует новых наблюдений и переуравнивания.

Решением проблем служит:

1. Совместные наблюдения на пунктах в разных районах области – определение параметров перехода в МСК единых для всей области;

2. Определение поля поправок для районов тульской области для приведения координатного пространства к однородности.

Еще один путь решения проблемы – создание сети референцных станций в границах области. Сеть точного позиционирования предназначена для обеспечения геодезических и инженерно-изыскательских работ на территории региона. Она позволяет неограниченному количеству спутниковых навигационных и геодезических приемников (имеющий соответствующий функционал) получать информацию, необходимую для определения координат приемников как в режиме реального времени (режим RTK), так и в режиме постобработки.

#### **4.3 Выполнение комплексных кадастровых работ**

Выполнение комплексных кадастровых работ (далее – ККР) выполнялось в целях определения возможности применения БПЛА для проведения ККР.

Проведение комплексных кадастровых работ фотограмметрическим и картометрическим методами предусматривает следующие мероприятия: сбор и анализ документов и исходных данных; создание планово-высотной основы и проведение аэрофотосъемки; обработка полученных материалов; определение координат характерных точек; подготовку карты-плана территории и согласование границ.

Для проведения экспериментальных работ была выбрана территория Тульской области, Заокского муниципального района, рабочего поселка Заокский в границах кадастрового квартала 71:09:010503.

Поселок городского типа Заокский расположен в 82 км к северу от Тулы в пределах  $37^{\circ}20'$  восточной долготы и 54 $^{\circ}$  45' северной широты на ж.д. станции Тарусская Тульского отделения Московской железной дороги. В поселке проживает примерно 6,8 тыс.чел. – 32% всего населения района.

Территория работ расположена в северной части рабочего поселка Заокский Заокского муниципального района Тульской области. Границами работ являются: - на севере и северо-востоке – Велегожское шоссе; на востоке – овраг за домами по улице Московской, проезд за многоквартирным домом по адресу Московская ул., д. 19А, - на юге – улицы Стадионная и Автодорожная; - на западе – заболоченный овраг на территории поселка.

Площадь территории работ составляет – 66,3 га. Территория застроена неравномерно. Жилой фонд представлен преимущественно индивидуальными жилыми домами, исключение составляют 2 двухэтажных многоквартирных дома. Достаточно большую часть территории занимает складские и автотранспортные предприятия. Согласно правилам землепользования и застройки р.п. Заокский, на территории кадастрового квартала преобладающими являются территориальные зоны Ж1 (зона застройки индивидуальными жилыми домами) и П1 (производственная зона). Отдельно нужно выделить земли лесного фонда в западной части кадастрового квартала, занимающие около 15% территории работ, к ним примыкают трассы воздушных линий электропередач напряжением 110 кВ и 10 кВ. Кроме того, имеются земли, не вовлекаемые в хозяйственный оборот – это заовраженные территории в восточной части кадастрового квартала (улицы Московская и Автодорожная).

Как известно, ККР могут выполняться исключительно при условии наличия утвержденного в установленном порядке проекта межевания территории (ПМТ) на район работ. Ввиду того, что утвержденный ПМТ на данный кадастровый квартал отсутствует, стало необходимым его сформировать. Для формирования ПМТ необходимо подготовить проект планировки территории (ППТ). В связи с этим было принято решение о разработке проекта межевания и проекта планировки территории.

Основанием для разработки проекта планировки являются:

• Договор с Администрацией муниципального района №7039 от 15.02.2017 на создание проекта планировки территории и проекта межевания территории в пределах кадастрового квартала 71:09:010503 п. Заокский Заокского района Тульской области;

• Техническое задание на создание проекта планировки территории и проекта межевания территории в пределах кадастрового квартала 71:09:010503 п. Заокский Заокского района Тульской области;

Документация выполнена на основе материалов:

• Генеральный план с Заокского района Тульской области, утвержденный решением Собранием депутатов муниципального образования рабочий посёлок Заокский Заокского района № 6/2 от 20.05.2011 г.;

• Правила землепользования и застройки муниципального образования рабочий поселок Заокский в редакции последних изменений, утвержденных Собранием представителей муниципального образования Заокский район. № 51/287 от 24.03.2017 г;

• Кадастрового плана территории кадастрового квартала 71:09:010503 № 71/ИСХ/1792744 от 02.03.2017;

• Ортофотопланы на территорию рабочего поселка Заокский, 2016 год.

В разработанной документации по планировке территории не предусматривается размещение новых объектов капитального строительства. Все проектные решения направлены на упорядочивание сведений Единого государственного реестра недвижимости в существующей сложившейся застройке, что позволит в дальнейшем эффективно использовать территорию.

Проект межевания территории разработан с целью проведения комплексных кадастровых работ и дальнейшего выполнения кадастровых работ по перераспределению земельных участков и образованию земельных участков из земель муниципальной собственности для упорядочивания и рационального использования территории.

На чертеже проекта межевания территории изображены:

• Верно установленные границы земельных участков, сведения о которых есть в ЕГРН;

• Исправляемые границы земельных участков, сведения о которых есть в ЕГРН;

• Уточняемые границы ранее учтенных земельных участков, сведения о которых есть в ЕГРН;

• Границы земельных участков, которые не были отмежеваны ранее и будут образованы в ходе выполнения ККР;

• Границы предположительно ранее учтенных земельных участков, сведений о которых нет в ЕГРН;

• Границы самовольно занятых земельных участков, образуемых из земель муниципальной собственности и территорий, участвующих в перераспределении.

Кадастровый квартал, в отношении которого выполнялись работы, в отношении межевания земельных участков является сложившимся – неиспользуемых земель, пригодных к образованию земельных участков очень немного, земельные участки в большинстве своем являются сформировавшимися.

Анализ сведений ЕГРН на фоне актуальных ортофотопланов, совместно с выполненной работой по упорядочиванию адресации объектов, выявил ряд проблем:

1. Большое количество земельных участков, местоположение границ которых не соответствует фактическому;

2. Наличие земельных участков, координаты которых указаны в условных системах координат, отличных от действующих на территории кадастрового района;

3. «Самозахваты» - использование землепользователями территорий, либо превышающих по площади земельные участки, принадлежащие им, либо вовсе не принадлежащих им;

4. Дублирование информации об одном объекте недвижимости в нескольких записях ЕГРН (одному и тому же земельному участку соответствует несколько объектов с разными кадастровыми номерами и одинаковыми характеристиками);

5. Отсутствие сведений в ЕГРН об очень большом количестве ранее учтенных земельных участков.

Количество земельных участков границы которых установлены – 175; для которых исправляются ошибки в описании местоположения границ – 148; границы которых уточняются – 39; ранее учтенных земельных участков, сведения о которых отсутствуют в ЕГРН – 53; земельных участков общего пользования, участков под многоквартирными домами, образование которых в ходе выполнения ККР предусмотрено проектом межевания территории – 25; которые будут образованы в результате перераспределения и образования из земель муниципальной собственности и раздела – 48; общее количество земельных участков предусмотренных проектом межевания территории – 311; территории общего пользования, для которых не предусматривается образование земельного участка – 1.

Проект планировки территории с проектом межевания в его составе в границах кадастрового квартала представлен в приложении 6. Чертеж проекта межевания территории представлен в приложении 7.

Предполагаемая очередность выполнения задач по достижению цели проекта планировки направлена на комплексное поэтапное решение имеющихся на территории кадастрового квартала проблем:

1. Утверждение настоящего проекта планировки территории и проекта межевания в его составе – основы выполнения комплексных кадастровых работ;

2. Выполнение комплексных кадастровых работ на территории кадастрового квартала, что позволит исправить имеющиеся ошибки в местоположении границ земельных участков, образовать земельные участки общего пользования, уточнить местоположение границ ранее учтенных земельных участков;

3. Выполнение работ по устранению имеющихся нарушений в использовании земельных участков – перераспределение земельных участков с землями, находящимися в муниципальной собственности, образование земельных участков из земель, находящихся в муниципальной собственности.

В результате выполнения комплексных кадастровых работ предполагается образование земельных участков под дорогами, проездами, индивидуальными гаражами и многоквартирными домами, категория земель – земли населенных пунктов. Перечень образуемых в результате проведения комплексных кадастровых работ земельных участков приведен в Таблице 4 (координаты характерных точек приведены в Таблице 3) приложения 6. Кроме того, будет выполнено исправление реестровых ошибок в местоположении границ земельных участков и уточнено местоположение границ и площади земельных участков.

Перечень земельных участков, которые после образования будут отнесены к территориям общего пользования, приведен в Таблице 5 приложения 6.

Перечень изменяемых земельных участков, сведения о которых есть в ЕГРН и в отношении которых будут выполняться комплексные кадастровые работы, приведен в Таблице 6 приложения 6.

После выполнения комплексных кадастровых работ предлагается выполнить кадастровые работы по «узакониванию» неправомерно используемых земель, путем образования земельных участков из земель, находящихся в муниципальной собственности, и путем перераспределения с землями, находящимися в муниципальной собственности. Перечень таких земельных участков приведен в Таблице 7 приложения 6. Для 4 земельных участков до перераспределения необходимо сначала выполнить раздел земельных участков для соответствия образуемых земельных участков предельным максимальным размерам земельных участков для этого вида разрешенного использования.

Дополнительно приводится Таблица 8 приложения 6, в которой указаны сведения о земельных участках, сведений о которых нет в ЕГРН, однако которые, предположительно, являются ранее учтенными земельными участками. Важно отметить, что перечень земельных участков, в Таблицах 7 и 8 является ориентировочным, так как часть предполагаемых ранее учтенных земельных участков может, на самом деле, оказаться неправомерно используемыми землями и наоборот.

В ходе выполнения ППТ и ПМТ необходимо было определить размеры частей земельных участков, обременяемых охранными и санитарно-защитными зонами. В процессе работы «отрисовывались» участки, где охранные зоны пересекаются с земельными участками и определить площадь обременения. На рисунке 47 изображены охранные зоны, где пунктирной линией обозначены части участков, которые пересекают планируемые охранные зоны, а сплошной уже существующие.

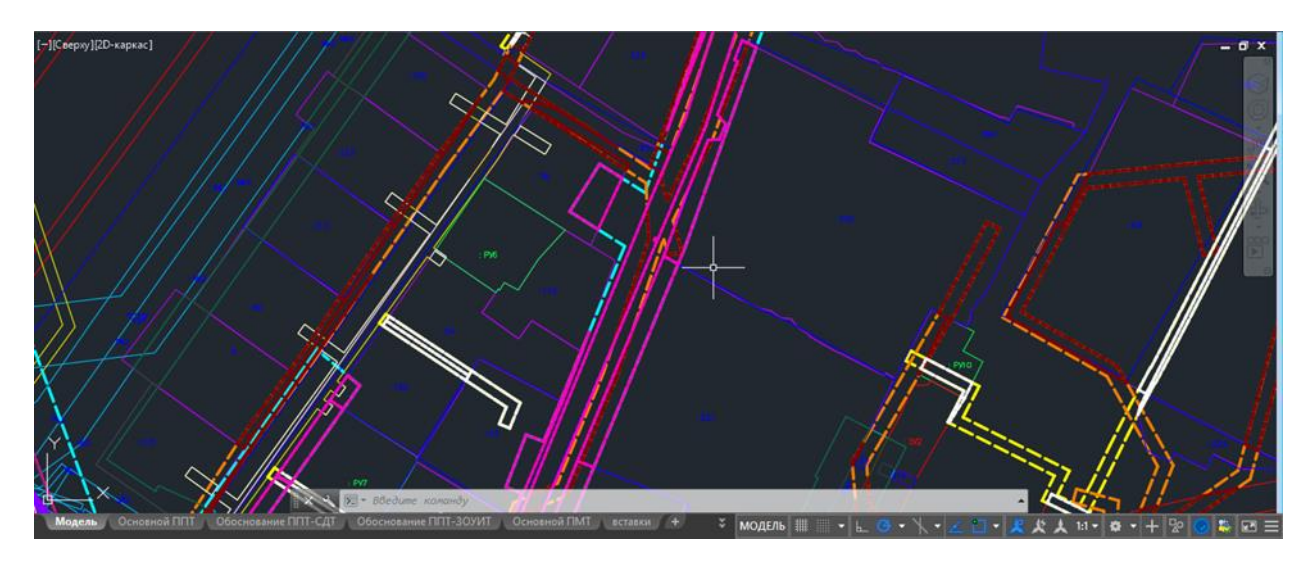

Рис.47. Земельные участки, обременяемые охранными и санитарно-защитными зонами.

Данная процедура была выполнена для:

• земельных участков, образуемых в результате проведения комплексных кадастровых работ;

• образуемых земельных участков, которые будут отнесены к территориям общего пользования;

• изменяемых земельных участков – земельные участки, сведения о которых есть в ЕГРН, и в отношении которых будут проводиться ККР;

• ранее учтенных земельных участков, сведения о которых отсутствуют в ЕГРН.

Результаты (площади) указаны в Таблицах 4, 5, 6, 8 приложения 6. Схема границ зон с особыми условиями использования территории представлена в приложении 8.

После утверждения проекта межевания территории приступили к разработке проекта карты-плана территории.

С Администрацией муниципального образования Заокского района Тульской области был заключен Муниципальный контракт на проведение комплексных кадастровых работ на территории рабочего поселка Заокский в кадастровом квартале 71:09:010503 №170/2017, от 9 июня 2017 г. Заключение данного контракта послужило основанием для выполнения комплексных кадастровых работ.

После заключения контракта заказчик в течении 10 рабочих дней разместил извещение о начале выполнения ККР на своем официальном сайте.

Для начала выполнения ККР необходимо было собрать исходные документы:

• Кадастровый план территории – выдан филиалом ФГБУ «ФКП Росреестра» по Тульской области;

• Постановление об утверждении проекта планировки территории и проекта межевания территории – выдан Администрацией муниципального образования Заокского района Тульской области;

• Выписки из Единого государственного реестра недвижимости об основных характеристиках и зарегистрированных правах на объект недвижимости;

• Ортофотоплан (ОФП) – получен в рамках реализации проекта «Цифровая модель типового региона»;

• Выписка из каталога координат – выдан Управлением Росреестра по Тульской области;

• Проект межевания территории.

Состав работ при выполнении комплексных кадастровых работ в соответствии с 221- ФЗ «О кадастровой деятельности» был следующим:

• Уточнение местоположения границ земельных участков;

• Установление местоположения на земельных участках зданий, сооружений, объектов незавершенного строительства;

• Образование земельных участков, на которых расположены здания, в том числе многоквартирные дома, сооружения, за исключением сооружений, являющихся линейными объектами;

• Образование земельных участков общего пользования, занятых площадями, улицами, проездами, набережными, скверами, бульварами, водными объектами, пляжами и другими объектами;

• Исправление реестровых ошибок в сведениях о местоположении границ объектов недвижимости.

Сведения о местоположении границ уточняемых, исправляемых и образуемых земельных участков указываются в карте-плане территории на основании утвержденного в установленном порядке проекта планировки территории и проекта межевания территории.

Сведения об объектах недвижимости указываются на основании сведений ЕГРН в форме кадастрового плана территории (КПТ) и выписок об основных характеристиках и зарегистрированных правах на объект недвижимости для объектов, о которых нет сведений в КПТ.

Для установления или уточнения местоположения на земельных участках объектов капитального строительства (ОКС) необходимо было провести идентификацию ОКС, имеющихся в ЕГРН на ортофотоплане.

В Федеральной государственной информационной системы Единого государственного реестра недвижимости Росреестра были заказаны и получены выписки из ЕГРН об ОКС, которые находятся в границах кадастрового квартала, на территории которого проводились комплексные кадастровые работы. После чего, по уже имеющемуся фактическому адресному пространству на ОКС, указанного на чертеже, было проведено сопоставление со сведениями ЕГРН. На один фактический дом по данным Росреестра приходилось по несколько объектов (т.е. несколько кадастровых номеров). На эти объекты были заказаны выписки для определения наличия правообладателя. Так же были заказаны выписки на земельные участки. Происходило сопоставление собственников. Зачастую собственник земельного участка и собственник ОКС совпадают – это означает, что объект идентифицирован верно.

После идентификации необходимо было определить характерные точки и контура ОКС и земельных участков.

Работа по определению характерных точек ОКС была выполнена в программе Agisoft Photoscan. Данное программное обеспечение позволяет определять характерные точки контуров объектов недвижимости фотограмметрическим методом.

Точность определений была проверена при помощи полевых измерений методом спутниковых геодезических измерений. Было выбрано несколько зданий, проход к которым был не ограничен. С помощью спутникового приемника были определены координаты характерных точек этих зданий, после чего были сопоставлены с теми, что были определены фотограмметрическим методом.

Характерные точки контуров объектов недвижимости были определены только для идентифицированных на местности объектов капитального строительства. Работы выполнялись в следующей последовательности:

1. Запускаем Agisoft Photoscan. Открываем на ней ортофотоплан (Рис. 48) и приближаем экран к необходимому нам участку (Рис.49);

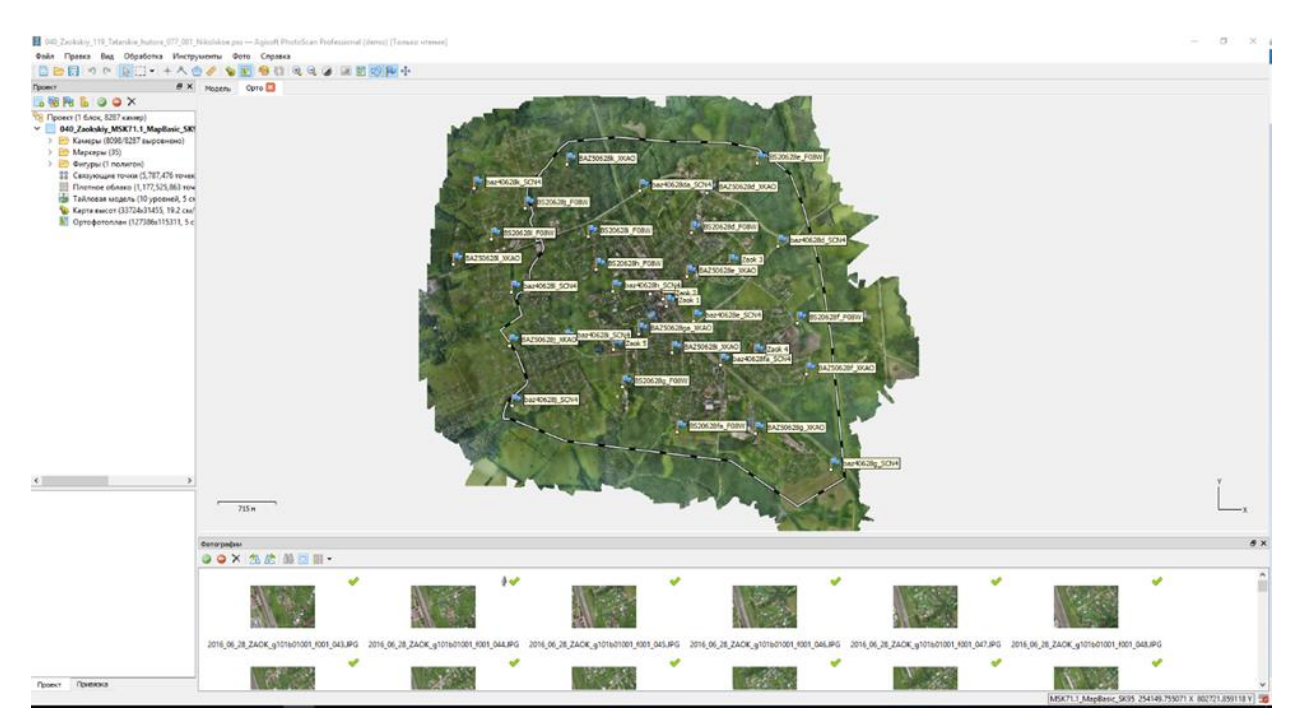

Рис. 48. Открытие ортофотоплана

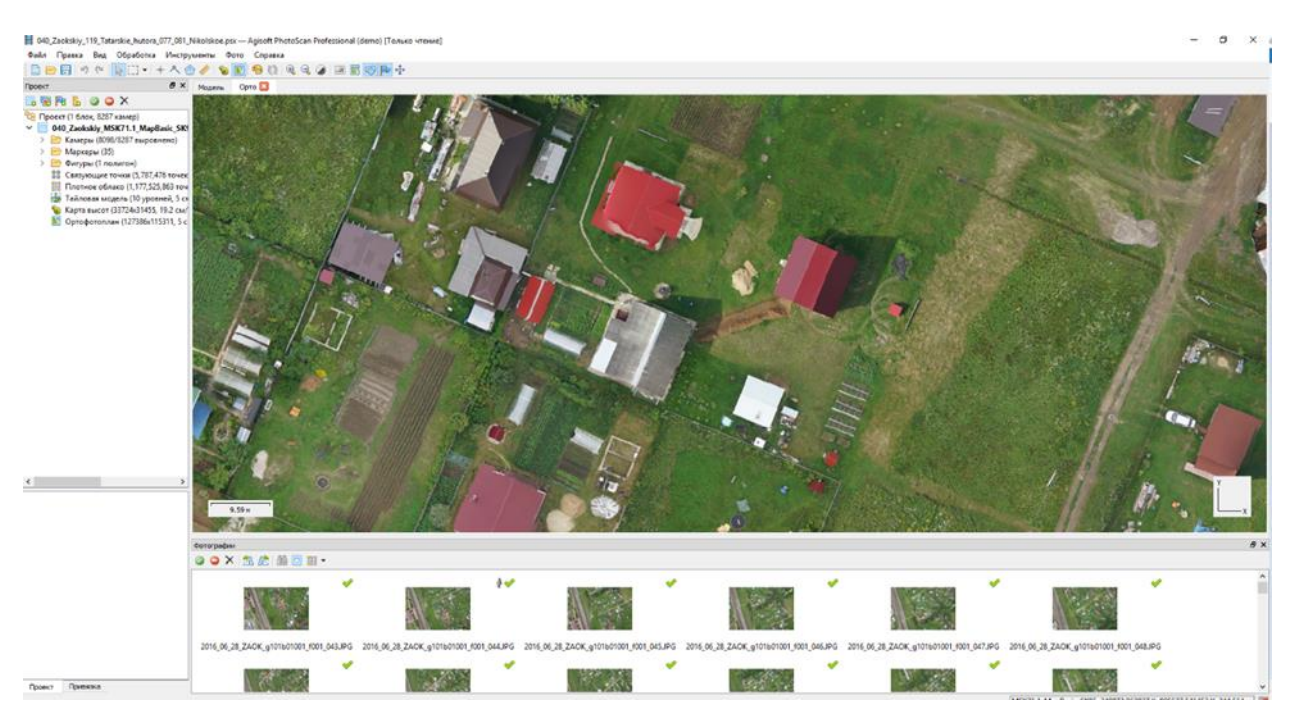

Рис. 49. Необходимый участок работ на ортофотоплане

2. Выбираем инструмент «нарисовать полигон». Рисуем по нужному нам дому полигон

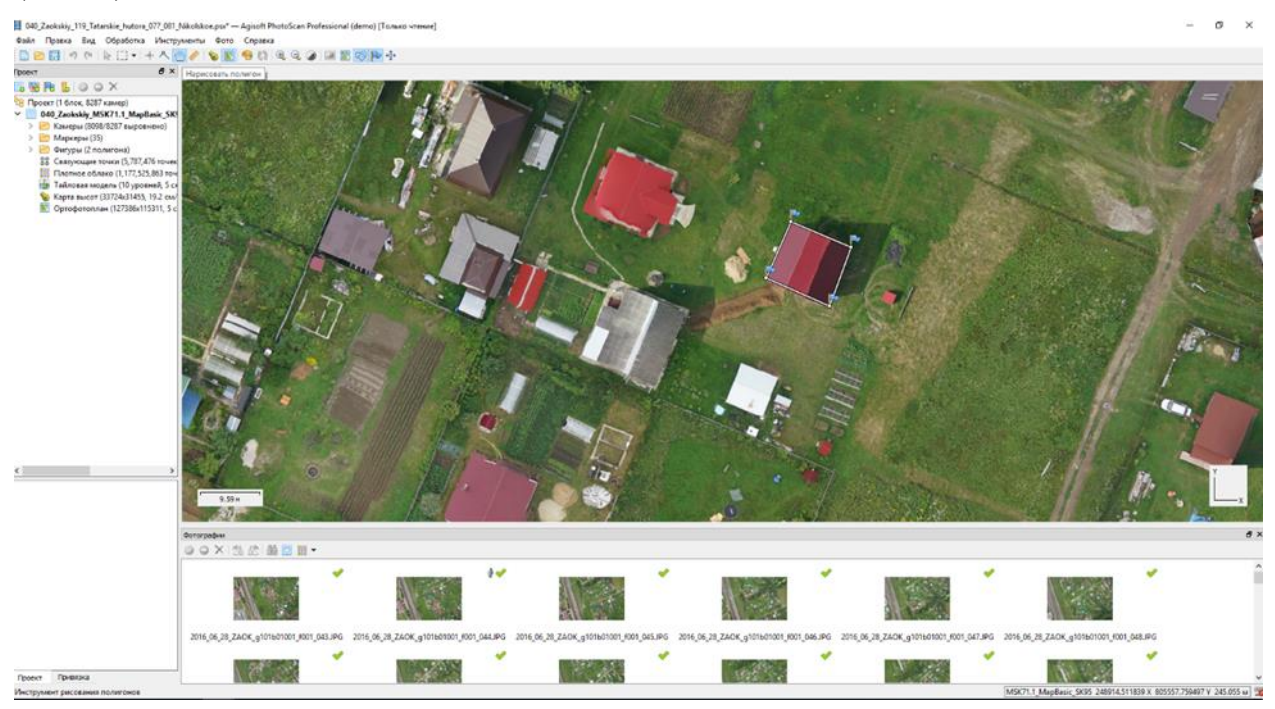

Рис. 50. Отрисовка полигона

3. Ставим курсор на середину отрисованного полигона, пересчитываем высоты и

нажимаем «отфильтровать по точке» (Рис.51);

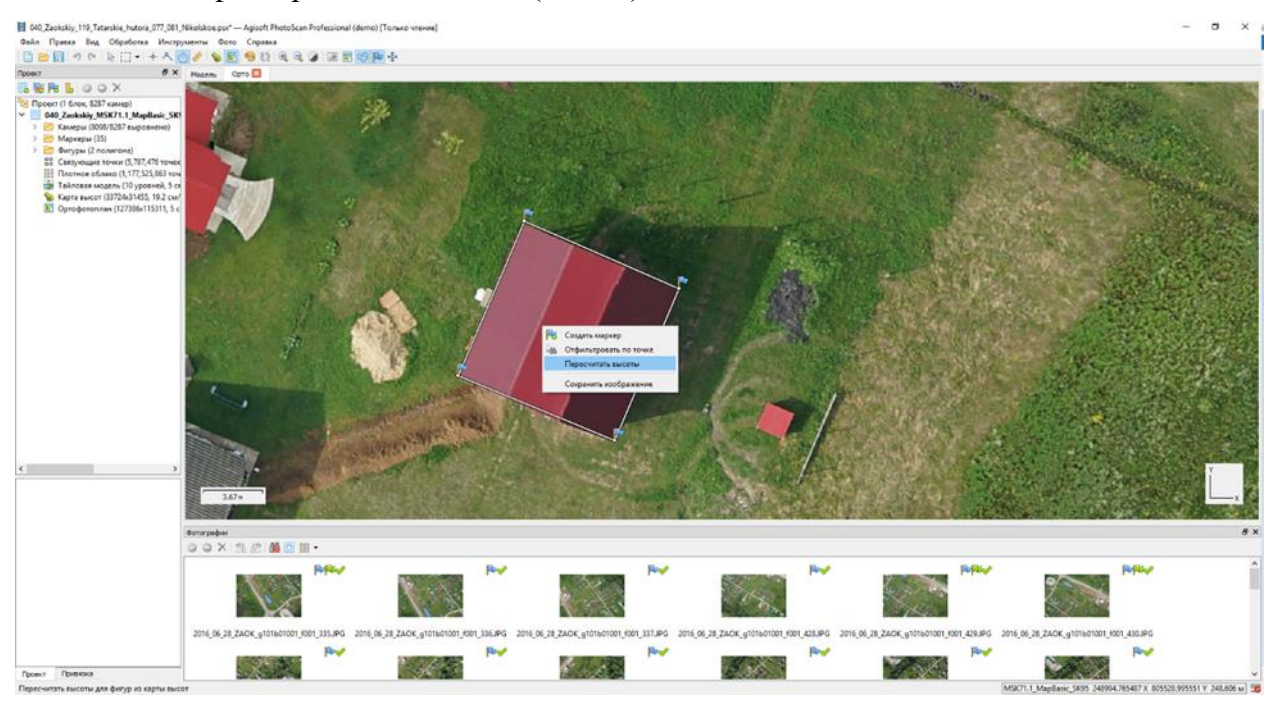

Рис. 51. Фильтр фотографий по точке

(Рис.50);

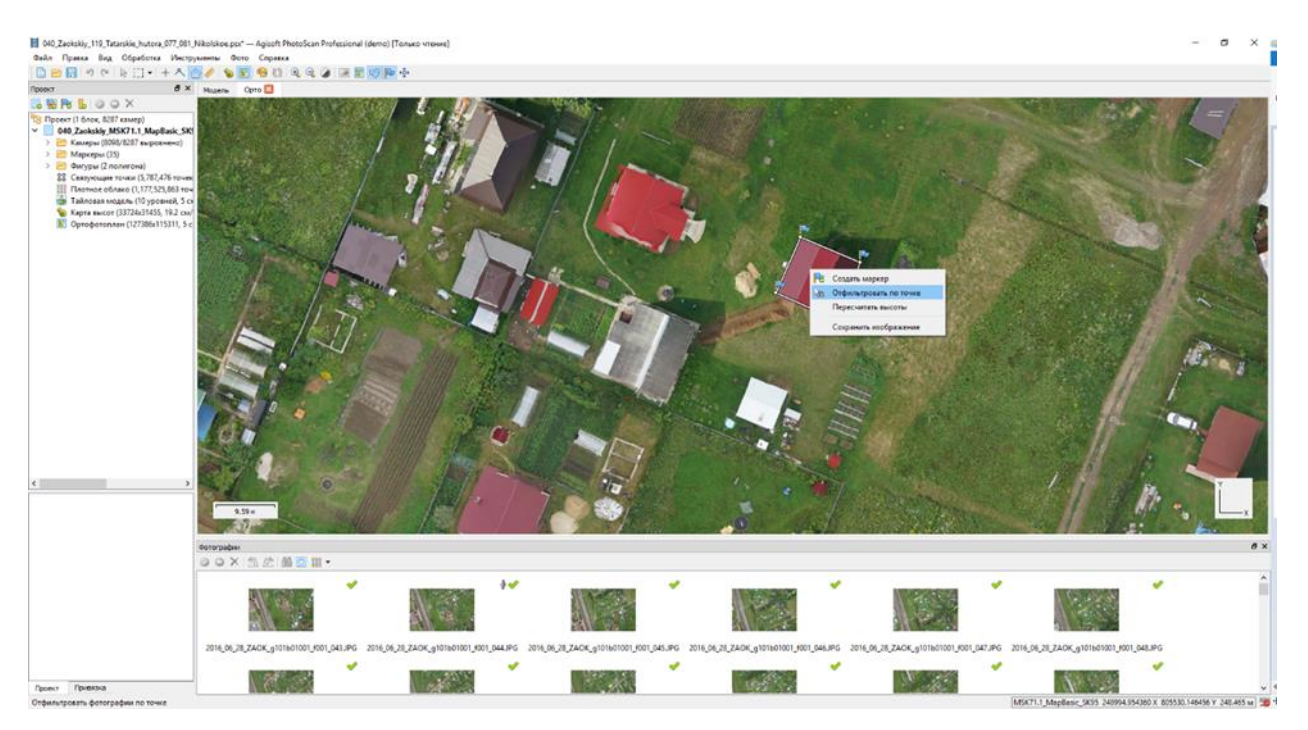

Рис. 52. Появление необходимых снимков

В результате чего снизу у нас появились снимки, содержащие этот объект с разных ракурсов.

4. Открываем первую фотографию и начинаем передвигать маркеры по фундаменту дома (Рис. 53). И так с каждым снимком по порядку;

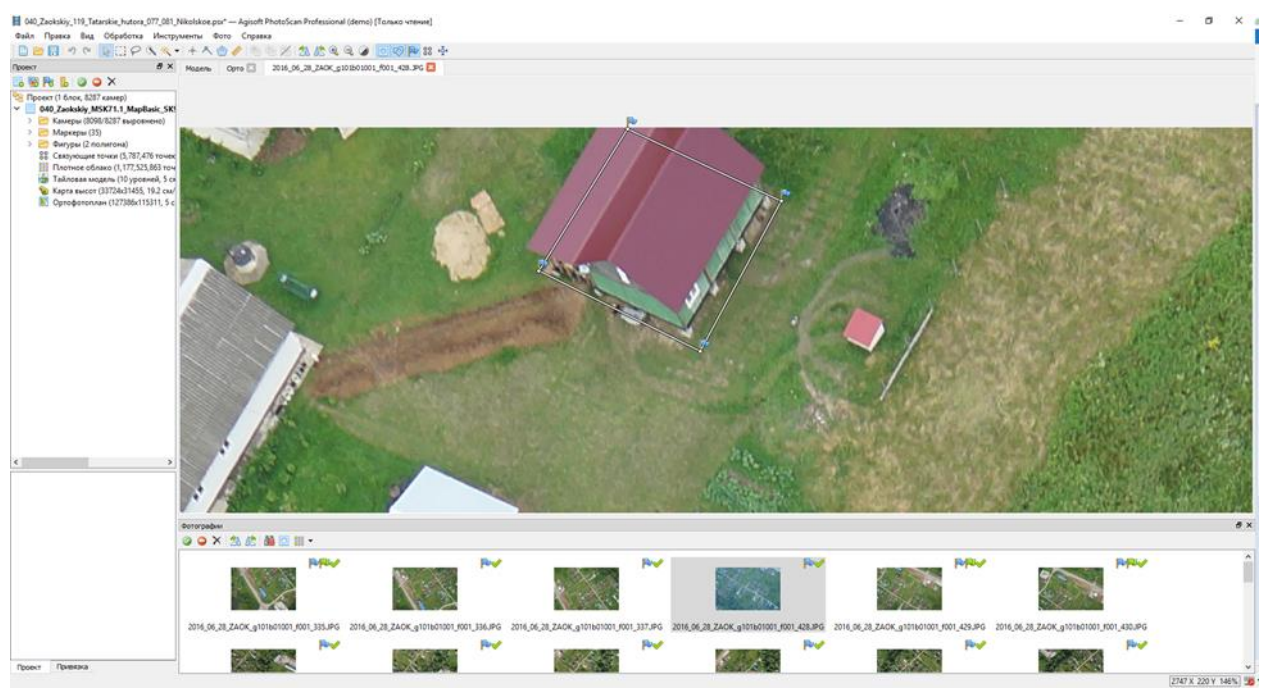

Рис. 53. Расставление маркеров по фундаменту дома

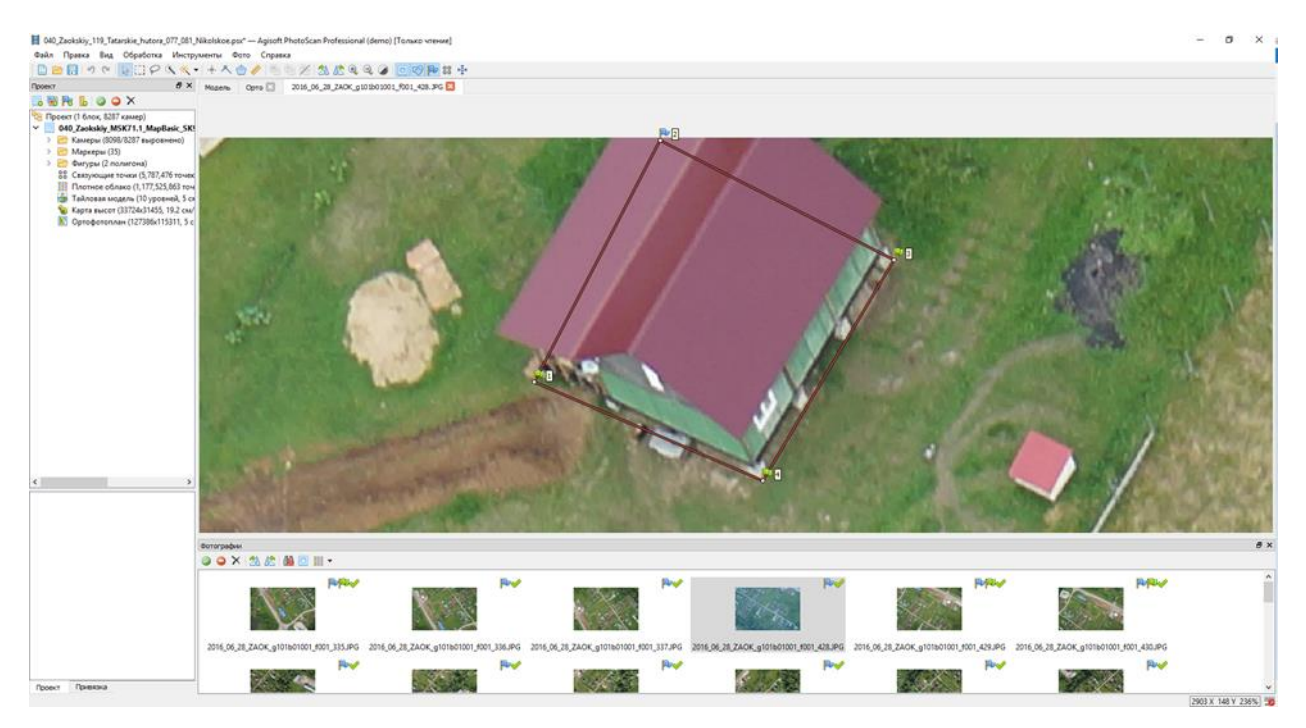

Рис. 54. Расставление маркеров по фундаменту дома

5. После того как мы проделали данную манипуляцию с каждым снимком, открываем ортофотоплан и проверяем наш объект. Мы видим, что наш полигон сместился к центру и его площадь уменьшилась (Рис.55);

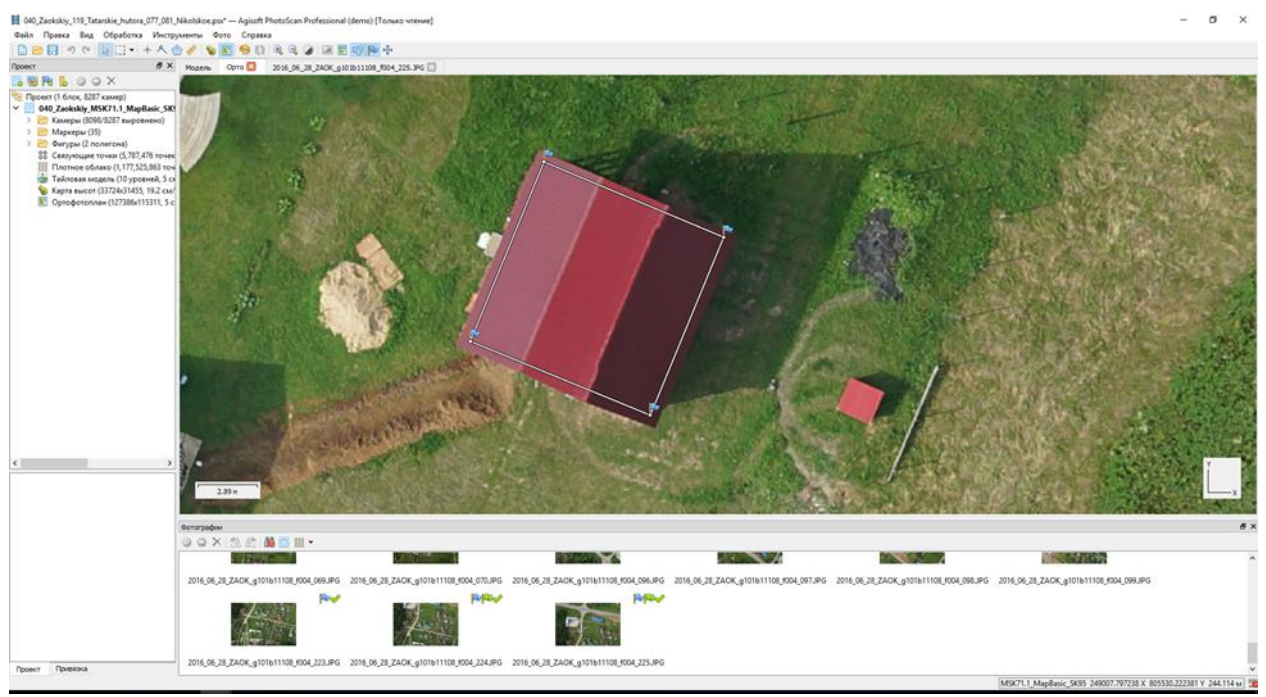

Рис. 55. Готовый объект капитального строительства

6. После того, как мы «отрисовали» необходимые нам объекты, нужно их экспортировать для того, чтобы подгрузить в рабочий файл AutoCAD. Выгружаем характерные точки из Agisoft Photoscan в той системе координат, которая установлена в рабочем файле AutoCAD, в формате dxf (Рис.56), (Рис. 57);

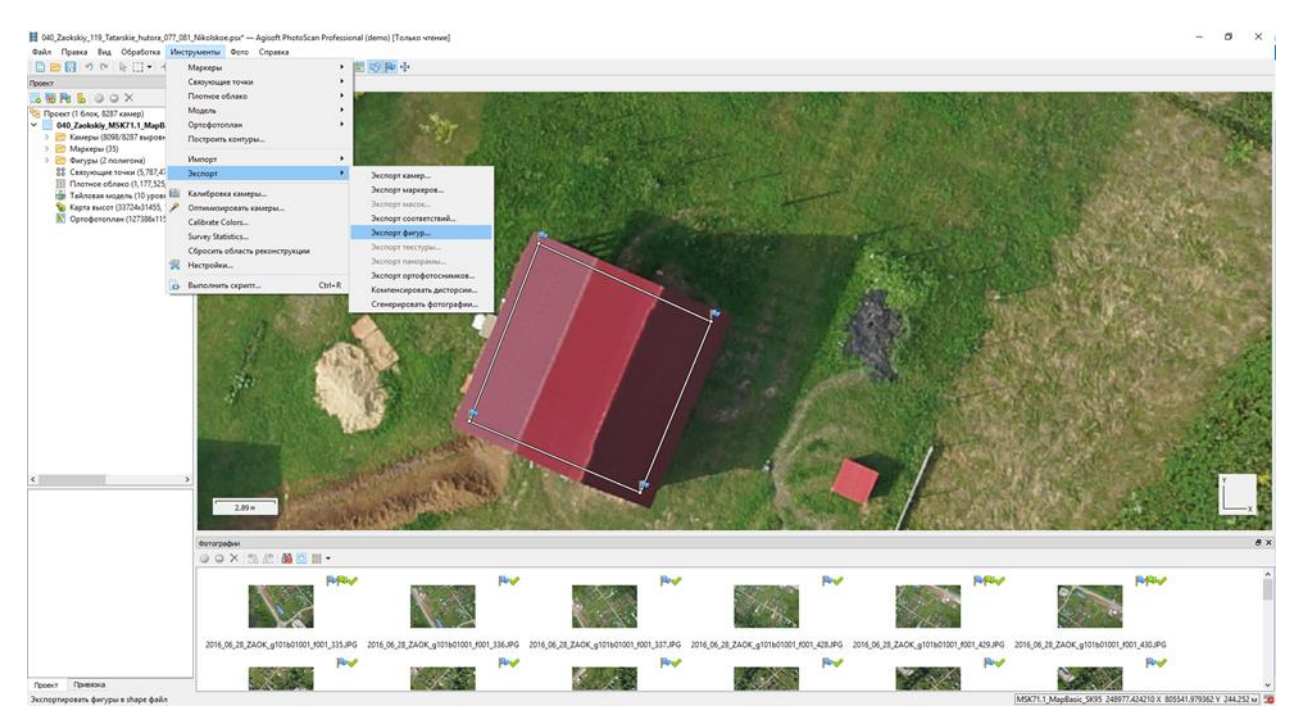

Рис. 56. Выгрузка объектов капитального строительства в формате dxf

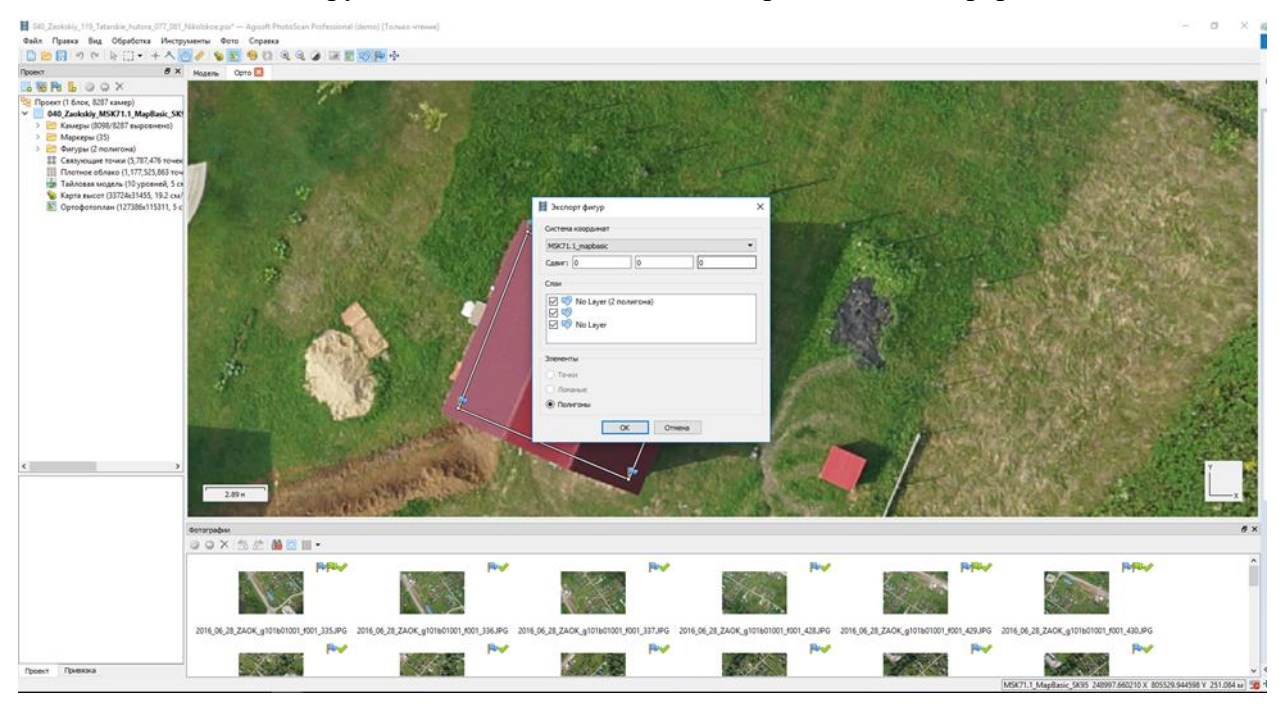

Рис. 57. Выгрузка объектов капитального строительства в формате dxf

7. В результате мы подгружаем фигуры в проект AutoCAD и получаем границы ОКС (Рис. 58)

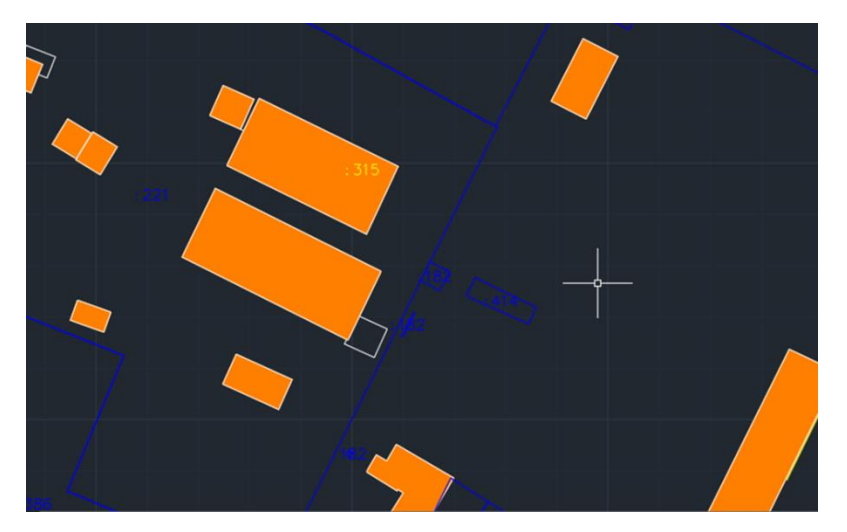

Рис. 58 Подгруженные объекты капитального строительства в AutoCAD

В таблице 9 приведены значения измерений двумя методами: методом спутниковых геодезических измерений и фотограмметрическим методом, а также абсолютная величина разности между этими способами измерений (Дельта). Дельта была рассчитана при помощи обратной геодезической задачи.

Таблица 9. Анализ координат характерных точек объектов капитального строительства, измеренных методом спутниковых геодезических измерений и фотограмметрическим методом

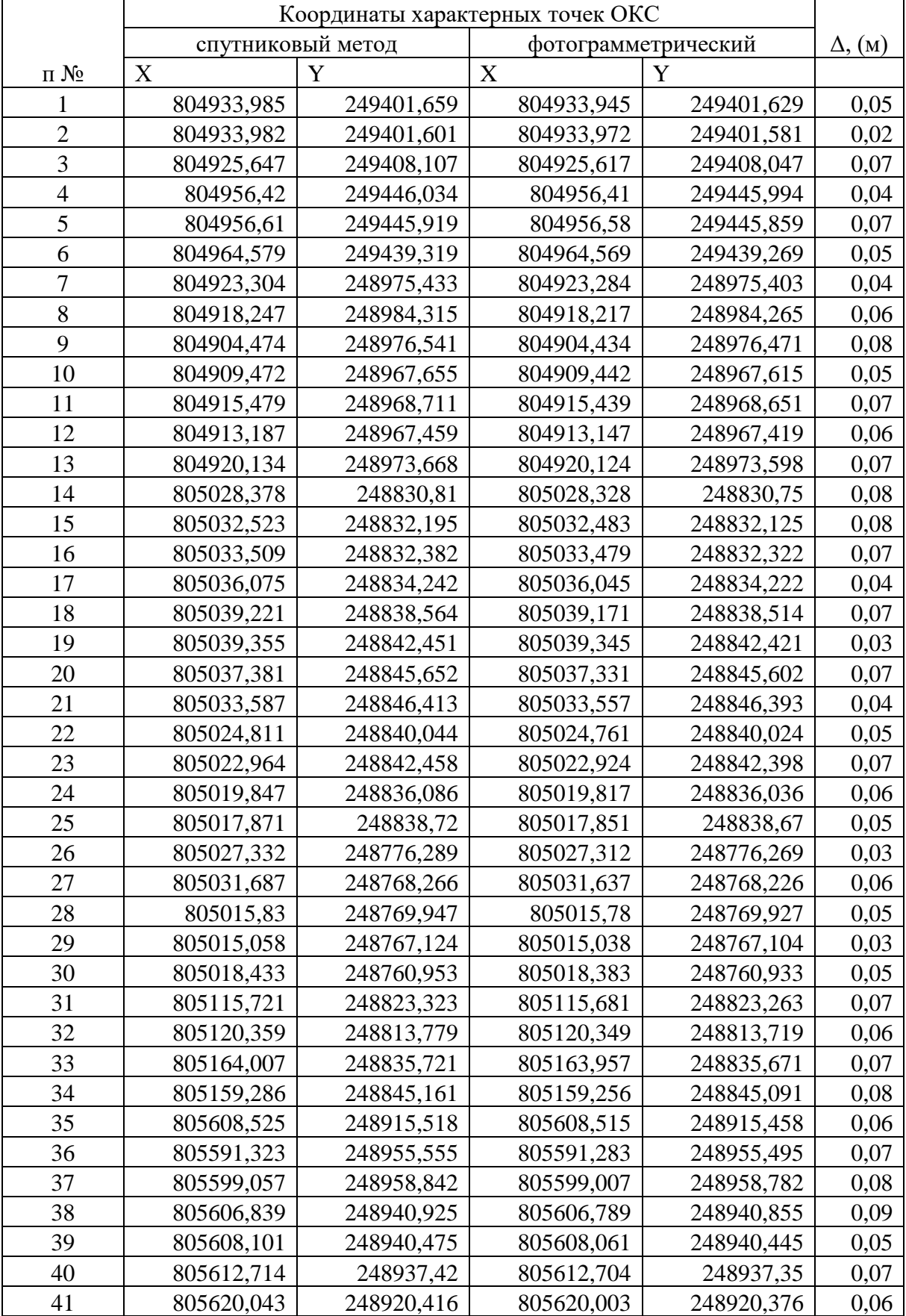

Из проведенного анализа полученных результатов видно, что расхождения между двумя методами измерений характерных точек не превышают 10 см и являются допустимыми в соответствии с Приказом Минэкономразвития № 90.

Характерные точки земельных участков были определены картометрическим методом.

Формирование проекта карты-плана территории выполнялось в специализированном кадастровом ПО АРГО (Рис. 59). В Чертеж АРГО были загружены исходные сведения ЕГРН, цифровой ОФП, ПМТ, проект границ ЗУ и контуров ОКС. Выполнялась корректировка существующих границ и контуров объектов недвижимости, установление границ для ранее учтенных объектов недвижимости и вновь образованных объектов недвижимости.

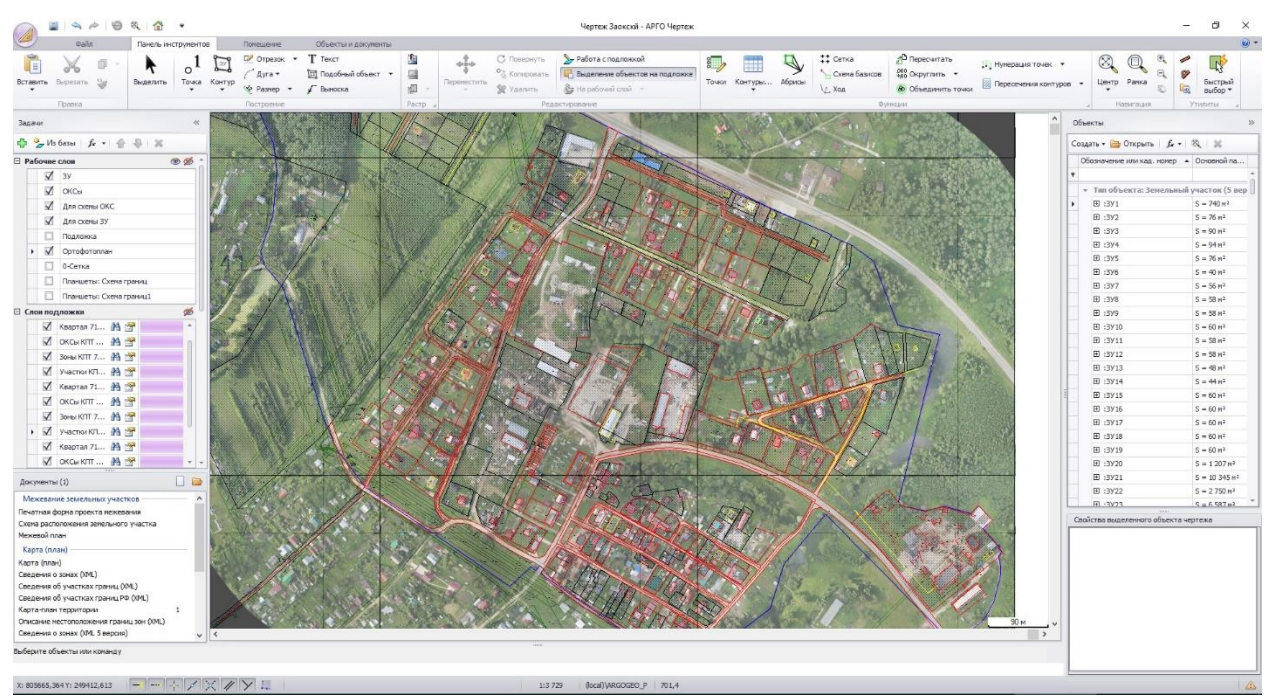

Рис.59. Формирование проекта карты-плана территории в ПО АРГО

В связи с тем, что законодательством при выполнении ККР на территории населенных пунктов не предусмотрено использование фотограмметрического и картометрического методов определения координат характерных точек объектов недвижимости (Приказ Минэкономразвития РФ от 21.11.2016 №734), исполнитель был вынужден указать, что методом определения координат являлся метод спутниковых геодезических измерений. По факту координаты характерных точек границ земельных участков и координаты характерных точек зданий, сооружений и объектов незавершенного строительства были определены фотограмметрическим и картометрическим методами.

В соответствии с 221-ФЗ «О кадастровой деятельности» границы земельных участков подлежали согласованию в ходе заседания согласительной комиссии, сформированной в течение 20 дней после заключения контракта. По завершении разработки проекта карты-плана территории Заказчик известил заинтересованных лиц о проведении заседания Согласительной комиссии через 15 рабочих дней после публикации соответствующего извещения. Заказчик разместил на сайте проект карты-плана территории и обеспечил ознакомление с ним всех заинтересованных лиц. В течении 35 дней после первого заседания согласительной комиссии никаких возражений не поступило. Был подготовлен акт согласования границ земельных участков, получено заключение согласительной комиссии о результатах рассмотрения возражений относительно местоположения границ земельных участков, постановление об утверждении проекта карты-плана территории Заказчиком и подготовлена окончательная версия карты-плана территории. После этого карта-план территории в электронном и бумажном виде был передан Заказчику для подачи заявления о государственно кадастровом учете.

Пояснительная записка к карте-плану территории представлена в приложении 9. Схема границ земельных участков в Масштабе 1: 5000 представлена в приложении 10. Полистная схема границ земельных участков в масштабе 1:800 представлена в приложении 11. Акт согласования местоположения земельных участков при выполнении ККР представлен в приложении 12. Заключение согласительной комиссии по результатам заседания представлено в приложении 13.

Полученные результаты выполнения работ позволяют сделать следующие выводы:

• координаты характерных точек земельных участков и объектов капитального строительства, полученные фотограмметрическим и картометрическим методом соответственно, удовлетворяют нормативной точности определения координат в населенных пунктах, что позволяет рекомендовать этот метод для проведения комплексных кадастровых работ;

• Целесообразным является применять данную технологию на целые кадастровые квартала, районы и населенные пункты до 2000 км<sup>2</sup>.

• применение ортофотоплана для определения координат границ земельных участков и объектов капитального строительства в целях кадастрового учета в случаях ограниченной видимости характерных точек затруднительно.

Фотограмметрический метод при проведении комплексных кадастровых работ имеет ряд преимуществ:

• дает возможность измерять координаты характерных точек объектов недвижимости, доступ на которые ограничен;

• не требует присутствия правообладателя объекта недвижимости при измерении координат характерных точек;

• позволяет объективно проводить контроль выполненных измерений, благодаря наглядности материалов аэрофотосъемки;

• обеспечивает высокую производительность за счет измерения координат характерных точек объектов недвижимости в камеральных условиях;

• предоставляет возможность дальнейшего использования материалов аэрофотосъемки в сфере земельно-имущественных отношений, градостроительной деятельности, благоустройства и др.

В целом можно сделать вывод, что аэрофотосъемка с БПЛА является наилучшим методом проведения съемки в целях постановки объектов недвижимости на кадастровый учет и выявления нарушений.

## **ЗАКЛЮЧЕНИЕ**

В выпускной квалификационной работе кратко изложена история развития аэрофотосъемки; рассмотрено современное состояние БПЛА, а также используемое программное обеспечение для выполнения полетов БПЛА и обработки полученных материалов с БПЛА; проанализированы нормативно-правовые акты ведения Единого государственного реестра недвижимости и нормативно-правовое обеспечение полетов гражданских БПЛА; рассмотрены особенности выполнения кадастровых работ с применением технологии съемки с БПЛА.

В выпускной квалификационной работе была рассмотрена возможность применения беспилотных летательных аппаратов при выполнении кадастровых работ. Для этого был проведен анализ нормативно правовых актов, имеющих отношение к кадастровым работам и к применению беспилотных летательных аппаратов.

В целом проведенный анализ показывает, что применение технологии съемки с беспилотных летательных аппаратов позволяет решать задачи, связанные с проведением кадастровых работ, задачи мониторинга и в целом помогут способствовать развитию региона.

Целесообразным является применять данную технологию на целые кадастровые квартала, районы, населенные пункты площадью не более 2000 км<sup>2</sup>.

Точность определения координат характерных точек для населенных пунктов укладывается в допустимую – 10 см. В связи с этим определение характерных точек объектов недвижимости фотограмметрическим и картометрическим методами для создания карты-плана территории является возможным.

Были выявлены следующие преимущества данной технологии перед традиционными методами полевых геодезических измерений и перед другими методами аэрофотосъемки:

• аэрофотосъемка с БПЛА позволяет оперативно получить результаты съемки. Это достигается тем, что БПЛА несложны в эксплуатации и не требуют специальных навыков оператора, а обработка результатов, благодаря встроенному программному обеспечению, занимает очень короткий промежуток времени.

• аэрофотосъемка с БПЛА обладает необходимой точностью. GPS-приемник на борту и контрольные опознаки, позволяют точно определить координаты точек местности и, как следствие, реальную площадь земельного участка и расположенного на нем объекта капитального строительства (благодаря 3D модели местности), а соответствующее фотосъемочное оборудование – снимки высокого разрешения.

• аэрофотосъемка с БПЛА является самым экономичным способом по сравнению с АФС с пилотируемого летательного аппарата.

• Также неоспоримым преимуществом БПЛА является то, что погодные условия оказывают слабое влияние на проведение съемки. Работы с БПЛА можно проводить на относительно небольших высотах, что уменьшает влияние дымки и других погодных факторов.

• Съемку с БПЛА можно производить в любое время года.

• Стоимость выполнения работ по сравнению с традиционными геодезическими методами совсем не велика и составляет около 35 тысяч рублей за 100 га, в то время как средняя стоимость выполнения съемки традиционными методами составляет около 10 тысяч рублей за 1га;

• Значительно сокращено время выполнения работ по сравнению с традиционными геодезическими измерениями.

Также были выявлены недостатки технологии:

• Использование БПЛА невозможно без традиционных методов геодезических измерений;

• В некоторых местах на ортофотоплане может отсутствовать видимость, в следствии чего необходимо выезжать на местность и проводить определение необходимых координат точек традиционными методами;

Одним из сдерживающих факторов является отсутствие полноценной нормативно правовой базы в сфере БПЛА.

Для решения проблемы регулирования беспилотной авиации представляется целесообразным:

- создание единого государственного документа правил, регулирующих все аспекты в использовании БПЛА;
- создание единой государственной классификации БПЛА;
- создание единой государственной базы БПЛА.

Аэрофотосъемка с БПЛА является наилучшим методом проведения съемки в целях проведения комплексных кадастровых работ, межевания территорий и выявления нарушений.

# **ЛИТЕРАТУРА**

*Нормативно-правовая база:*

1. Воздушный кодекс Российской Федерации от 19.03.1997 №60-ФЗ (ред. от 31.12.2017) // Система «КонсультантПлюс» [Электрон. ресурс]. Режим доступа: [http://www.consultant.ru/document/cons\\_doc\\_LAW\\_13744/](http://www.consultant.ru/document/cons_doc_LAW_13744/)

2. Федеральный закон «О кадастровой деятельности» от 24.07.2007 №221-ФЗ (ред. от 28.02.2018) // Система «КонсультантПлюс» [Электрон. ресурс]. Режим доступа: [http://www.consultant.ru/document/cons\\_doc\\_LAW\\_70088/](http://www.consultant.ru/document/cons_doc_LAW_70088/)

3. Федеральный закон «О государственной регистрации недвижимости» от 13.07.2015 №218-ФЗ (ред. от 03.04.2018) // Система «КонсультантПлюс» [Электрон. ресурс]. Режим доступа: [http://www.consultant.ru/document/cons\\_doc\\_LAW\\_182661/](http://www.consultant.ru/document/cons_doc_LAW_182661/)

4. Федеральный закон «О геодезии, картографии и пространственных данных и о внесении изменений в отдельные законодательные акты Российской Федерации» от 30.12.2015 №431-ФЗ // Система «КонсультантПлюс» [Электрон. ресурс]. Режим доступа: [http://www.consultant.ru/document/cons\\_doc\\_LAW\\_191496/](http://www.consultant.ru/document/cons_doc_LAW_191496/)

5. Постановление Правительства РФ от 11.03.2010 №138 (ред. от 30.01.2018) «Об утверждении Федеральных правил использования воздушного пространства Российской Федерации»// Система «КонсультантПлюс» [Электрон. ресурс]. Режим доступа: [http://www.consultant.ru/document/cons\\_doc\\_LAW\\_98957/](http://www.consultant.ru/document/cons_doc_LAW_98957/)

6. Постановление Правительства РФ от 10.10.2013 №903 (ред. от 17.02.2018) «О федеральной целевой программе «Развитие единой государственной системы регистрации прав и кадастрового учета недвижимости (2014 - 2020 годы)» // Система «КонсультантПлюс» [Электрон. ресурс]. Режим доступа: [http://www.consultant.ru/document/cons\\_doc\\_LAW\\_153298/](http://www.consultant.ru/document/cons_doc_LAW_153298/)

7. Приказ Минэкономразвития России от 01.03.2016 №90 «Об утверждении требований к точности и методам определения координат характерных точек границ земельного участка, требований к точности и методам определения координат характерных точек контура здания, сооружения или объекта незавершенного строительства на земельном участке, а также требований к определению площади здания, сооружения и помещения» // Система «КонсультантПлюс» [Электрон. ресурс]. Режим доступа: [http://www.consultant.ru/document/cons\\_doc\\_LAW\\_196699/](http://www.consultant.ru/document/cons_doc_LAW_196699/)

8. Приказ Минэкономразвития России от 21.11.2016 №734 «Об установлении формы карты-плана территории и требований к ее подготовке, формы акта согласования местоположения границ земельных участков при выполнении комплексных кадастровых работ и требований к его подготовке» // Система «КонсультантПлюс» [Электрон. ресурс]. Режим доступа: [http://www.consultant.ru/document/cons\\_doc\\_LAW\\_209045/](http://www.consultant.ru/document/cons_doc_LAW_209045/)

9. Постановление Правительства РФ от 12.11.2016 №1174 «Об установлении требований к периодичности обновления государственных топографических карт и государственных топографических планов, а также масштабов, в которых они создаются» // Система «КонсультантПлюс» [Электрон. ресурс]. Режим доступа: [http://www.consultant.ru/document/cons\\_doc\\_LAW\\_207184/](http://www.consultant.ru/document/cons_doc_LAW_207184/)

10. «ГКИНП-02-033-82. Инструкция по топографической съемке в масштабах 1:5000, 1:2000, 1:1000 и 1:500» (утв. ГУГК СССР 05.10.1979) // Система «КонсультантПлюс» [Электрон. ресурс]. Режим доступа:

<http://www.consultant.ru/cons/cgi/online.cgi?req=doc;base=ESU;n=6638#07682667555487588>

11. «ГКИНП-09-32-80. Основные положения по аэрофотосъемке, выполняемой для создания и обновления топографических карт и планов» (утв. ГУГК СССР 22.04.1980, МГА СССР 25.04.1980) // Система «КонсультантПлюс» [Электрон. ресурс]. Режим доступа: <http://www.consultant.ru/cons/cgi/online.cgi?req=doc;base=ESU;n=27224#05825485274807722>

*Учебные издания:*

12. Гребенников А. Г., Мялица А. К., Парфенюк В. В. Общие виды и характеристики беспилотных летательных аппаратов: справ. пособие – Х.: Нац. Аэрокосм. ун-т «Харьк. авиац. ин-т», 2008г.

13. Иноземцев Д. П. Беспилотные летательные аппараты: теория и практика. Часть 1: Обзор технических средств // Автоматизированные технологии изысканий и проектирования, 2013 №2(49)

14. Лабутина И. А. Дешифрирование аэрокосмических снимков – М.: Аспект Пресс, 2004г.

15. Ласкутников А. А., Сенюшкин Н. С., Парамонов В.В. Системы автоматического управления БПЛА // Молодой ученый, 2011 №9(32)

16. Назаров А. С. Фотограмметрия: учебное пособие для студентов вузов – Мн.: ТетраСистемс, 2006г.

17. Олтян Николай. Проблемы нормативно правого обеспечения комплексов БПЛА [Электрон. ресурс]. URL:<http://www/uav/ru/>

18. Савиных В. П., Кучко А. С., Стеценко А. Ф. Аэрокосмическая фотосъемка. – М.: «Картогеоцентр» - «Геодезиздат», 1997

19. Сечин А. Ю., Дракин М. А., Киселева А. С. Беспилотный летательный аппарат: применеие в целях аэрофотосъемки для картографирования (часть2) // «Ракурс», М., 2011

20. Усов Д.В., Мураева М. А., Сенюшкин Н.С., Ямалиев Р. Р. Особенности классификации БПЛА самолетного типа // молодой ученый, 2010 №11(22)

*Статьи в журналах:*

21. Бабашкин Н. М., Кадничанский С. А., Нехин С. С. Сравнение эффективности аэрофототопографической съемки с использованием беспилотных и пилотируемых авиационных систем // Геопрофи, 2017. №1. С. 14 – 19.

22. Зуев Н. А., Кобзев А. А. Возможность применения аэрофотосъемки с БАС для комплексных кадастровых работ //Геопрофи, 2017. №4. С. 11 – 15.

23. Котов А. А. Применение технологии «Геоскан» в кадастровой деятельности // Геопрофи, 2017. №4. С. 9 – 10.

24. Рыльский И. А. Оценка возможности использования данных ВЛС и аэрофотосъемки с БПЛА для обеспечения проектных работ // Геопрофи, 2017. №2. С. 15 – 22.

*Ресурсы сети Интернет:*

25. <https://www.geoscan.aero/> - Беспилотные технологии для профессионалов

26. <http://www.fly-photo.ru/aerofotosemka-istoriya.html> - История аэрофотосъемки

27. <http://www.sciencedebate2008.com/development-of-unmanned-aerial-vehicles/> -

История развития беспилотных летательных аппаратов

28. <https://engineering-ru.livejournal.com/498150.html> - Получение разрешений на полеты для дрона

29. [https://bespilotnik.org/info/articles/2017/poluchenie\\_razresheniy\\_na\\_polyety\\_dlya\\_drona](https://bespilotnik.org/info/articles/2017/poluchenie_razresheniy_na_polyety_dlya_drona/)

[/](https://bespilotnik.org/info/articles/2017/poluchenie_razresheniy_na_polyety_dlya_drona/) - Порядок получения разрешения на использование воздушного пространства для гражданских БПЛА

30. <http://www.photohistory.ru/1207248190481659.html> - Развитие аэрофотосъемки в России

*Прочие материалы:*

31. Комплекс для аэрофотосъемки «Геоскан 101». Руководство по эксплуатации // Санкт-Петербург, 2017

32. Комплекс для аэрофотосъемки «Геоскан 201». Руководство по эксплуатации // Санкт-Петербург, 2017

33. Руководство по работе с наземной станцией управления для Комплекса геоскан самолетного типа // Санкт-Петербург, 2017

34. Руководство пользователя Agisoft PhotoScan Professional Edition // AgiSoft LLC, 2014

# **ПРИЛОЖЕНИЯ**